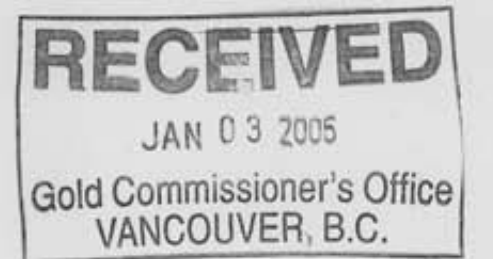

### **2005 GEOLOGICAL REPORT**

#### **IRON RANGE PROPERTY**

RECEIVED<br>GOVERNMENT AGENT **FOR THE** DEC 2 **3 2005**  NOT AN OFFICIAL RECEIPT 

Nelson /Fort Steele Mining Division, Southeastem B.C. Mapsheets 82F018, 82F019 Latitude 49'12'N, Longitude 116'24'W NTS 6832001 N / 633500E

### **VOLUME IV**

### **APPENDICES**

### **APPENDIX VI CONDOR CONSULTING GEOPHYSICAL REPORT**

Prepared for

**EAGLE PLAINS RESOU** 

Cranbrook, B.C., VIC2PL Tel: 1 250 426-0749<br>Email: info@eagleplains.ca Fax: 1 250 426-6899 Fax: 604 669 3041

by

C.C. Downi **Exploration Manager**, Eagl Cranbrook B.

**.** and

**Douglas Anderson, Anderson Minsear**  $32066^{th}$ Cranbrook **B**.

December 2

**COLUMBIA** SCIEN

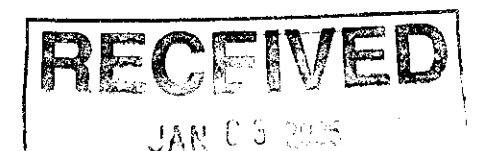

**Gold Commissioner's Office** 

VANCOUVER B.C.

### **2005 GEOLOGICAL REPORT**

#### **FOR THE**

RECEIVED<br>GOVERNMENT AGENT DEC 2 3 2005 NOT AN OFFICIAL RECEIPT 

### **IRON RANGE PROPERTY**

Nelson / Fort Steele Mining Division, Southeastern B.C. Mapsheets 82F018, 82F019 Latitude 49°12'N, Longitude 116°24'W NTS 6832001 N / 633500E

### **VOLUME IV**

### **APPENDICES**

### APPENDIX VI CONDOR CONSULTING GEOPHYSICAL REPORT

Prepared for **EAGLE PLAINS RESOURCES LTD** 200-16 11th Ave. S Cranbrook, B.C., VkC2P1 Tel: 1 250 426-0749  $\sqrt{2}x$ , 1250 426-6899 Email: info-weagleplains ca Fax: 804 669 3041 by C.C. Downie, P.Geo Exploration Manger, Eagle Plains Resources Ltd. Cranbrook B.C., Canada and  $\mathscr{F}$ 

Douglas Anderson, P.Eng., B.A.Sc. **Anderson Minsearch Consultants** 3206 6<sup>th</sup> St. S. Cranbrook B.C., Canada

December 23, 2005

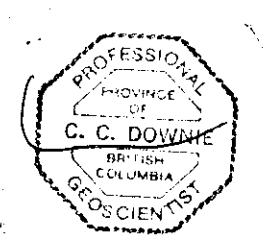

### **APPENDIX VI**

------

 $\overline{\phantom{a}}$  $\hat{\mathbf{k}}$ 

 $\overline{r}$ 

 $\epsilon$ 

 $\hat{\phantom{a}}$ 

 $\lambda$ 

### CONDOR CONSULTING GEOPHYSICAL REPORT

# **REPORT ON REPROCESSING AND INTERPRETATION**

**of** 

*c* 

# **IRON RANGE VTEM DATA**

**for** 

# **EAGLE PLAINS RESOURCES INC.**

June **2005** 

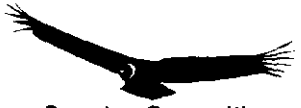

Condor Consulting Lakewood Colorado USA

**Eagle Plains Resources Ltd** 

~~ ~

−

 $\overline{ }$ J.

ц.

 $\ddot{\phantom{1}}$ 

 $\bar{\mathbf{v}}$ 

 $\sim$ 

 $\hat{\mathcal{A}}$ 

### **CONTENTS**

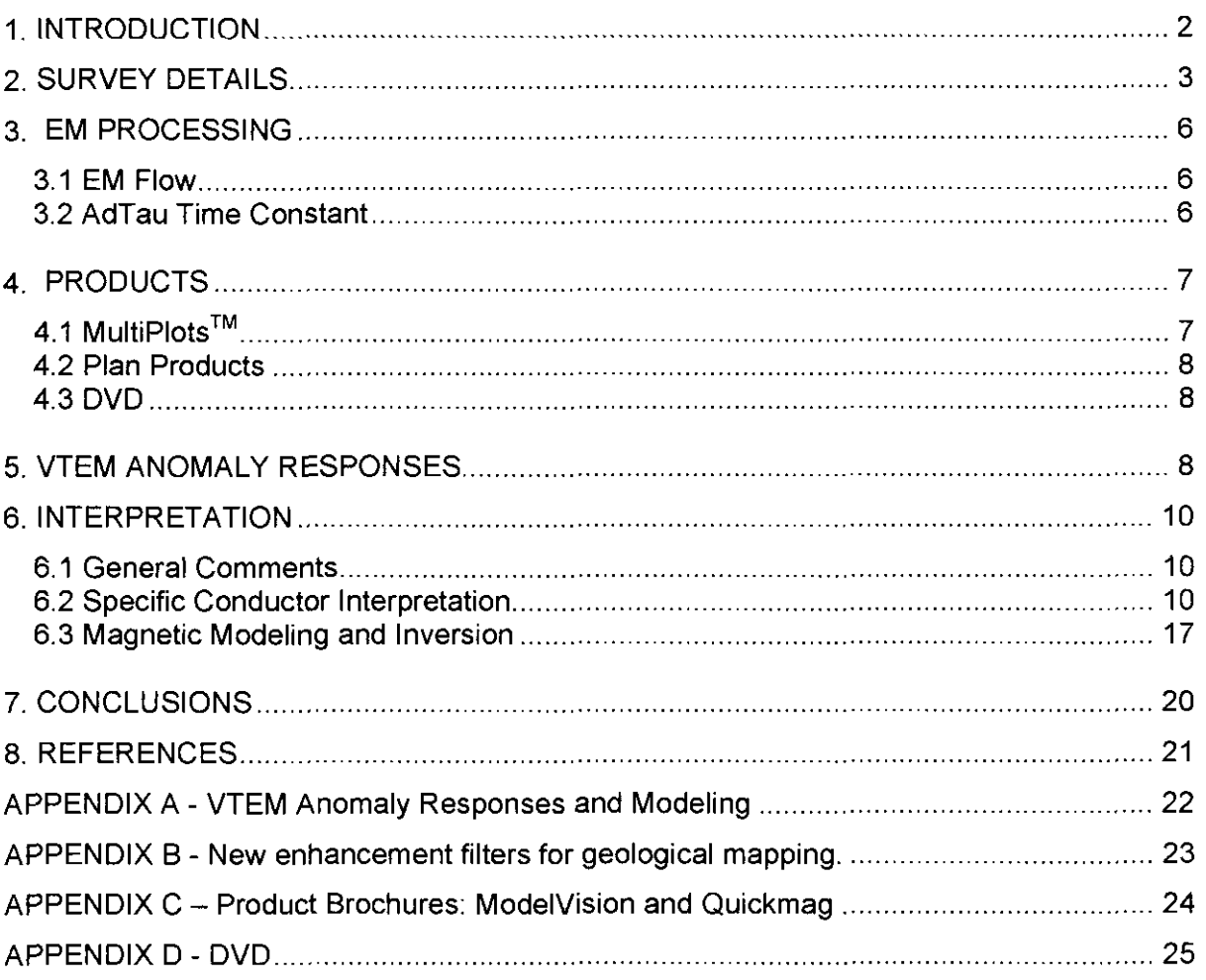

**Iron Range VTEM Processing Report According the Control of Control Control Control Control Control Control Control Control Control Control Control Control Control Control Control Control Control Control Control Control Co** 

#### *I.* **INTRODUCTION**

*r* 

*r* 

At the request of Mr. Chris Gallagher of Eagle Plains Resources Ltd. (Eagle Plains), VTEM EM and magnetic data over the Iron Range area have been reprocessed and interpreted by Condor Consulting, Inc. (Condor). The Iron Range claims are located approximately 55 km southwest *of* Cranbrook, BC Canada.

The Iron Range property covers a prominent mineralized structure. The area is prospective for both Iron-oxide-Cu-Au (IOCG) and sedimentary exhalative (SEDEX) Ag-Pb-Zn mineralization.

To assist the interpretation of the VTEM data, Condor has produced conductivity depth images (CDI), together with a number of image enhancements of the EM and magnetic data. The data and interpretation have been combined in MultiPlots<sup>TM</sup> showing a selection of profiles and mini-plates *of* several geophysical parameters as well as DTM images, topographic map and a geologic map supplied by Eagle Plains.

The inversions to produce CDls were carried out using EM Flow software. Details are provided in Section 3 below.

The aim of the processing and interpretation was to provide Eagle Plains with a better understanding of the relationship of magnetics and EM to the geology and mineralization in the area and to generate specific geophysical targets for future exploration.

Geological information within this report is taken from the Eagle Plains website www.eagleplains.ca Reference was also made to a geological report provided by Eagle Plains (Marshall and Downie, 2002).

#### **2. SURVEY DETAILS**

The VTEM survey was carried out by Geotech Ltd. in March 2004 (Geotech 2004). Eagle Plains provided the VTEM database for the project.

**A** map showing the distribution of the flight lines superimposed on the topographic map is shown in Figure 1a and superimposed on the geology in Figure 1b. The survey area covered 58.2 km<sup>2</sup> and the total number of line kilometers flown was 695 line km.

Survey lines were flown in perpendicular directions. Lines designated as flight lines were flown in a NNW direction with a nominal spacing of Zoom, with infill to 100 m spacing over much of the area. In addition, lines designated as tie lines were flown in an ENE direction with a nominal spacing of 250 m. The nominal EM bird terrain clearance was 35 m, but as the terrain is rugged with a total elevation difference of approximately 1250 **m** (from 671- 1925 m) the pilot could not maintain a close drape and the average bird altitude was 68 m (with a standard deviation of 17 m).

The EM data is generally of good quality. However, the magnetic data has numerous "tares", which may be due to severe bird swing during steep climbs in relation to the earth's magnetic field. These tares produce spikes in 1<sup>st</sup> vertical derivative profiles and are particularly prevalent in lines in the southwest of the surveys area. This data needs to be used with caution.

D

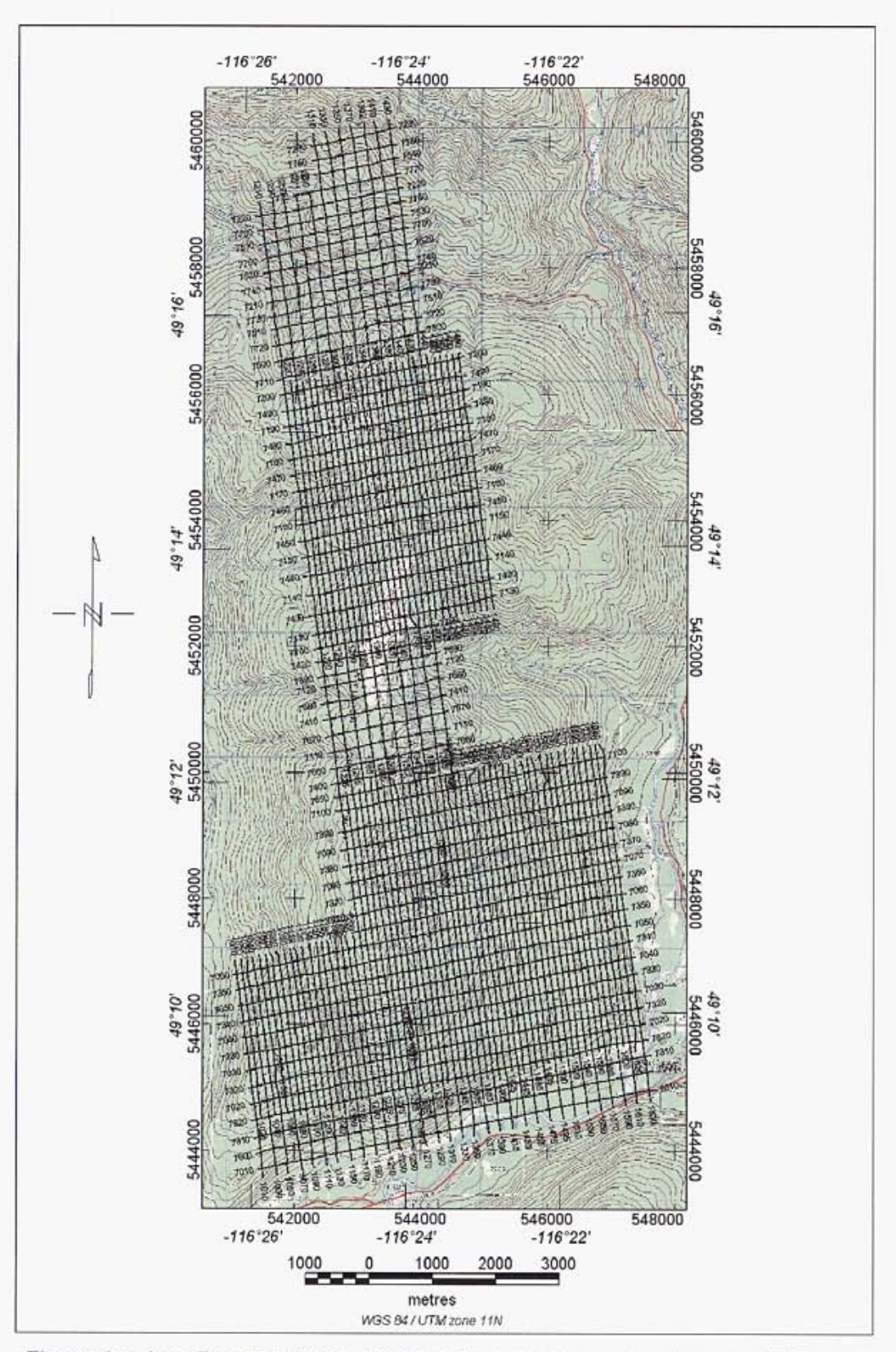

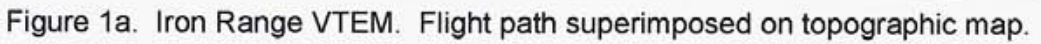

Condor Consulting, Inc.

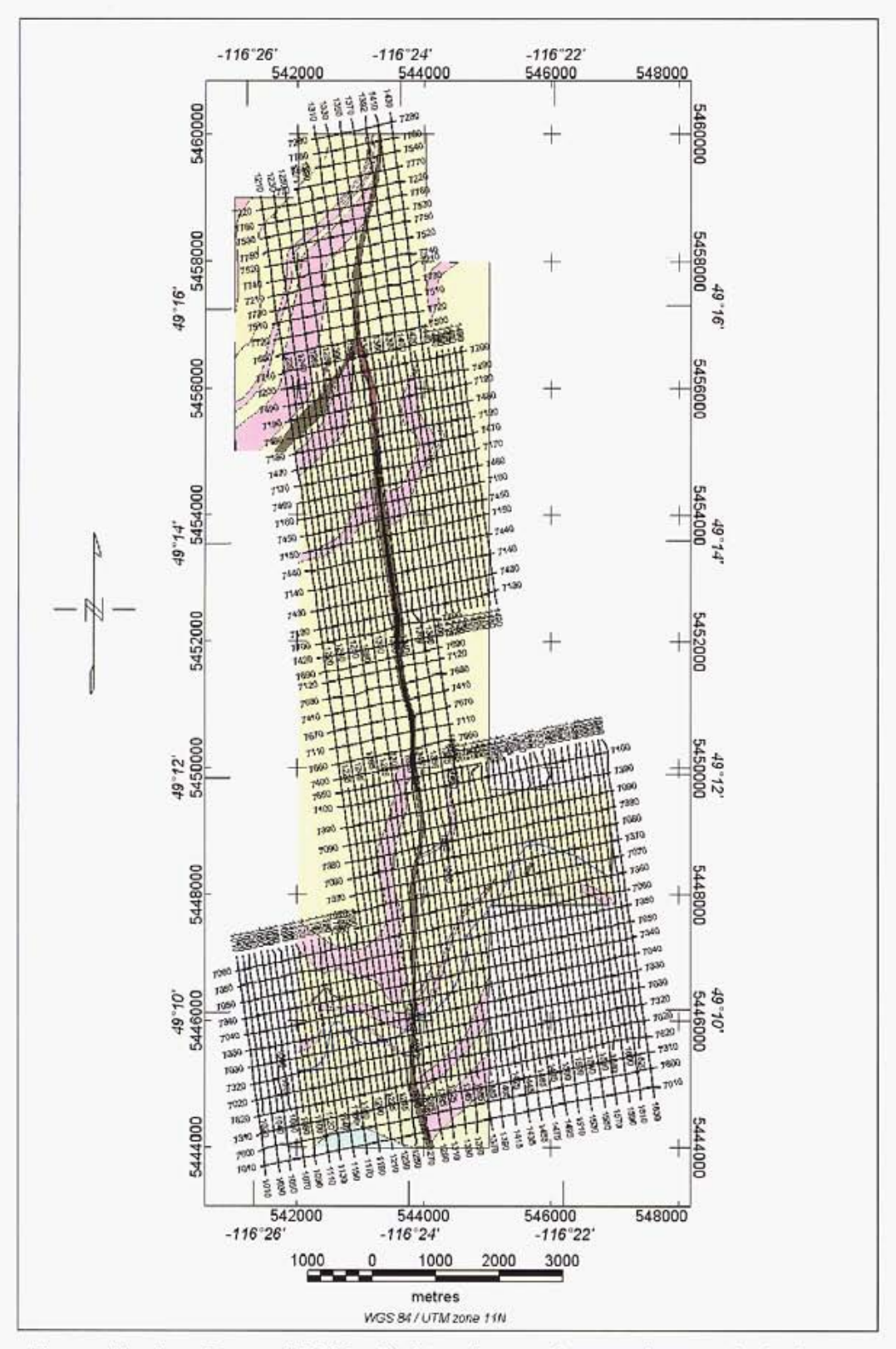

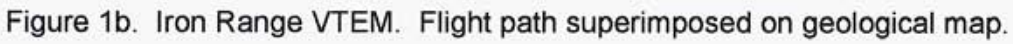

Condor Consulting, Inc.

### **3. EM PROCESSING**

**r** 

#### **3.1 EM Flow**

EM Flow is a software application that fits an approximate layered earth model to EM decay information on a fiducial by fiducial basis (Macnae et al 1998). These results are then displayed as depth-conductivity images (Conductivity Depth Images or CDls). Due to the nature of the algorithm, flat lying conductors are more likely to be imaged at their proper depth whereas steeply dipping conductors tend to be imaged deeper than their actual depth. Whenever possible, conductor depths on CDls should be calibrated with local geological control.

Processing parameters:-

Basis function: Tau range 0.05-2.0 ms

Smoothing: **0.5** 

Plotting parameters: Resistivities are in units of ohm-m, with a plotting range of **5-**  10,000 ohm-m.

### **3.2 AdTau** Time **Constant**

The AdTau program that calculates the time constant (tau) from time domain decay data. The program is termed  $AGT$  au since rather than using a fixed suite of channels is commonly done, the user sets a noise level and depending on the local characteristics of the data, the program will then select the suite of channels that fits these noise criteria. In resistive areas, earlier channels tend to be used where as in conductive terrains; the latest channels available can generally be used.

Figure 2 shows a typical decay fit; in this case, the last five channels are used

The AdTau value is a measure of the conductivity and size (volume) of the conductive body.

**Iron Range VTEM Processing Report Accessing Application Control Control Capital Control Capital Control Capital Control Capital Capital Capital Capital Capital Capital Capital Capital Capital Capital Capital Capital Capit** 

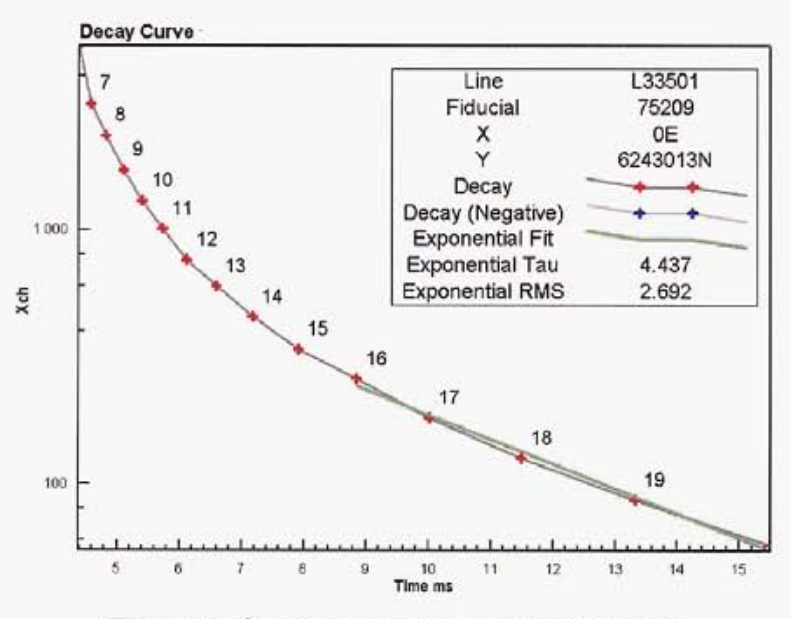

Figure 2. Calculation of AdTau time constant

#### **4. PRODUCTS**

### 4.1 MultiPlots<sup>™</sup>

MultiPlotsTM (produced using Encom's Profile Analyst (PA) application) were produced for each survey line at a scale of 1:25,000. They display a variety of primary and derived data from the survey and are included on the DVD in .pdf and .jpg formats.

Each MultiPlot™ displays the following information:

- Mini-PlatesTM of TMI, I\* Vertical derivative, EM Z Channel 6 **(190** us), AdTau (cutoff 0.02 pV/Am^4) and Digital Terrain Model
- VTEM profiles for channels 7-28 (220-6340 us after the end of the pulse)
- TMI magnetics, 1<sup>st</sup> Vertical derivative and Analytic Signal
- AdTau profiles (cutoff 0.02 pV/Am^4) and power line monitor
- CDI showing flight path track
- TrackMap showing flight line on topographic map
- TrackMap showing flight path on geological map

#### **4.2 Plan Products**

Maps were produced at a scale of 1:25,000 showing images of the following survey parameters, each showing the picked EM anomalies.

- DEM (from VTEM))
- ZCh 7 (220 us) amplitude
- AdTau, using threshold of 0.02 pV/Am^4
- TMI
- TMI reduced to the pole with *I\** Vertical derivative
- $\bullet$  TMI Analytic Signal
- Geology

#### 4.3 DVD

The DVD (Appendix D) contains the following:

- This report in .pdf format
- Geotech VTEM logistics report
- **Geology supplied by Eagle Plains**
- Profile Analyst session files and databases
- $\bullet$  Profile Analyst MultiPlots<sup>TM</sup> in .pdf format
- Magnetic modeling screen captures, AVI movies and dxf files of model plates

#### **5. VTEM ANOMALY RESPONSES**

The basic anomaly shapes for the VTEM concentric loop geometry (for both the Z and X components) are shown in the Figure 3 below. (Note, however, that only the Z component is acquired by the present VTEM system.) For the Z-component, two major response styles are observed from bedrock conductors - these are termed the inductively thin and thick responses.

**Iron Range VTEM Processing Report Contract Contract Contract Contract Contract Contract Contract Contract Contract Contract Contract Contract Contract Contract Contract Contract Contract Contract Contract Contract Contrac** 

**I** 

**I** 

**I** 

**I** 

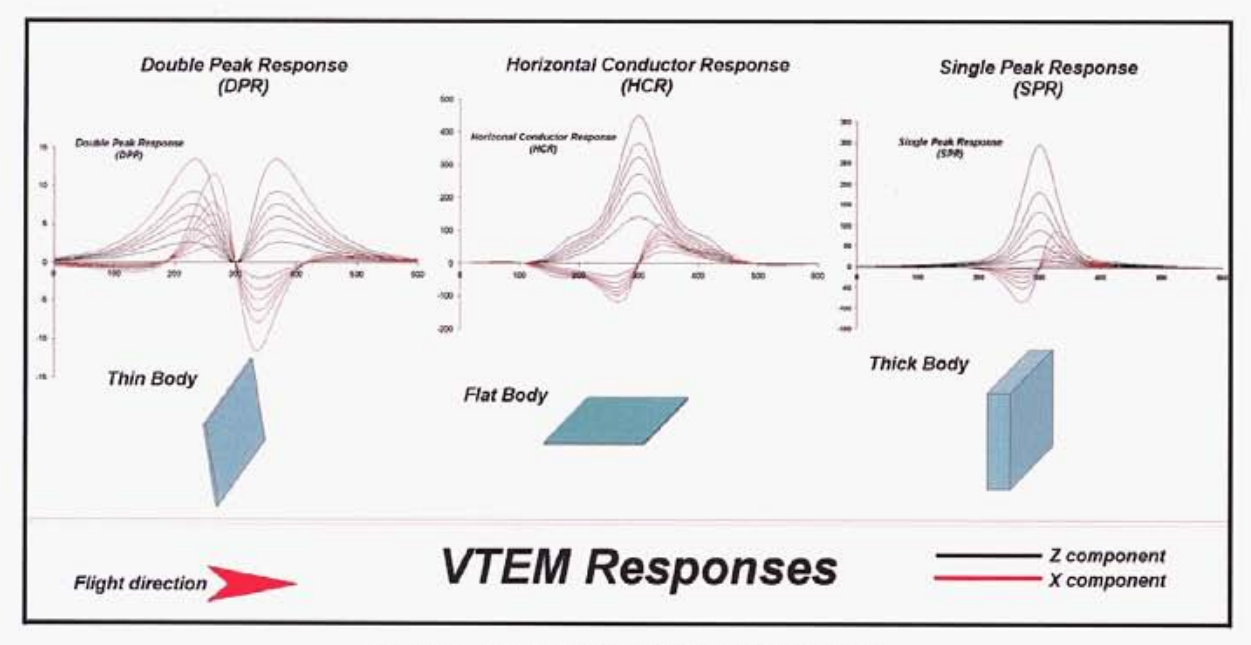

Figure 3. VTEM response characteristics.

In geophysical terms, the major difference between these two categories of responses is that in the thin case, the dominant induced current flow is along the sides of the body whereas for the thick response (& the horizontal conductor case) the currents are primarily constrained to the top of the body.

The thin response produces a double-peaked or "M"-shaped response with the low centered over the top of the body - Condor refers to this as a Double Peak Response or DPR. The thick conductor shows a single peak directly over the top of the conductor - Condor refers to this as a Single Peak Response or **SPR.** The third category of primary response, that derived from sources that are primarily horizontal to the surface are termed a Horizontal Conductive response or **HCR.** Note that the anomaly shape of the HCR response and SPR are similar, although the HCR shows broader flanks

Further description and model results for plates at different depths and dips are contained in Appendix A.

**Condor Consulting. Inc Condor Consulting.** Inc

9

#### **6. INTERPRETATION**

**r** 

**r** 

**r** -.

#### 6.1 General Comments

As mentioned previously, the AdTau value is a function of the conductivity and size (volume) of a conductive body and so is often the most appropriate data for selecting targets for further follow up. Figure 8 shows the AdTau image for the survey.

Over most of the surveys the AdTau values are very low (less than 0.1 ms), indicating that the area is quite resistive and that there is a general lack of good conductors.

#### 6.2 Specific Conductor Interpretation

Only two significant conductive zones are apparent, which are outlined in Figure 9 and labeled Zone A and Zone B. In Figure 10 these zones are overlain on the geology - unfortunately the geology map does not extend far enough to cover the full extent of the conductors). In Figure 11 these zones are overlain on the reduced to pole magnetics.

Zone A is a broad, flat-lying conductor with relatively small depth extent. It is oval in shape, approximately 1600 m in a north-south direction and 1200 m east-west and extends westwards beyond the survey area. The conductor largely conforms to the dip slope of the topography, as can be seen in Figure 12, which shows the CDI section for Line 7340 which crosses the central portion of the conductor. The peak AdTau value is over 2 ms. There is no direct magnetic correlation, although a broad magnetic anomaly is located along the southern and eastern sides of the conductor. This conductor appears to be located within mapped Middle Aldridge Formation, close to the contact with Rampart Facies, in the vicinity of the interpreted Sullivan time horizon (Eagle Plains website), which is prospective for SEDEX type mineralization. This extensive conductor should be easy to test, lying at shallow depth on a dip-slope.

o

n

ú

L

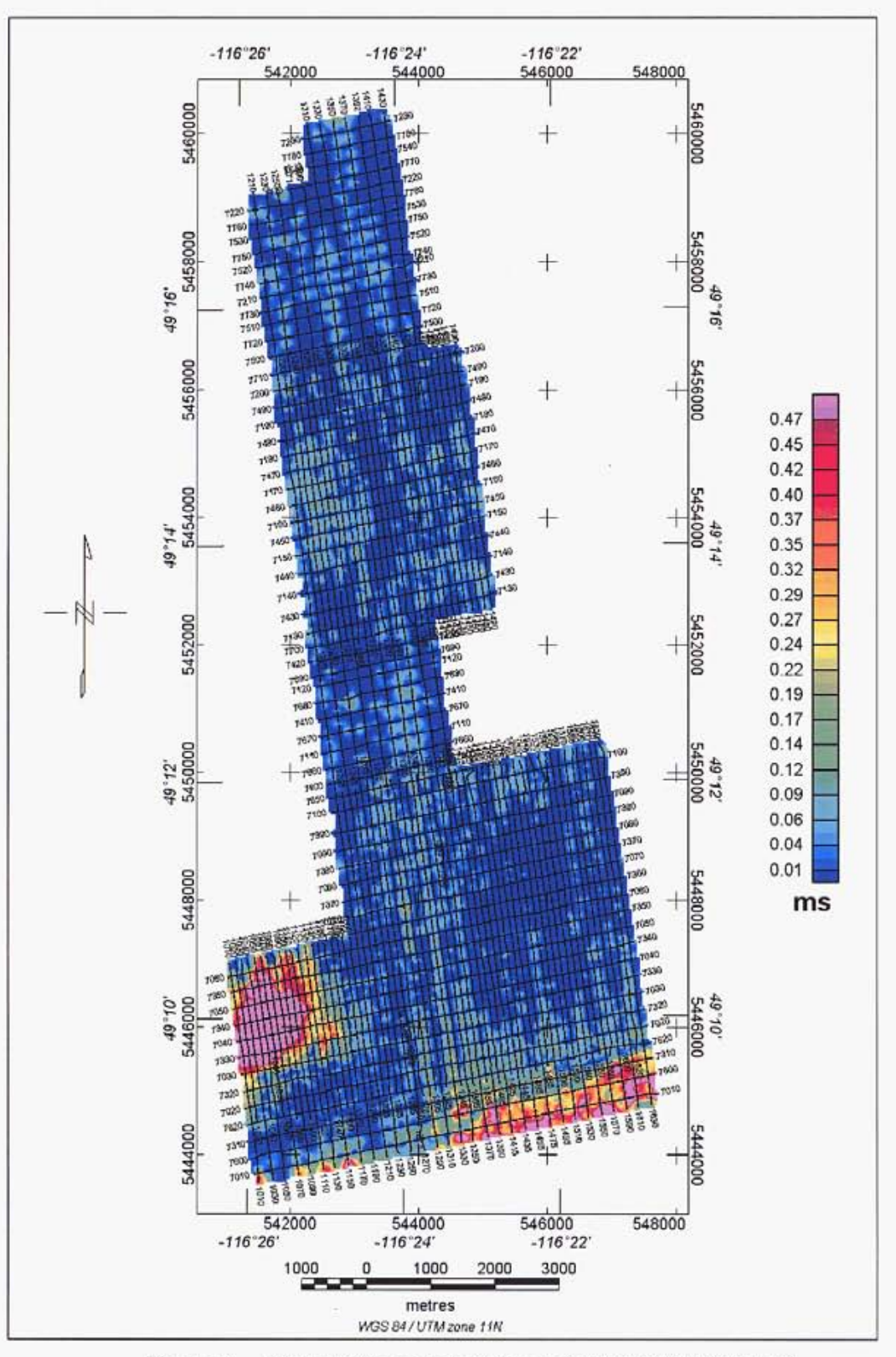

Figure 8. AdTau time constant image (cutoff 0.02 pV/Am^4).

Condor Consulting, Inc.

I

Γ

Г

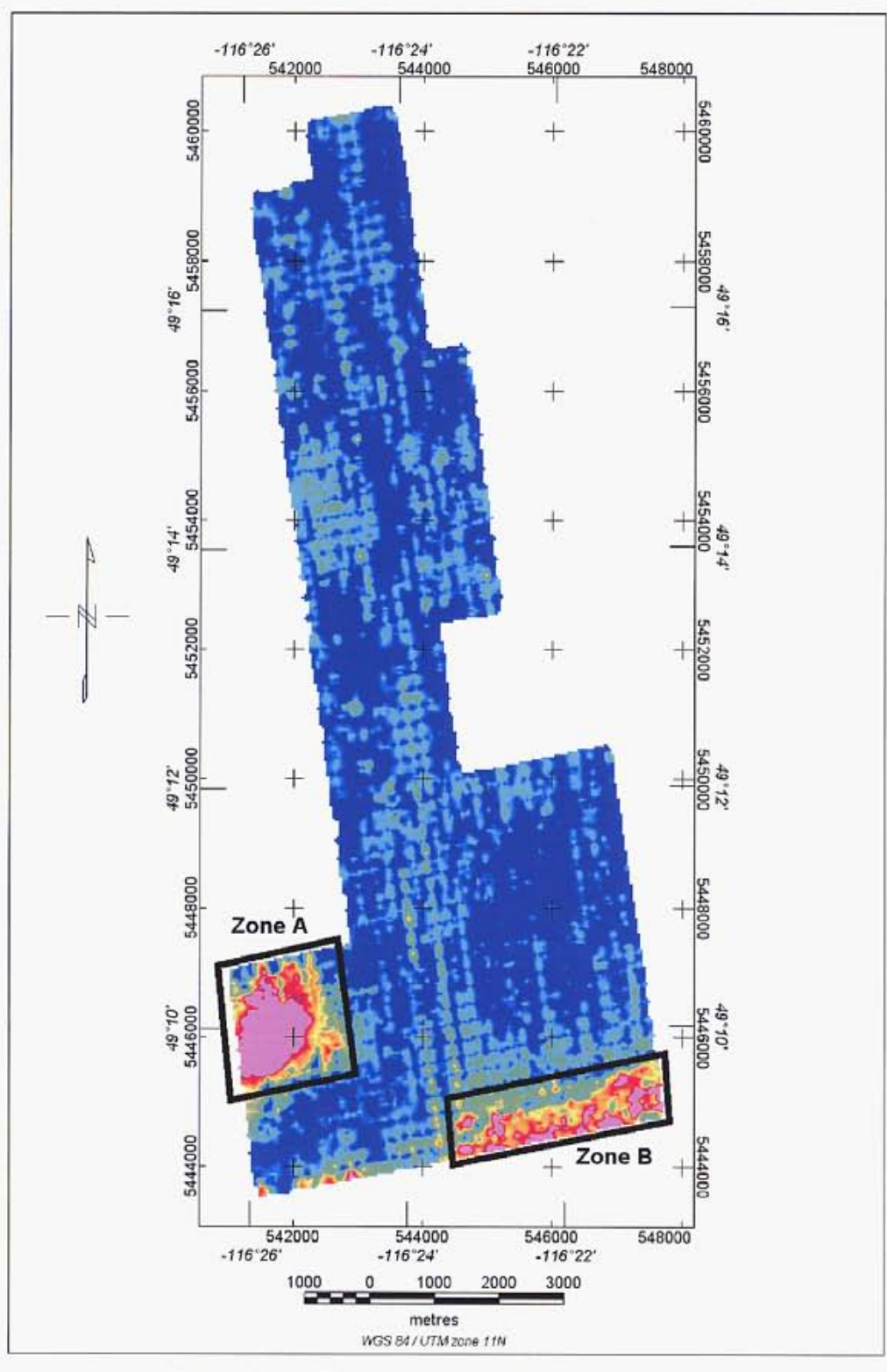

Figure 9. AdTau image showing Anomaly Zones.

Condor Consulting, Inc.

Π

I

I

ſ

Ľ

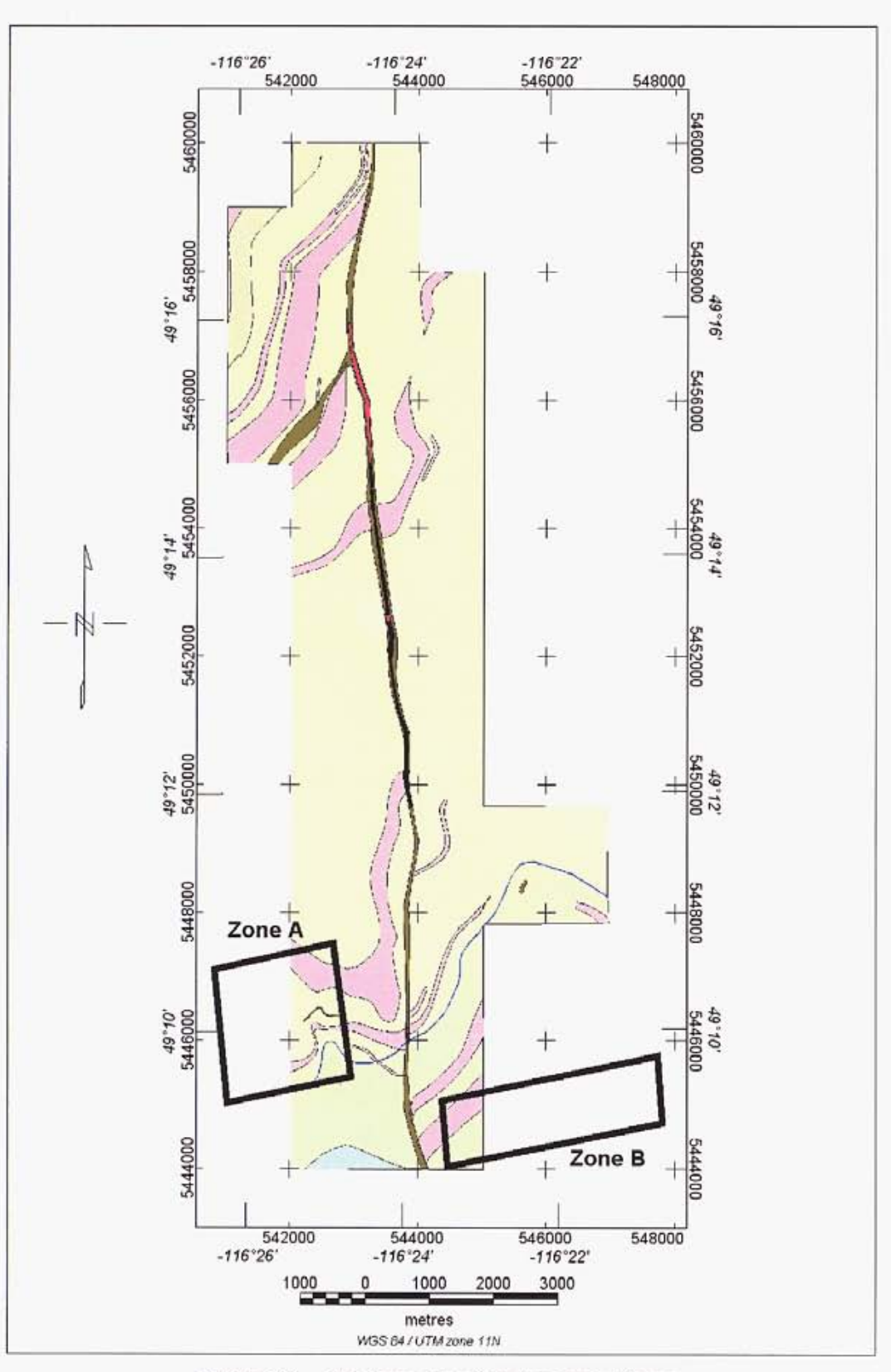

Figure 10. Geology showing Anomaly Zones.

Condor Consulting, Inc.

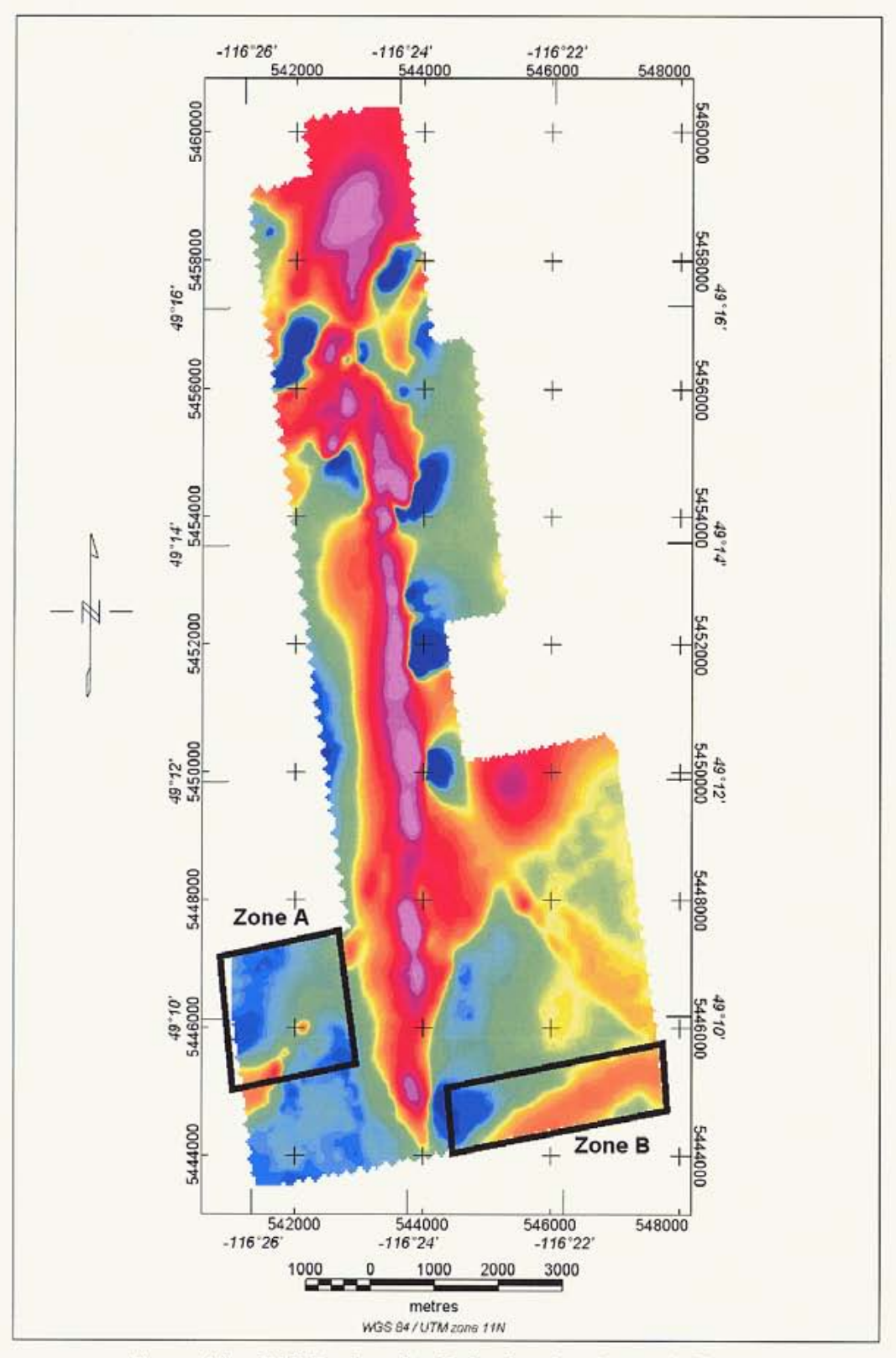

Figure 11. TMI Reduced to Pole showing Anomaly Zones.

Condor Consulting, Inc.

U

**I** 

**I** 

**I** 

**I** 

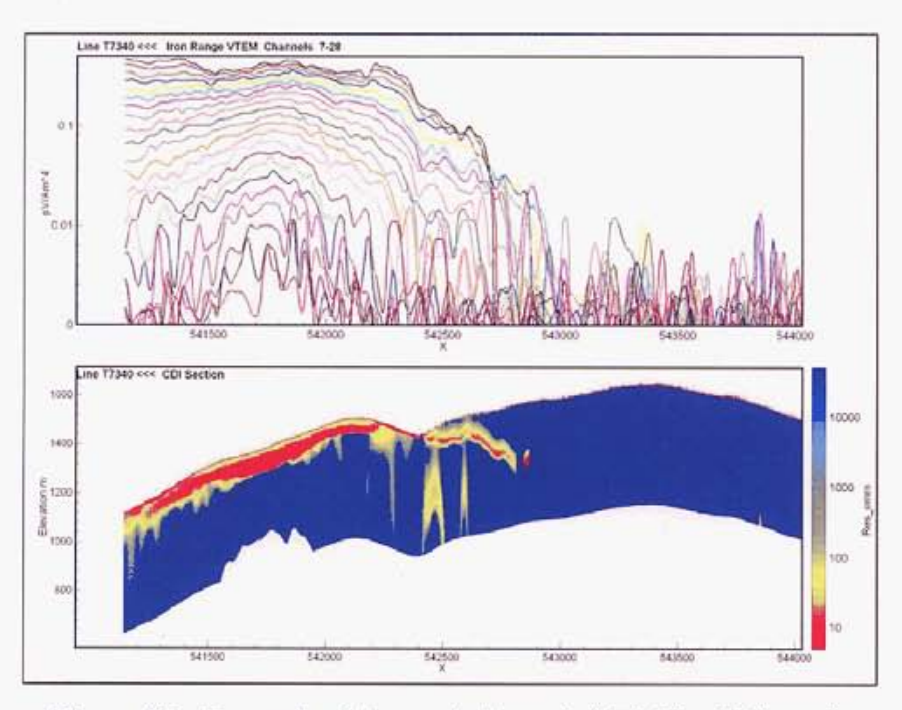

Figure **12.** Example **of** Anomaly Zone A (T7340) - CDI section.

Lone **B** comprises **a** complex zone of near-surface conductors, mainly flat-dipping, but also some localized steep-dipping features. A typical example (Line 7600) is shown in Figure 13. Many **of** these appear to be caused by noise in the late channel data, but it not possible to write off these anomalies with certainty and some could be real. These conductors are located within the bottom of a broad valley (Figure 14) and this suggests that they may be due to moderately conductive, loosely consolidated sediments above the bedrock, which is likely to be Rampart Facies in this area. A broad magnetic anomaly trends in a NNE-SSW direction across the Zone, but this does not correlate with the distribution of the conductors. These conductors are unlikely to be economic.

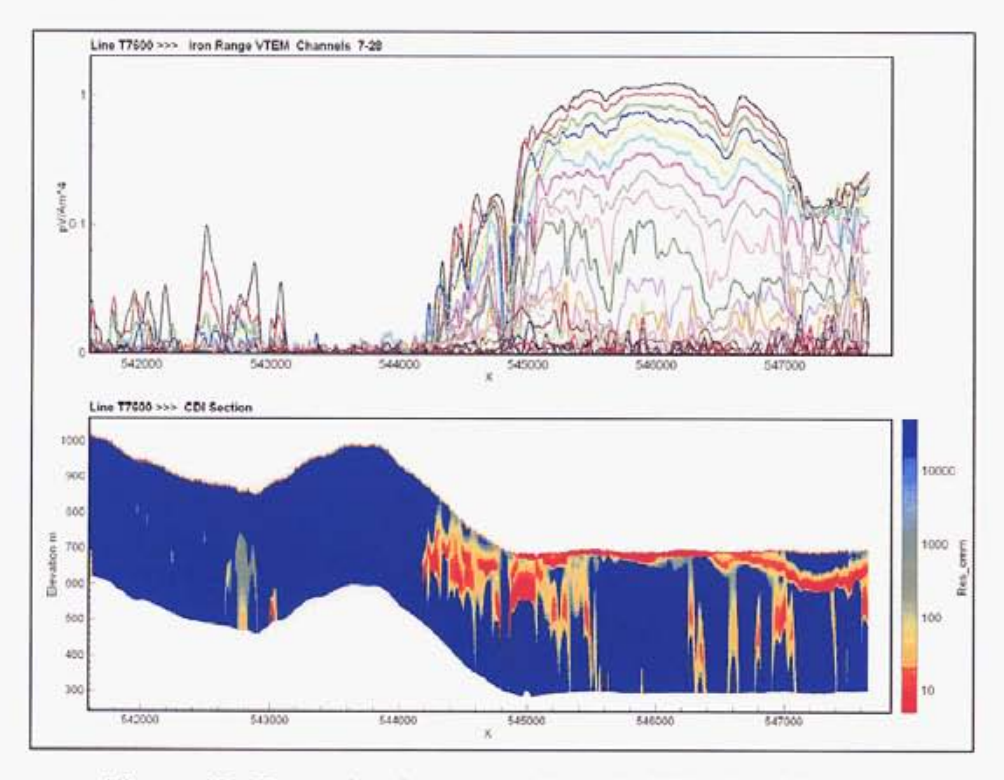

**Figure 13. Example** of **Anomaly Zone B (T7600)** - **CDI section.** 

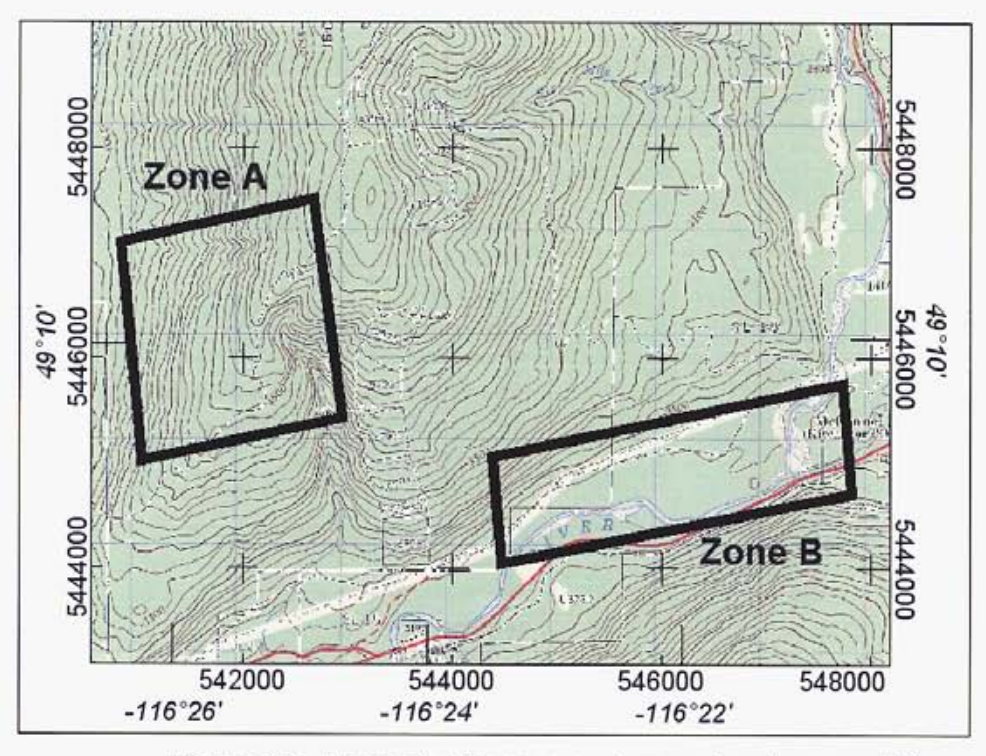

**Figure 14. Anomaly Zones superimposed on topographic map.** 

**Condor Consulting.** Inc **Condor Consulting.** Inc.

**Iron Range VTEM Processing Report Accessing Accessible Access Control Control Cagle Plains Resources Ltd.** 

### **6.3** Magnetic Modeling and Inversion

To expand the usefulness of the magnetic data a number of enhancements have been calculated. The basis of these enhancements is described by Shi and Butt (2004). They are shown in Figure 15 and a digital version is included on the DVD. Most of the images utilize various forms of high-pass filters and thus highlight the near-surface distribution of magnetic minerals

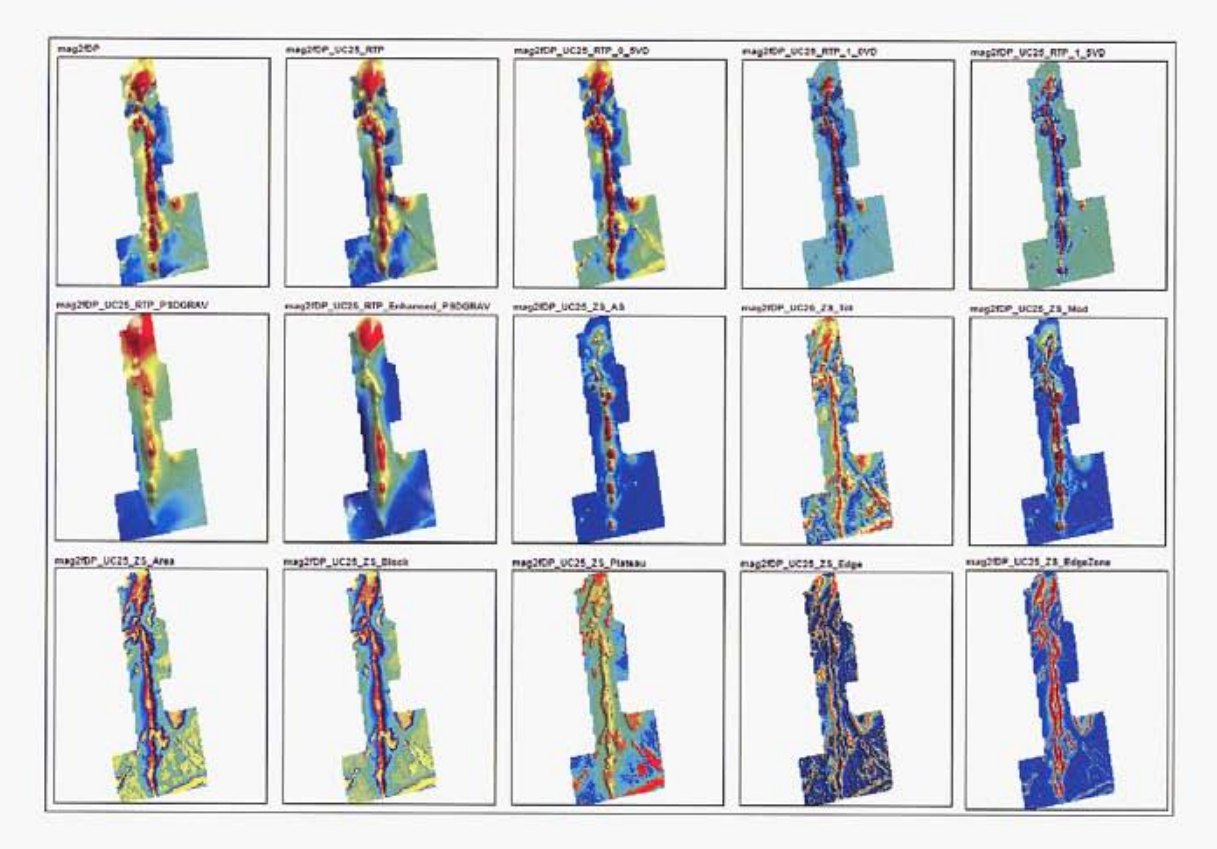

Figure 15. Enhancements of the magnetic data

To better define the distribution of magnetic minerals with depth, extensive 3D modeling and inversion was carried out by Encom Technology Pty. Ltd. (Encom), under a subcontract from Condor. Encom utilized two different methods:-

Inversion of plate models and slabs, using Encom's ModelVision Pro and Quickmag software. (Information on these software is available on Encom's website www.encom.com.au and product brochure are also included in Appendix C). This **Iron Range VTEM Processing Report Contract Contract Contract Contract Contract Contract Contract Contract Contract Contract Contract Contract Contract Contract Contract Contract Contract Contract Contract Contract Contrac** 

**I** 

**I** 

**I** 

was a manually intensive process, where the magnetic anomalies were broken down into discrete segments, each having an approximately constant strike direction, width and intensity, and individual inversions were performed on each segment to derive the best-fit dipping plate/slab. These plates/slabs can then be viewed in **3D,**  or in plan or section, where the relationship between the magnetic sources and other data (e.g. geology, geochemistry) can be better appreciated, particularly at depth. A view of the fitted plates/slabs is shown in Figure 16, looking northwest (using Encom's Profile Analyst software). Note that the dips have been computed assuming induced magnetization only and could be significantly in error if significant remanent magnetization is present. A dxf file with the plate/slab coordinates is included on the DVD.

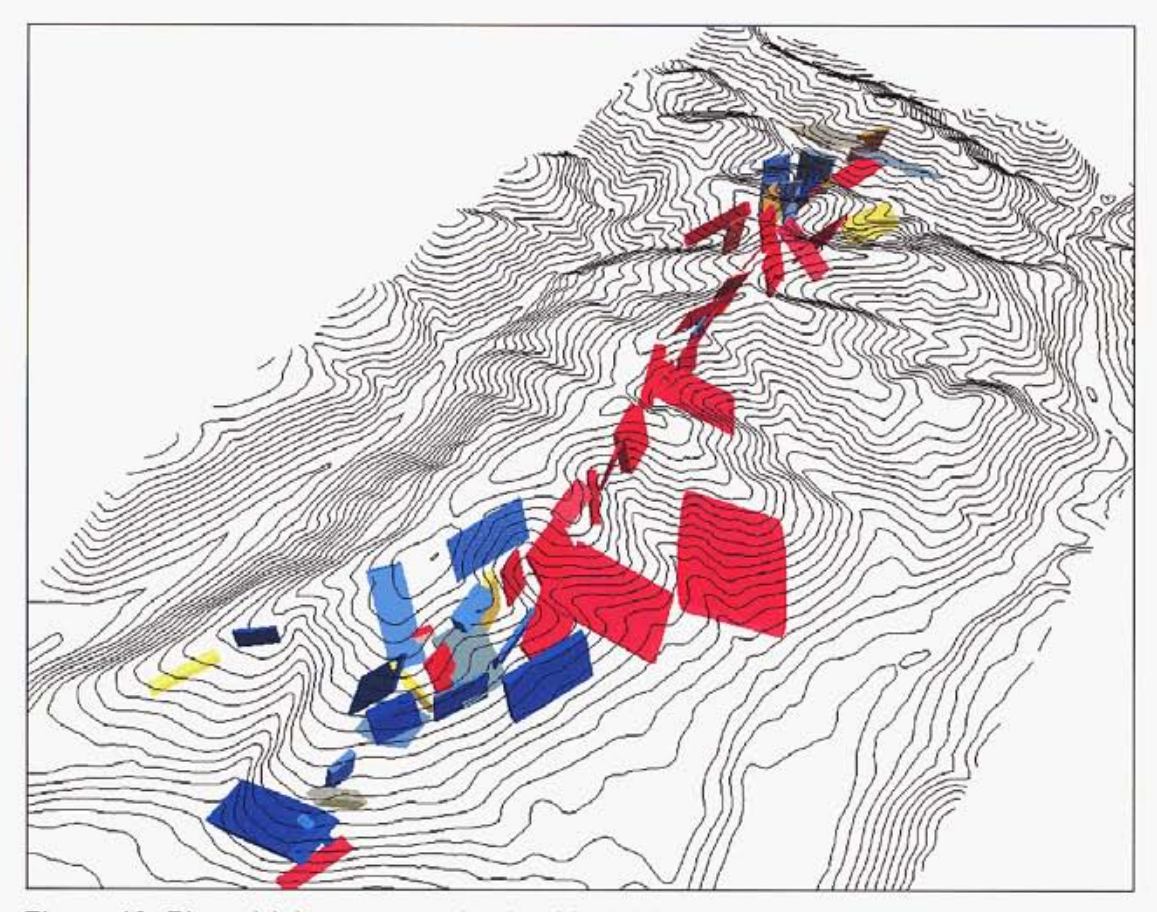

Figure 16. Plates/slabs generated using ModelVision inversion. Looking northwest.

**Condor Consulting, Inc 3005 300 and 3005 300 and 3005 300 and 3005 300 and 300 and 300 and 300 and 300 and 300 and 300 and 300 and 300 and 300 and 300 and 300 and 300 and 300 and 300 and 300 and 300 and 300 and 300 and 30** 

Iron Range VTEM Processing Report **According to the Case of Case According Case Report Eagle Plains Resources Ltd.** 

**I** 

**I** 

MAG3D inversion using software developed by University of British Columbia (UBC) (Li and Oldenburg, 1996). In this approach, the entire 3-D region is divided into a set of rectangular cells (voxels), each having a constant susceptibility, and the inversion attempts to derive the optimal value for this susceptibility in each cell, subject to various constraints which attempt to provide more "geological" distributions. Figure 17 shows the results from one inversion run, where the starting model has included the plates/slabs generated by the earlier ModelVision inversion. The majority of the voxels have been stripped away, so that only those above a susceptibility threshold are displayed. The inversion has retained the plates/slabs but has broadened and smoothed these - it has also generated a "rind" of nearsurface susceptibility highs along the linear magnetic trend. A fundamental limitation

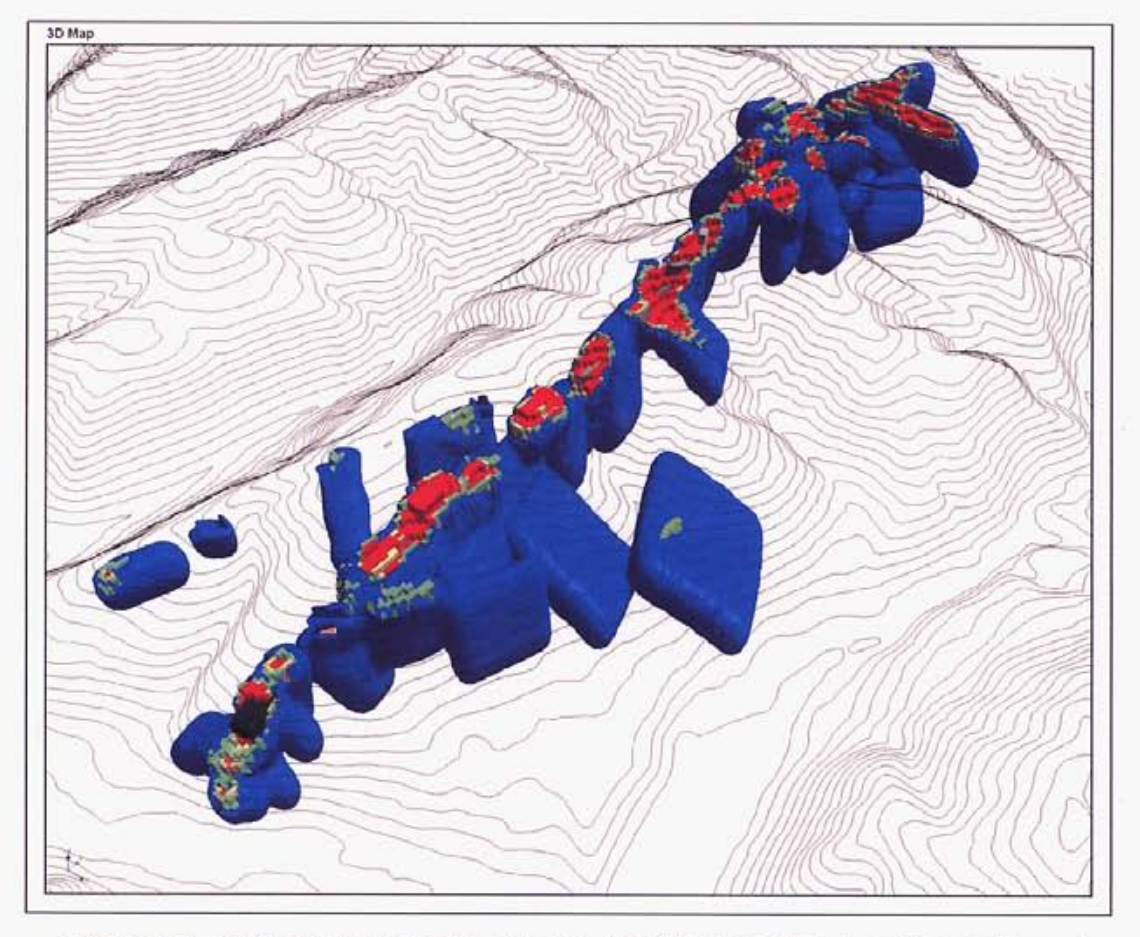

Figure 17. Plates/slabs generated using Mag3D inversion. Looking northwest.

**Condor Consulting. Inc Condor Consulting.** Inc

lion **Range VTEM Processing Report Eagle** Plains **Resources Ltd.** 

f**t** 

*r* 

of this style of inversion is the lack of a unique solution - the distribution of susceptibility in the final model is dependent on the starting model and the parameters used to constrain the inversion.

Fly-through renditions in 3D of the magnetic modeling as .avi files that can played in Windows Media Player and similar software are included on the DVD. **A** number of Profile Analyst session tiles are also included on the DVD that show other renditions of the geology, geophysics and topography.

#### **7. CONCLUSIONS**

The VTEM survey over Iron Range indicates that the majority of the area is quite resistive. However, it has delineated two sizeable conductive zones, one of which has high potential for economic sulfides. This target (Zone A) occurs close to the interpreted Sullivan time horizon, which is prospective for SEDEX type mineralization.

Processing and inversion of the magnetic data has delineated the depth and dip of the magnetic units in the area, which should materially assist in drill targeting.

Respectfully submitted

and mone

Condor Consulting, Inc. June 8,2005

**Iron Range VTEM Processing Report <b>Eagle Plains Resources Ltd.** And **Contract Contract Processing Report Eagle Plains Resources Ltd.** 

#### **8. REFERENCES**

Geotech Ltd. (2004) Report on a helicopter-bome time domain electromagnetic geophysical survey: Kalum Claims Surveys, Terrace Area, BC, Canada, for Eagle Plains Resources. May 2004.

**Li,** Y. and Oldenburg, D.W. (1996). 3-D inversion of magnetic data. Geophysics Vol 61, pp394-408.

Macnae, J., King, A,, Stolz, N., Osmakoff. and Blaha, A. (1998) Fast AEM data processing and inversion. Exploration Geophysics, Vol29, pp163-169.

Marshall, L.J. and Downie, C.C. (2002) Geological report for the Iron Range Project. DELI 1-8, FeO 1-30, HC 1-10, IOX 1-12, IR 1-36, LUKE 1-8, TCK 1-8, Nelson Mining Division. Report prepared for Eagle Plains Resources Ltd., November 12,2002.

Shi, *2.* and Butt, G (2004) New enhancement filters for geological mapping. Abstracts, ASEG 17<sup>th</sup> Geophysical Conference and Exhibition, Sydney 2004.

**Eagle Plains Resources Ltd.** 

**r** 

 $\overline{r}$  $\mathbf{r}$ 

 $\overline{a}$ 

 $\mathbf{r}$ 

÷.

**APPENDIX A** - **VTEM Anomaly Responses and Modeling** 

#### VTEM ANOMALY RESPONSES

The basic anomaly shapes for the VTEM concentric loop geometry (for both the Z and X components) are shown in the Figure 1 below. (Note, however, that only the Z component is acquired by the present VTEM system.) For the Z-component, two major response styles are observed from bedrock conductors - these are termed the inductively thin and thick responses

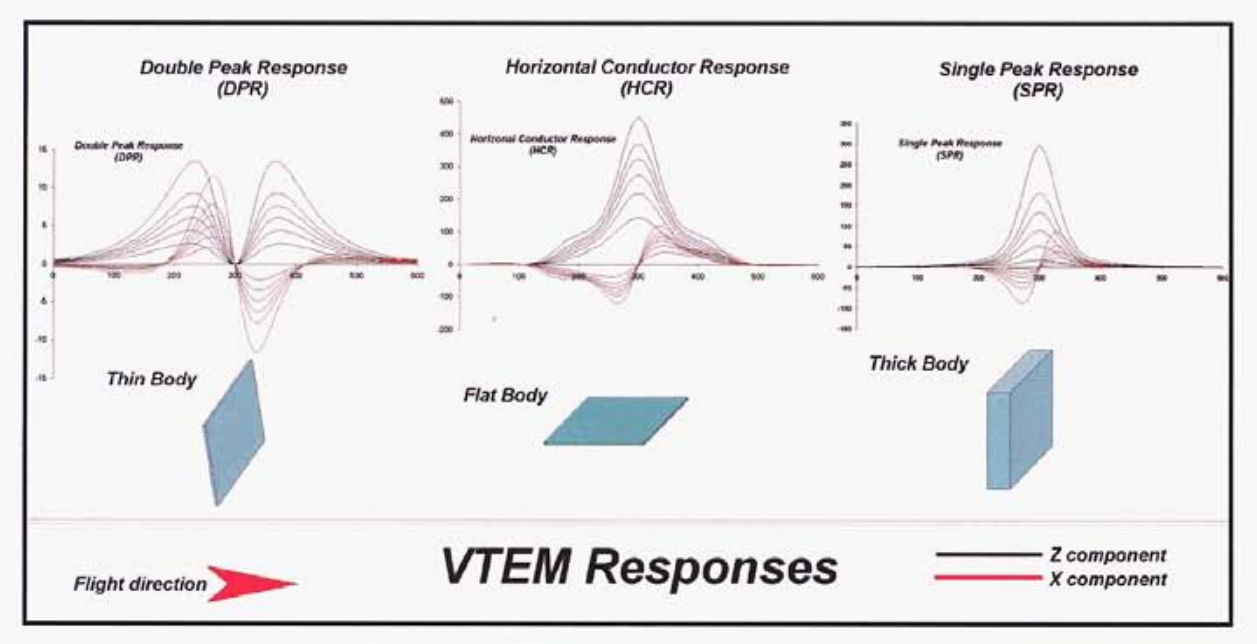

Figure 1. VTEM response characteristics.

In geophysical terms, the major difference between these two categories of responses is that in the thin case, the dominant induced current flow is along the sides of the body whereas for the thick response (& the horizontal conductor case) the currents are primarily constrained to the top of the body.

The thin response produces a double-peaked or "M"-shaped response with the low centered over the top of the body - Condor refers to this as a Double Peak Response or DPR. The thick conductor shows a single peak directly over the top of the conductor - Condor refers to this as a Single Peak Response or SPR. The third category of primary response, that derived from sources that are primarily horizontal to the surface are termed a Horizontal Conductive response or HCR. Note that the anomaly shape of the HCR response and SPR are similar, although the HCR shows broader flanks.

**CondorConsuking. Inc** 

The two lobes of DPR will show a symmetric response for a vertically dipping conductor. This will become asymmetric as the conductor starts to dip. This effect is shown in Figure **2,** for a conductor at 30 and 60 degrees.

**I** 

**I** 

**I** 

**A** 

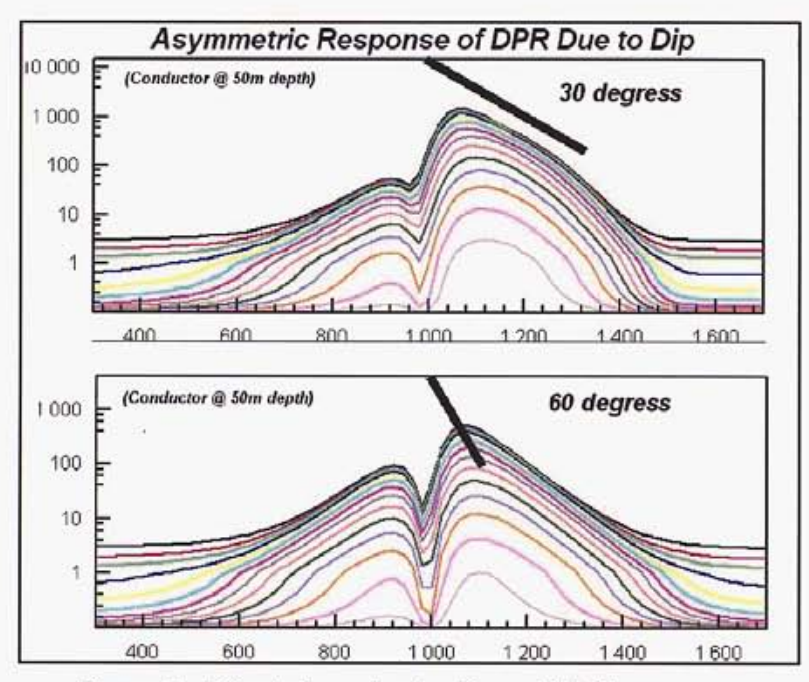

Figure 2. EfFect of conductor dip on VTEM response

**A** more comprehensive set of model VTEM anomaly responses for thin-plate conductors, showing the effects of both dip and depth, is included below.

If the X-component is available, the anomaly shape for all three cases discussed above is a cross-over. Diagnostic information is obtained in this case from the polarity and slope of the cross-over.

Field data can typically be a mixture of all the major response types. Experience, CDI processing and sometimes an assessment of magnetic survey results are usually required to arrive at a satisfactory interpretation, especially in complex situations.

Examples of field VTEM profiles and corresponding CDls for three different conductor types are shown in Figures 3, **4** and *5.* Figure 3 shows a DPR response due to an inductively thin, vertically-dipping conductor. Figure **4** shows the responses of two, similar, DPR responses due to thin conductors dipping to the right of the section. Figure **5** shows an SPR response on the

**Condor Consulting, Inc.** 

left, due to an inductively thick steep-dipping conductor, while on the right a wide conductor response is displayed. In the latter, note that the conductivity extends to depth on the CDI, indicating that the conductor has considerable depth extent.

**I** 

**I** 

**I** 

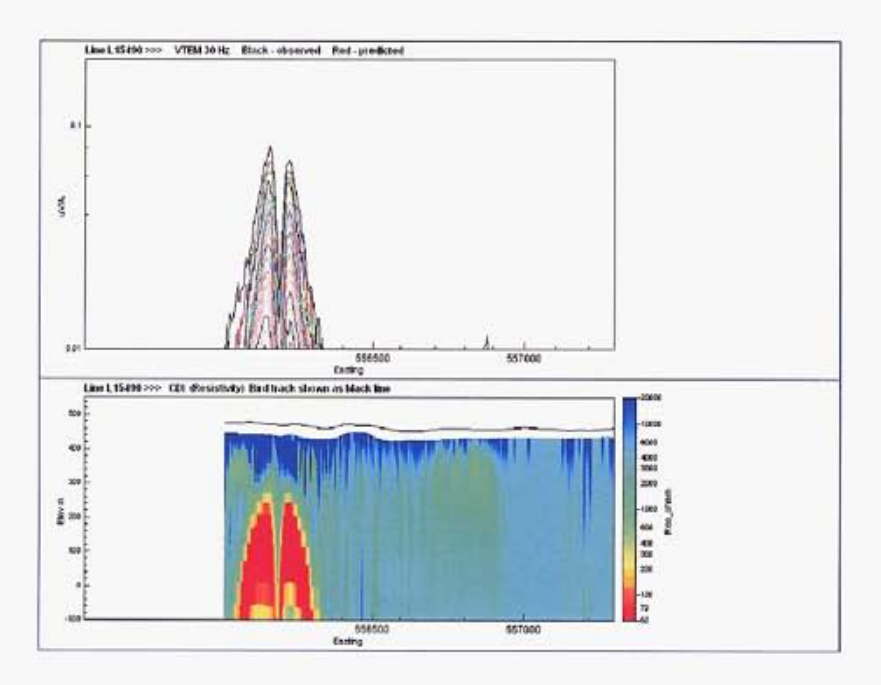

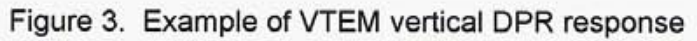

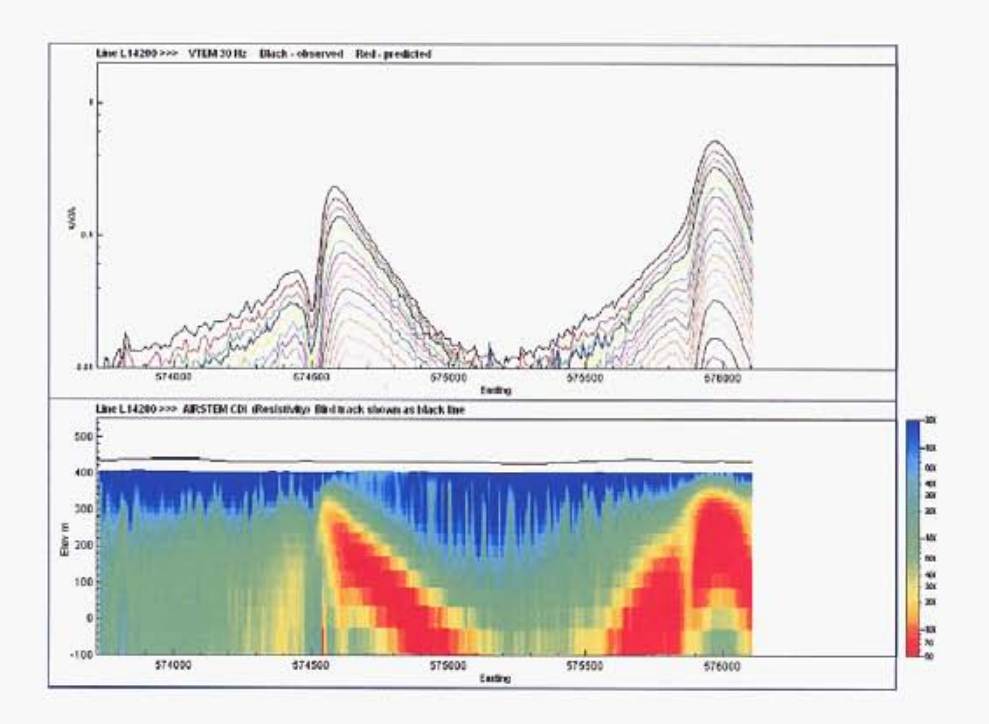

Figure 4. Examples of VTEM dipping DPR responses (dip is to the right)

**Condor Consulting, Inc.** 

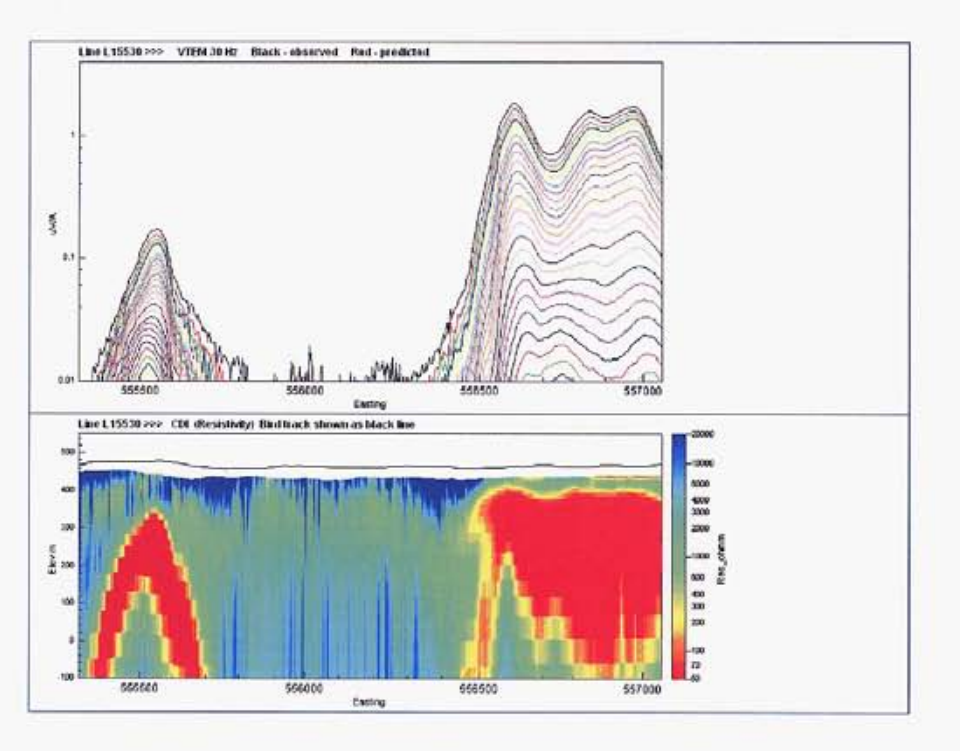

L

L

l

U

D

I

I

E

I

Ë

Ī

Figure 5. Examples of VTEM SPR and wide conductor responses

# $\mathbb{O}^{\frac{G_e}{c}}$ *Geotech Ltd.*

-

\*

# *VersaTEM Geometric Modeling*

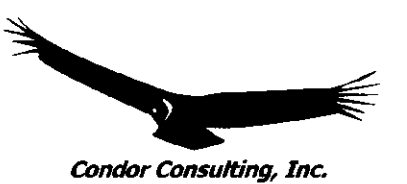

In order to better understand how the co-incident loop geometry used by the VersaTEM system responses to typical targets, a series of models have been generated using the Raiche AMIRA 223 codes. These are preliminary results and further work should be done to model both more vaned geometric shapes **as** well **as** incorporate the details of the new waveform once established along with the corresponding noise levels'.

### *Modelinp Suite*

For the study, only plates in a very resistive host (10,000  $\Omega$ -m) were modeled using Leroi Air. The study is broken up into four parts. The key attributes of each suite are summarized below.

### Part **1:** Target Size- **300** m depth extent; **600** m strike length; Conductance 20 **S**

- Plate 1: Dip 30<sup>°</sup>; depths 5, 50, 100 & 200 m
- Plate 2: Dip 60": depths **5,50,** 100 & 200 m
- Plate 3: Dip  $90^{\circ}$ ; depths 5, 50, 100 & 200 m

### Part 2: Target Size- **300** m depth extent; **600** m strike length; Conductance 20 **S**

- Plate 4: Depth = 5 m, dip =  $30^{\circ}$ ,  $60^{\circ}$  &  $90^{\circ}$
- Plate 5: Depth = 200 m, dip =  $30^{\circ}$ ,  $60^{\circ}$  &  $90^{\circ}$

### Part **3:** Target Size- **300 m** by **300 m;** dip **0"** (horizontal); Conductance *50* **S**

Plate 6: Depth = 50, 100, 150, 200, 250 m

### Part **4:** Depth = *50* **m,** Conductance *20* **S**

- Plate 7a: Dip = 90'; Target: 600 m by 300 m, 400 m by 200 m, 200 m by 100 m  $\bullet$ and 100 m by 50 m
- Plate 7b: Dip =  $45^{\circ}$ ; Target: 600 m by 300 m, 400 m by 200 m, 200 m by 100 m and 100 m by 50 m

<sup>&#</sup>x27; The initial Tx design experienced hgher **than optimal** noise **at** early times due to small current **flows** in the **Tx** circuit FETs.

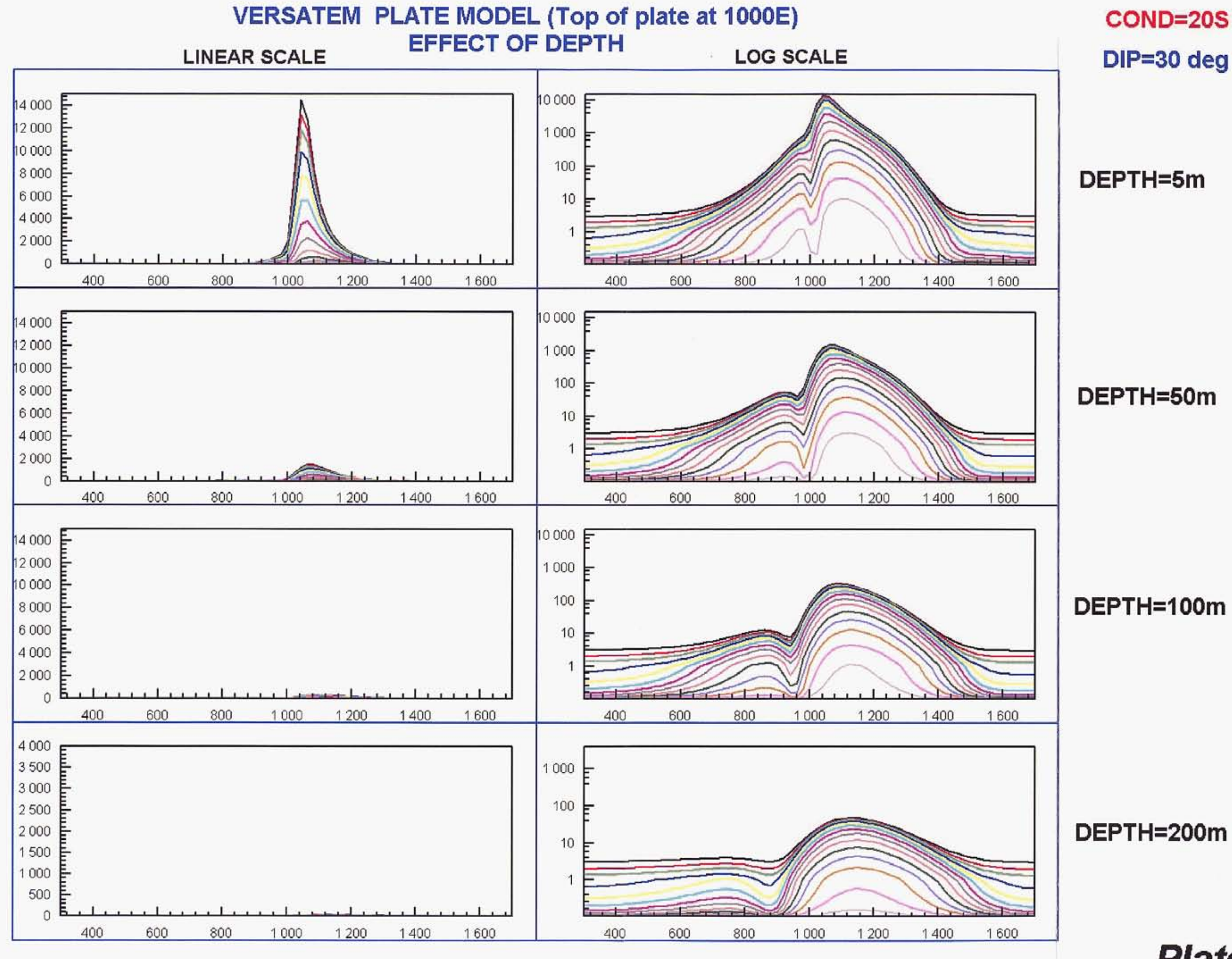

# Plate 1

# DEPTH=50m

DEPTH=100m

DEPTH=5m

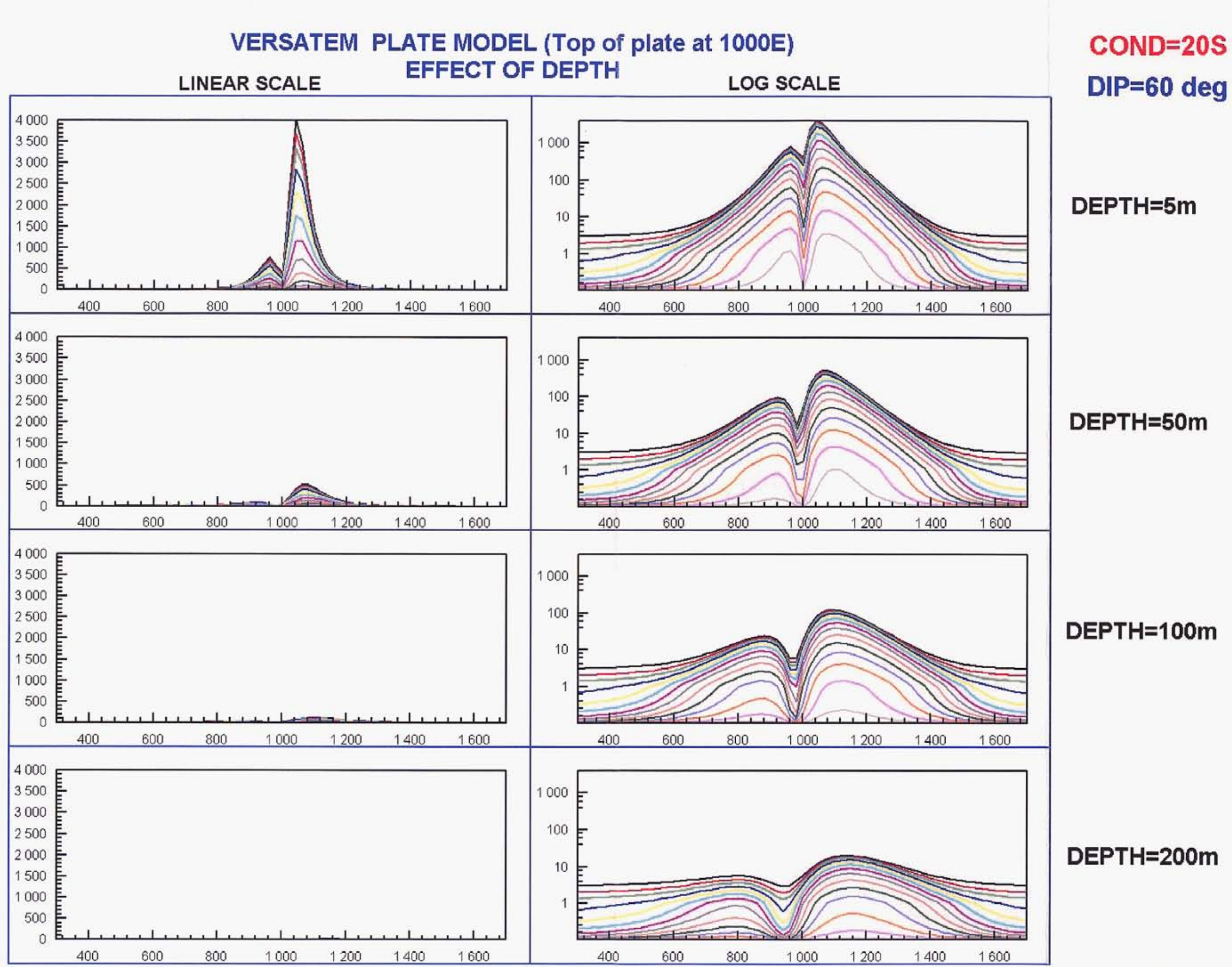

**Plate 2** 

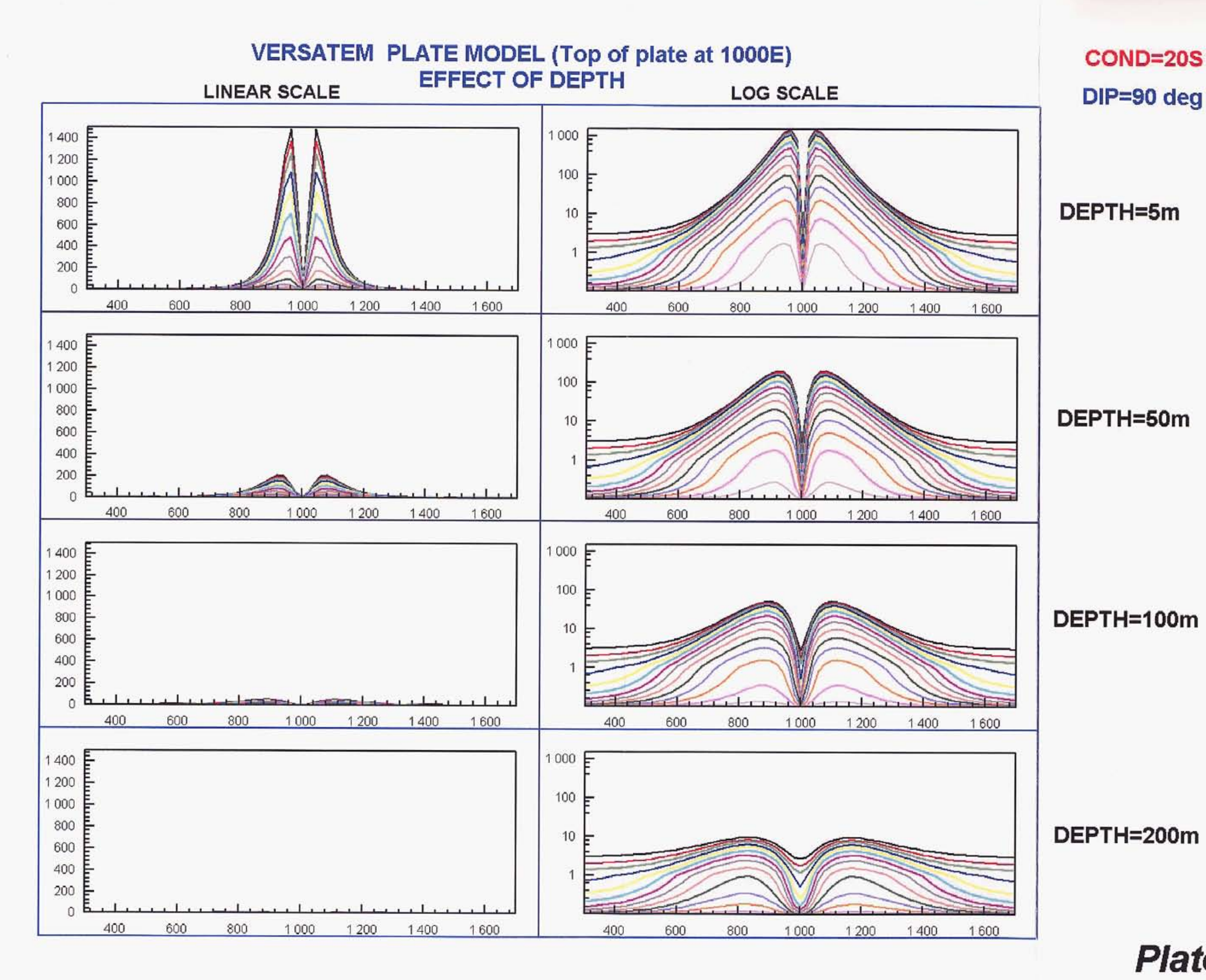

# **Plate 3**

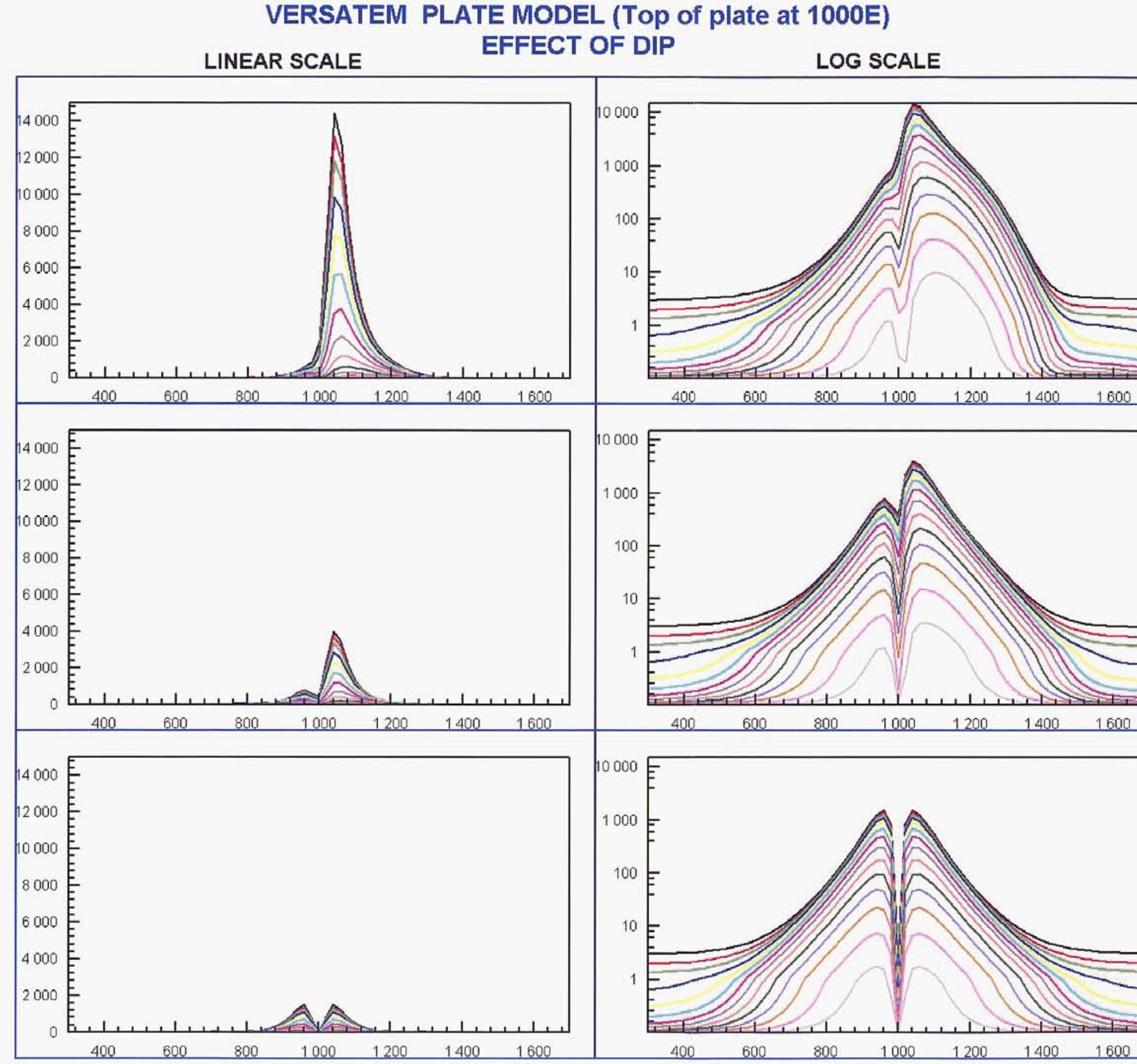

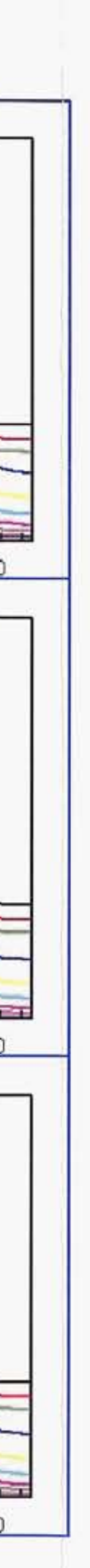

# **COND=20S DEPTH=5m**

# **DIP=30 deg E**

# **DIP=60 deg E**

**DIP=90 deg** 

*Plate 4* 

# **VERSATEM PLATE MODEL (Top of plate at 1000E)**

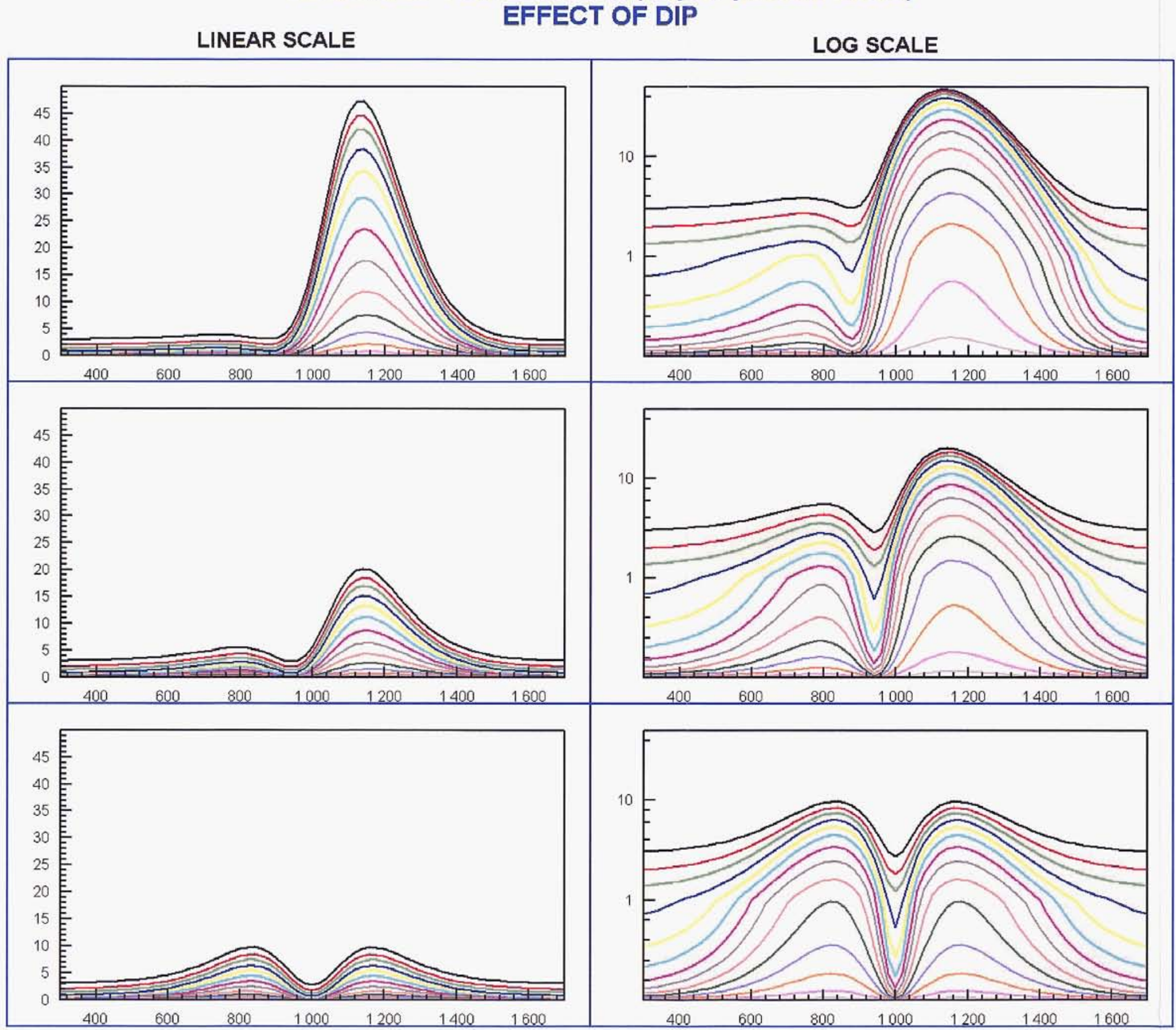

# **COND=20S** DEPTH=200m

# DIP=30 deg E

# DIP=60 deg E

DIP=90 deg

Plate 5

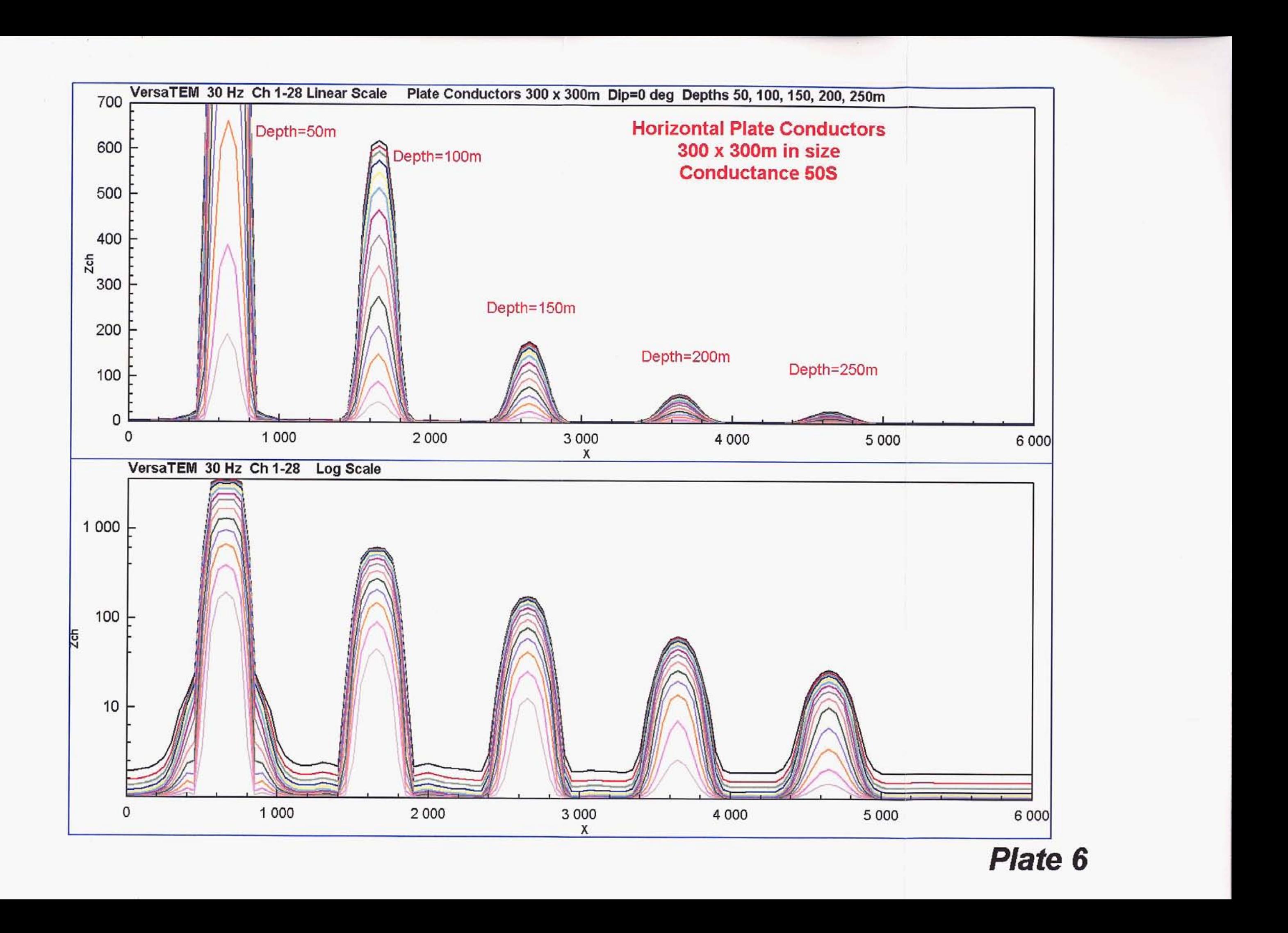

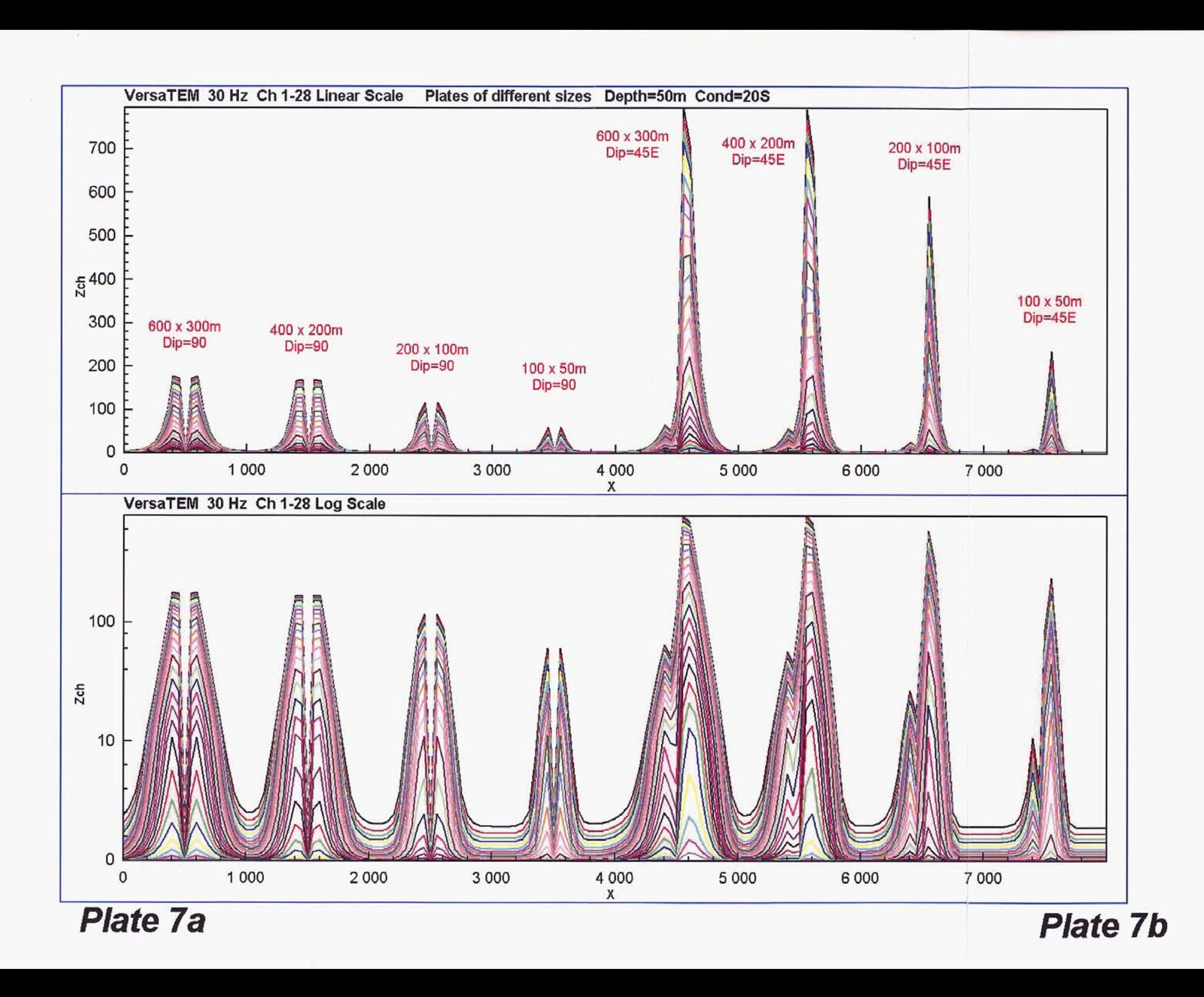

 $\chi$ 

,

 $\mathbb{R}^n$ 

÷.

 $\mathbf{r}$ 

 $\bar{p}$ 

**APPENDIX B -New enhancement filters for geological mapping.** 

# **I New enhancement filters for geological mapping<br>
<b>I Add The Containm Butt**

Encom Technology Australia zhiqun.shi@encom.com.au

**I** 

**I** 

Encom Technology Australia graham.butt@encom.com.au

#### **SUMMARY**

Two **types** of filters have been developed for the **purpose**  of enhancing **we&** magnetic anomalies from **near-surface sources** while simultaneously enhancing low-amplitude, long-wavelength magnetic **anomdies from** deep-seated *or*  regional **sources.** The Edge filter *goup* highlights edges **surrounding** both **shallow and** deeper magnetic **sources.**  The **results me used to** infer **the** location of **the boundaries** of magnetised lithologies. The **Block** filter group has the effect of transforming the data into "zones" anomalous **zones** into apparent lithological categories. **Both** filter **groups** change the textural character of **a**  dataset and thereby facilitate interpretation of geological structures. which, **similar to** *image* classification systems, segregate

**The effect** of each filter is demonstrated using theoretical model studies. **The models** include both **shallow** and deep sources with a range of magnetisations. Comparative **studies are** made with traditional filters using the **same theoretical** models. In order **to** simulate real conditions, **Gaussian noise** has been added to the **model** response. Techniques *for* noise reduction and geological signature enhancement **are** discussed in **the** paper.

The new approaches are applied to actual magnetic survey data covering part of the Goulburn 1:100 000 **scale** map **sheet** ares **New South** Wales. **Some** new geological inferences revealed by this **process** *are*  discussed

Key words: Enhancement filters, magnetic sources, geological mapping.

#### **INTRODUCTION**

High-resolution **aemmagnetic** survey data represent **a** rich **source of** detailed information for mapping **surface geology** as well as for mapping deep tectonic structure. Traditional enhancement techniques, such as first vertical and horizontal **derivatives (IVD, IID), analytic** signal (AS), and high-pass in-line *or* grid filters **are** used in enhancing magnetic anomalies *from* **near-surface geology.** 

In recent years the potential field tilt filter has been introduced (Miller and Singh, **1994)** and it has achieved recognition for its value in the analysis of potential field data for structural mapping and enhancement of both **weak** and **strong** magnetic anomalies (Verduzco et al, 2004). The total horizontal derivative *of* the TMI reduced to the **pole** is **also** widely used for detecting edges *or* boundaries **of** magnetic *sows*  (Cordell and Grauch, 1985; Blakely and Simpson, 1986; Phillips, **1998).** 

Several disadvantages pertain **to** the **use** of these traditional filters. They often only diffusely identify source location and

boundaries, particularly in **colour** image presentations. They usually emphasise short wavelength anomalies at the expense **of** signal from deeper magnetic sources and the **range of**  amplitudes remaining in the filtered **output** may dominate the  $source$  **boundary** information being sought. In addition, some traditional filters emphasise noise with resultant impact on the **interpretation** of **source** boundaries.

**%his** paper identifies **new processes** which have been developed to address these disadvantages and provide **output**  which can **improve** map-based **interpretations.** 

Unless otherwise stated, all filters have been operated on TMI data reduced to **the** pole (RTP).

#### **METHOD AND RESULTS**

#### **Theoretical Model Testing**

A theoretical **ZD** grid of total **magnetic** infensity (TMI) **computed** at **the surface was** created by forward 3D modelling ofthe TMI response **from a set** oftheoretical magnetic **sources**  having variable width, *strike* **exlent,** depth, depth **extent** (DE), dip, magnetic susceptibility and strike azimuth. A list of these parameters is presented in Table 1. In two of the sources, remanence was simulated using **negative magnetic**  susceptibility. **The** TMI of the theoretical models **was**  computed at a geomagnetic inclination of -60 degrees using a notional east-west line spacing **of 200** m and **a** grid cell *size*  of **40 m** The TMI grid **was** then reduced **to** the pole (RTP) (Figure **1).** 

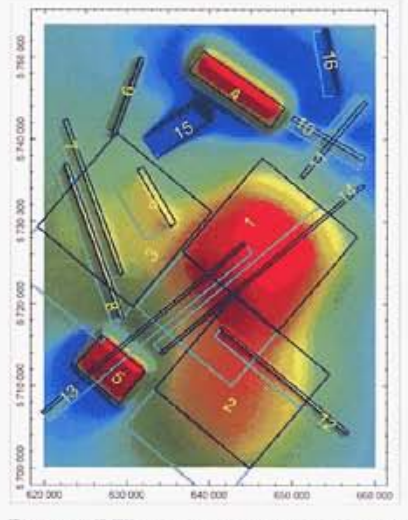

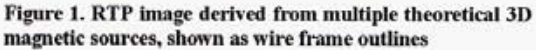

A set of traditional filters was operated on the theoretical RTP grid. They include AS, **IVD,** modulus **of** horizontal derivatives (MS) and Till and the **results** *are* presented in

*ASEG I? Geophyucal Conference andExhibi6on. Sydney 2004 Extended Abstracts* 

New enhancement filters for geological mapping Shi and Bern Shi and Butt

**I** 

**I** 

**I** 

Figure 2. The output grids variously show discontinuous **trendmg** (crossed **sources** m upper **nght** of AS **image),** dffie, *weak* edges (deep **80- m centre nght** of **the MS** *we)* and lack of precise source edge definition (1VD and Tilt).

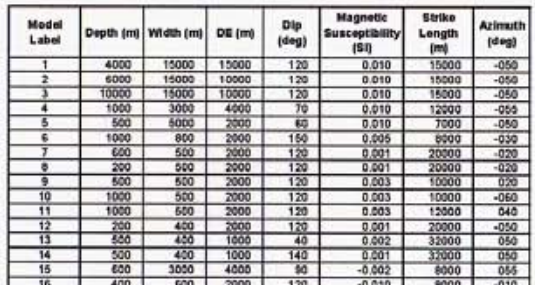

Table 1. List of parameters of theoretical magnetic sources

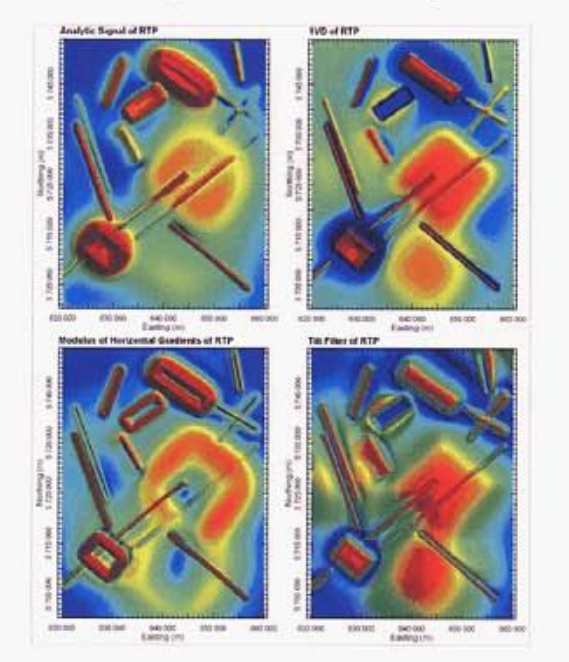

Figure 2. Comparison of enhancement filters of RTP: AS, 1VD, MS and Tilt filter. The models used are those **depicted in Figure 1.** 

#### **Edge Filters**

of **the** anomalies **used** to map **the** edge of the magnetic **sources. The** MS grid yields anomaly peaks over **the source**  edge locations, whereas these edges coincide with gradients in the 1VD, Tilt and AS filtered outputs. None of these filters produces easily interpreted edges in image form when the **sources** are weakly magnetised or are deep. The **fust avenue** of development was to **increase the** sharpness

A new linear, derivative-based filter termed the ZS-Fdgezone filter has been developed to **improve** edge detection in these sihlafions. **Its effect** is shown in Figure 3 **using** the **sane**  theoretical models discussed earlier. The advantages of the **fher** are greatly increased anomaly sharpness over **source edges** and compression of the amplitude **range so** that differences in the original TMI amplitudes do not persist to dominate **the** edge interpretation. This has the ancillary **effect**  that **the** method can be modified to provide automated **edge**  conversion to **vectors** for **use** in **GIs** systems.

**Ahhough this** filter significantly improves the precision of edge determination, it is subject to **normal** potential field limitations which determine that source edges cannot be resolved where the source is narrow relative to its depth. The filter also can produce **a 'balo" type** artefact due to superposition of the response of a limited depth extent shallow **source** (Figure 1, Model 6) **on** that of deeper **sources.** A **similar "halo"** *effect* can be **seen** around the edges *of*  remanently magnetised Model **15, also** in Figure **1.** 

The ZS-Edge filter (Figure *4)* has **also** been developed to map **source** edges. This filter differs **hm the** ZS-Fdgaone filter in that *a* greater contribution of the TMI anomaly amplitude over the source is retained, thereby improving anomaly characterisation at the expense **of edge** sharpness.

Bath these filters produce **edges** which migrate down-dip towards **the** deepest *edge* **of** the **source. This effect** produces anomaly asymmetry that can assist interpretation of dip, although **this** effect is more pronounced for the ZS-Edge filter than for the ZS-Edgezone filter. Dom-dip **source** extensions **ax** depicted in cyan in Figure **1.** 

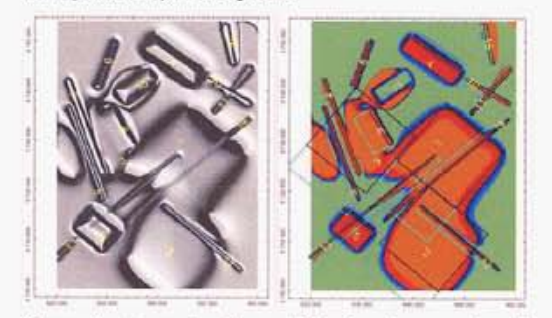

N@re **3. Anornab edge and blodr enhancements using i**<br>**Figure 3. Anomaly edge and block enhancements using<br>the ZS-Edgezone (left) and ZS-Block filters (right). Model<br>positions are shown using wire frames**  $\mu$  positions are shown using wire frames.

#### **Block Filters**

**In &tempting** to improve edge detection **filters,** an obvious progression is to highlight the magnetic regions whose edges have been mapped. To do **this, a** set of filters called "block" filters has been developed.

The Block filter **group has** the **effect** of transforming **the**  potential field data into **"zones"** which similar to *image*  classification systems, segregate **anomalous zones** into apparent lithological categories. These filters can be imported for use in image classification systems or displayed in RGB space with other grids for empirical classification purposes.

The block filters, like the edge filters, are linear, derivative**based** filters vhich **use a** combination of derivative and amplitude compression techniques to render the magnetic data into regions whose edges are sharply defined and whose amplitudes **have** areduced range in **comparison** to **the** original **TML** 

**The** ZS-Block filter (Figure 3) and **the** ZS-Plateau filter (Figure **4)** depict the magnetic data **as a 2D** plan of apparent magnetic **some** distribution. Artefacts may **occur as**  discussed for the edge filters.

ASEG 17<sup>th</sup> Geophysical Conference and Exhibition, Sydney 2004. **Extended Abstracts** Extended Abstracts

#### New enhancement filters for geological mapping

The choice of ZS-Block, ZS-Plateau or ZS-Area filters will depend on the data characteristics of each magnetic survey and on the end-use requirement. The ZS-Plateau filter, for example, yields less variation in amplitude "texture" over a magnetic unit that either the ZS-Block or ZS-Area filters.

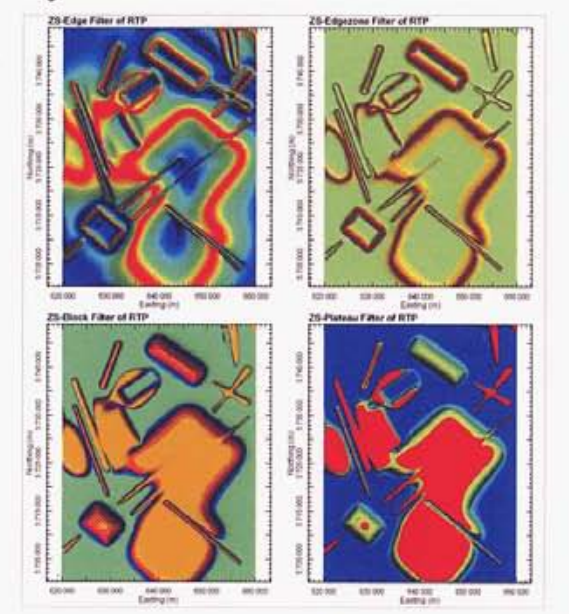

Figure 4. Comparison of ZS-Edge, ZS-Edgezone, ZS-Block and ZS-Plateau filtered outputs of RTP data

#### **Effects of Noise**

The influence of noise on the operation of these enhanced grids was tested by adding a large component of noise to the theoretical TMI profile data. This noise had a Gaussian distribution with a standard deviation equal to ten percent of the TMI standard deviation. The noise-modified TMI profile data were then de-spiked using a non-linear technique. Both the noise-affected and the de-spiked TMI data were then gridded and converted to RTP. The RTP data were then processed both with the traditional and newly developed filters.

Figure 5 shows the effect of the noise on the computations. The image of the noise-affected 1VD RTP data (top right) shows that weak and deep sources have been severely masked by the noise. Significant improvement can be achieved by using de-spiked data (lower left) or by low-pass grid filtering for example, using an upward continuation filter (lower right).

Figure 6 shows that if real data with significant noise is encountered, a standard de-spiking or low-pass smoothing procedure may be used to achieve successful application of both the traditional and newly developed filters.

Figure 6 also depicts the use of enhanced outputs in RGB space to provide examples of how the combination of amplitude information (red colour) with edge information (green and blue colours) can be used to highlight source boundaries and remanence in a single image.

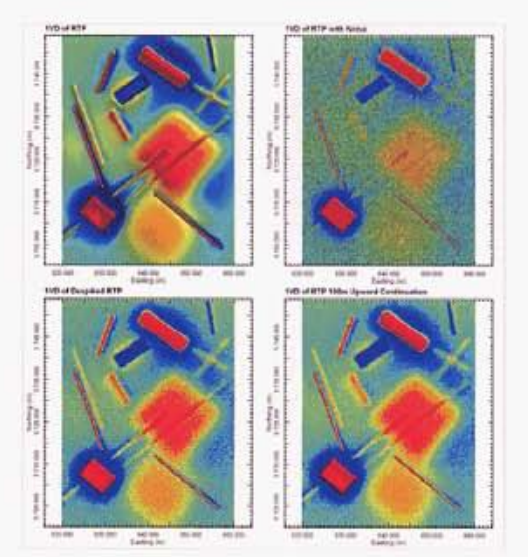

Figure 5. Comparison of 1VD of original model RTP data (top left) with noise-affected RTP data (top right) and noise-reduced RTP data (lower images)

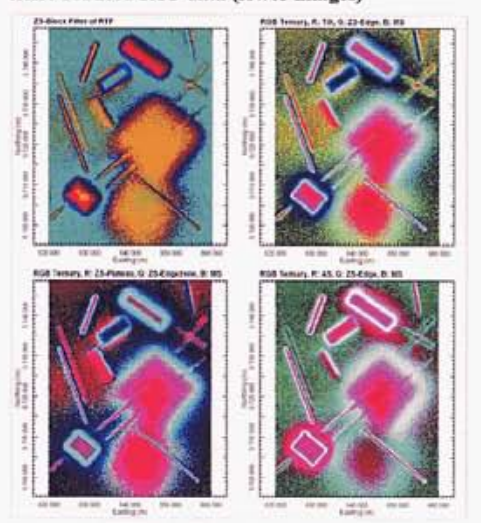

Figure 6. ZS-Block filter using noise-reduced RTP data (top left) and examples of filter combinations in RGB space using noise-reduced RTP data

#### Application to Field Data, Goulburn 1:100 000 Scale Map **Sheet Area, New South Wales**

Both the traditional and new enhancement filters were applied to test their suitability for geological definition to airbome magnetic survey data over the Goulburn 1:100 000 scale map sheet area (Johnson et al, 2003). These data were acquired as part of a joint program between the NSW Department of Mineral Resources and Geoscience Australia, with 250 mspaced east-west flightlines. The magnetometer sensor occupied a nominal terrain clearance of 80 m. This dataset was selected since new detailed geological mapping had been recently completed. All the enhancements have been computed using TMI data reduced to the pole.

Figure 7 shows a comparison of part of the Goulburn 1:100 000 map sheet area surface geology with the ZS-Area

ASEG 17<sup>th</sup> Geophysical Conference and Exhibition, Sydney 2004.

New enhancement filters for geological mapping

filter output. In the area surrounding location C, the ZS-Area filter transforms the magnetic data into separate magnetic units, which comprise the Devonian Bindook Volcanic Complex. The magnetic regions correlate closely with mapped andesites (Dkga-cream coloured unit in Figure 7) whilst the intervening less-magnetic units correlate with rhyolitic ignimbrites (Dkqy-red unit in Figure 7)

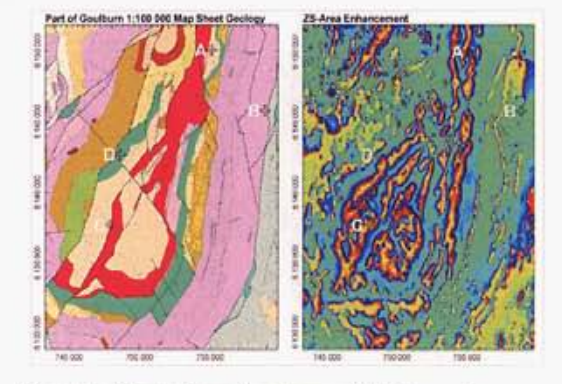

Figure 7. Comparison of geology and ZS-Area enhancement over the Bindook Volcanic Complex

Figure 8 displays some of the advantages of the edge detection filters. At location A, ambiguity concerning the continuity of Quialigo Formation units (cream and red units in Figure 7) is resolved by the ZS-Edgezone filter. At location B, a subtle lineament is confirmed, whilst at location D, the extent of the Bullamalita Conglomerate (green unit in Figure 7) is clearly mapped by the ZS-Edge filter. Structural breaks are often more easily interpreted using these transforms, for example, immediately southwest of location D.

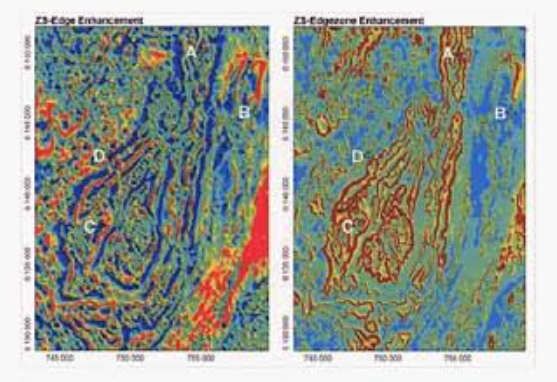

Figure 8. Comparison of ZS-Edge and ZS-Edgezone enhancements over the Bindook Volcanic Complex

Figure 9 shows standard RTP and Tilt transforms over the same area for reference.

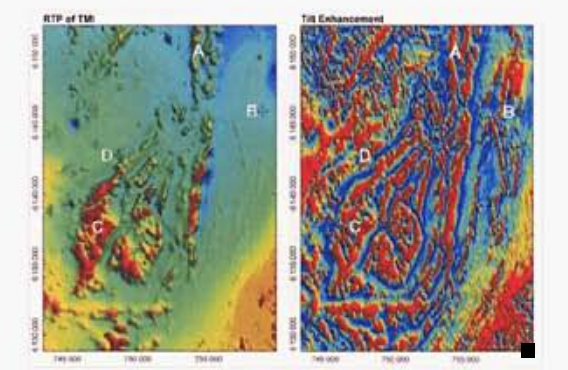

Shi and Butt

Figure 9. Comparison of RTP and Tilt filters over the **Bindook Volcanic Complex** 

#### **CONCLUSIONS**

Traditional filters used to enhance magnetic data, including the more recently developed potential field tilt filter, are currently used to assist in determination of the location and extent of magnetic units.

Newly developed derivative-based filters may be used to improve the precision of source edge detection and, by extension, the determination of the spatial extent of magnetic units. These filters are demonstrated to perform successfully on both strongly magnetised features as well as on weakly magnetised or deep magnetic features. Artefacts may result particularly where anomaly superposition occurs.

The impact of noise in real data may be accommodated by these new methods provided noise-reduction techniques are employed.

The new filter outputs may be used as part of regional or detailed geological mapping projects, including in classification systems or in RGB space, to improve lithological discrimination and mapping.

The speed of magnetic unit mapping can be considerably increased through reliance on edge detection filters. Further improvements in mapping speed can be envisaged through automated conversion of edge anomalies to vector files.

#### **ACKNOWLEDGMENTS**

The authors would like to acknowledge the New South Wales Department of Mineral Resources for permission to use aeromagnetic and geological data from the Goulburn 1:100 000 map sheet area and helpful comments by David Robson during the project.

The authors wish to acknowledge Encom Technology for permission to publish the results of research into the proprietary filters used in this paper. The 3D modelling was carried out using Encom ModelVision Pro software, whilst processing and data visualisation were accomplished using Geosoft OASIS montaj and Encom Geoscape.

#### **REFERENCES**

Blakely, R. J. and Simpson, R. W., 1986, Locating edges of source bodies from magnetic or gravity anomalies, Geophysics, 51, 1494-1498.

ASEG 17<sup>th</sup> Geophysical Conference and Exhibition, Sydney 2004.

Buckingham, A.J. Dentith, M.C., and List, R.D. 2003, Towards a system for content-based magnetic image retrieval: Exploration Geophysics, 34, 195-206.

Cordell, Lindrith, and Grauch, V.J.S., 1985, Mapping basement magnetization zones from aeromagnetic data in the San Juan Basin, New Mexico pp.181-197. In Hinze, W.J., ed., The utility of regional gravity and magnetic maps: Society of Exploration Geophysicists,

Johnson A.J. et al., 2003, Goulburn 1:100 000 Sheet 8828 Geology Map, New South Wales Department of Mineral Resources.

Miller. H.G., and Singh V., 1994, Potential field tilt a new concept for location of potential field sources: Journal of Applied Geophysics, 32, 213-217.

Phillips, J.D., 1998, Processing and interpretation of aeromagnetic data for the Santa Cruz Basin-Patagonia Mountains Area, South-Central Arizona: United States Geological Survey Open-File Report 02-98.

Verduzco, B., Fairhead, J. D., Green, C. M., and MacKenzie, C., 2004, New insights into magnetic derivatives for structural mapping: The Leading Edge, 23 (2), 116-119.

÷

 $\overline{\phantom{a}}$ 

 $\overline{\phantom{a}}$ 

 $\bar{\mathbf{p}}$ 

 $\sim$ 

... <u>..</u>...

### **APPENDIX C** - **Product Brochures: Modelvision and Quickmag**

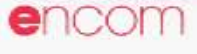

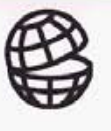

# **e**ncom  $\bigoplus$  Encom ModelVision Pro 6.0

Encom Technology Pty Ltd **Advanced 3D Magnetic and Gravity Interpretation** 

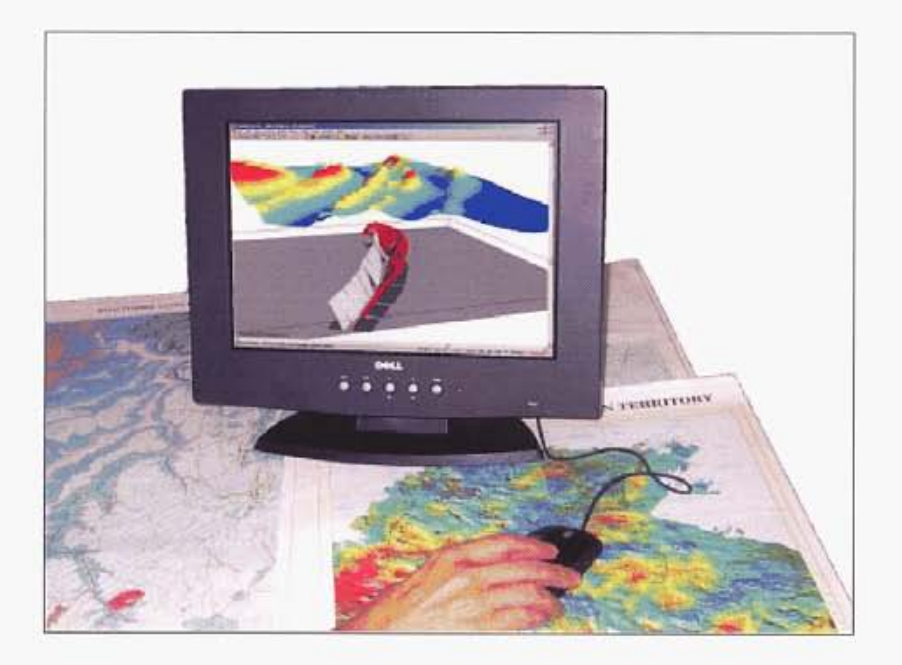

## The industry standard for integrated **3D** magnetic and gravity interpretation

Encom Modelvision Pro provides a solution for every **3D** potential field problem. Whether you work in mineral exploration, diamond exploration, petroleum exploration, environmental geophysics, engineering, unexploded ordinance or underground hazard assessment, Modelvirion Pro **can** provide you with a complete interpretation environment. Designed by geophysical interpreters for geophysical interpreters, Modelvision Pro is the most advanced general purpose model-based interpretation system available.

Magnetic and gravity geophysical methods are applicable to solving problems in a wide range of disciplines including mineral exploration for base metals, gold and iron ore, diamond exploration, petroleum exploration, coal hazard assessment, environmental, engineering and unexploded ordinance.

Every problem is different in some way and Encom ModelVision Pro has the versatile tools that you need to solve these problems. Whether you need to **look** at micro-magnetic signature of joint zones or basement signatures in petroleum basins, ModelVision Pro can be applied to find a solution.

The tools have been progressively refined over 20 years by professional interpreters working on routine to advanced geophysical applications. **You** receive the benefit of this experience in one package.

#### A **Total** Modelling Application **Leading Edge Technology** More **than** Modelling

Encom's research team is continually responding to industry challenges to provide new features and integration with **other** industry software products.

Full 3D tensor modelling of gravity and magnetic gradiometer systems has been available for several years, allowing our clients to test the benefits of this new technology to their own exploration problems. With ModelVision Pro, you can model a survey or simulate one over a target geology of your design.

Model single profiles **or** complete anomalies depending **on** the problem you need to solve. Link this to constrained **3** D inversion methods so that you can quickly test and refine your geological models.

Model gravity and magnetic data simultaneously to reduce the geological ambiguity of your interpretation.

Your data rarely comes ready for modelling **and** you will need a comprehensive set of tools to analyre and isolate the data that you need to study.

Modelvision Pro provides you with a wide range of import and export formats, utilities for gridding, filtering and numerical manipulation.

There **are** tools for survey simulation **so** that you can plan and predict the field specifications for gravity and magnetic surveys. You can create an airborne survey from a digital terrain grid or create a set of synthetic drillholes in a simulated geological model.

Create outputs for other programs or document **your** report directly from ModelVision Pro using the layout tool to compose your presentation.

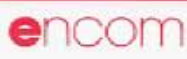

# Encom Modelvision Pro

## **Solutions**

Gravity and magnetic surveying is commonly used in most geoscience applications including mineral, petroleum and diamond exploration, **coal** mine hazard assessment, groundwater studies, unexploded ordinance, environmental and engineering applications.

#### **Mineral Exploration**

**The** magnetic and gravity methods **are**  used widely in exploration for base metals, gold and other precious metals, diamonds and mineral sands.

#### Base metal exploration

Encom Madelvision **Pro** is used by mineral exploration companies in most parts of the world because it has the ability to model complex geological **shapes** in three dimensions with **a**  minimum of effort. **The** combined use of gravity and magnetic methods makes it possible to deduce many geological factors about a potential deposit prior to drilling.

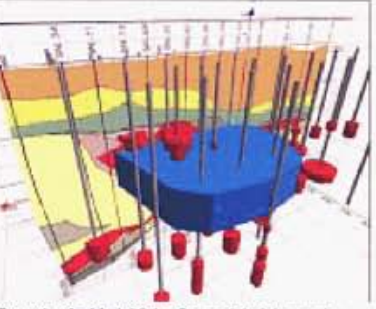

Example of a ModelVision Pro model of the gravity response of the San Nicolas polymetallic (Zn, Cu, Au, Ag) deposit in Mexico wisualised in Profile Analyst with driffhole geochemistry and a geological section

#### Diamond exploration

Modelvision **Pro** is used by diamond explorers to model magnetic targets believed to be associated with kimberlite pipes.

Gravity data is often used with the magnetic method and simultaneous modelling **of** gravity and magnetic data helps geologists to design an optimized drilling program. Modelvision **Pro's**  drillhole simulator allows you to create drilling programs and see where the holes **are** expected to intersect the target.

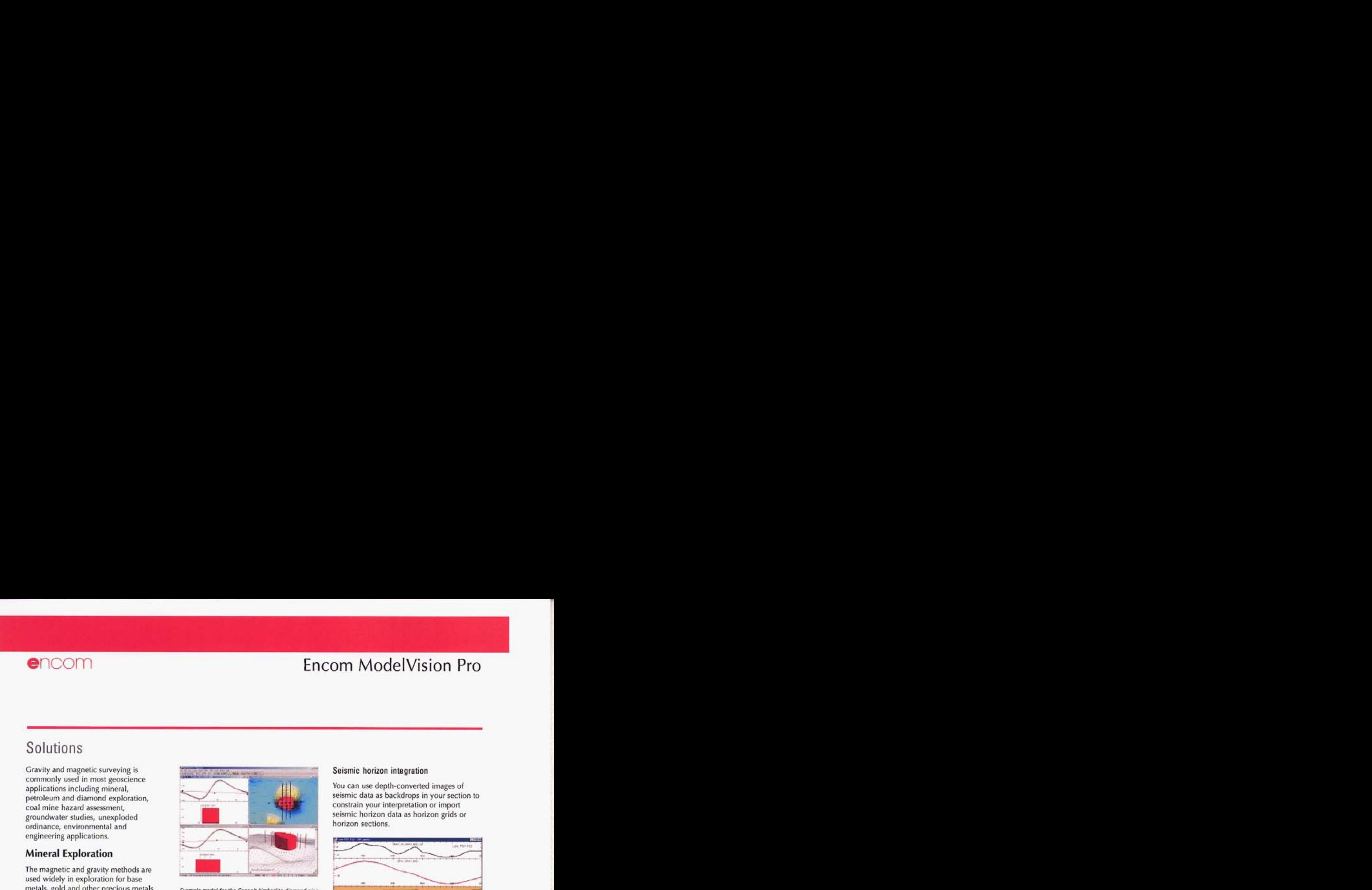

Example model for the Seppelt kimberlite diamond pipe *showing two cross-sections, an image map and a 3D viewof me mdelwifba ddlhgpmgmms;ml~tio~.* 

#### **Petroleum Exploration**

Encom ModelVision **Pro** is used for depth to crystalline basement studies, the study of salt diapirs, seismic controlled layered sequences and the analysis of micromagnetic features which may be magnetic hydrocarbon indicators.

#### Depth to crystalline basement

Gravity and magnetic surveys are used in many parts of the world to help understand under-explored petroleum basins. Even in mature basins, magnetic data is being used to re-evaluate basement structural controls that may have influenced the evolution of the sedimentary section.

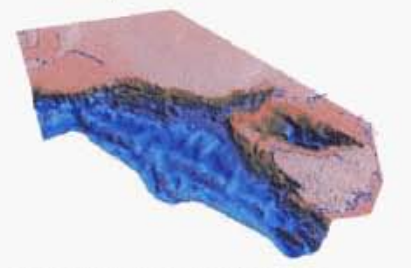

 $SEEBASE$ <sup>7M</sup> example of a depth to crystalline *basement model* 

SEEBASE is a trademark of SRK Consulting and provides **a** good example of using magnetic and gravity data to enhance sparse seismic control using structural geological principles. **SRK uses** the results from Modelvision **Pro** to build geological models of petroleum basins.

#### Seismic horizon integration

**You** can **use** depth-converted images of seismic data as backdrops in **your** section to constrain your interpretation or impon seismic horizon data **as** horizon grids or horizon sections.

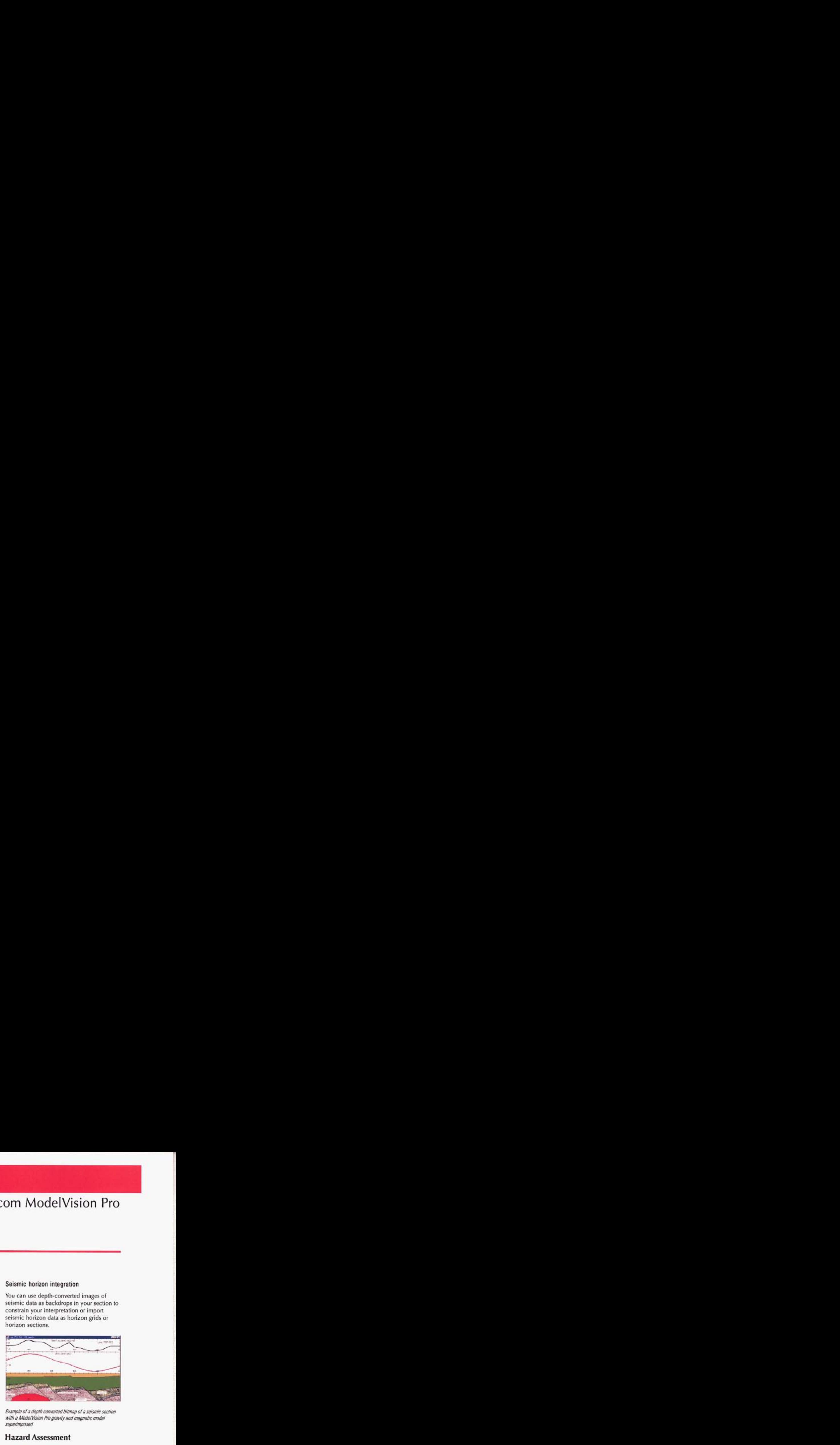

*Example of a depth converted bitmap of a seismic section* with a ModelVision Pro gravity and magnetic model *superimp\*sed* 

#### **Hazard Assessment**

Intrusions within **coal** mines can cause major disruption **to** coal praduction and degrade coal quality. Early detection through the **use** of magnetic data can save millions of dollars in lost production.

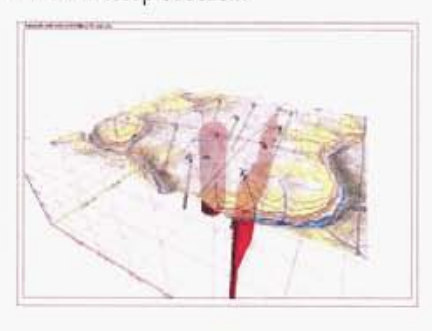

Example of intrusive pipes modelled in ModelVision Pro and a test drilling program designed to assess the impact on sub-surface coal measures. Visualisation in Profile Analyst

ModelVision Pro is used to assess intrusive dykes, sills, plugs and diatremes.

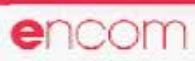

# encom **Encom ModelVision Pro**

There are many aspects of groundwater research and management that can utilise magnetic and gravity modelling. Gravity may be used to map the location of buried channels and the magnetic method **can** detect the depth of cover where the channels are sitting **on** a magnetic basement.

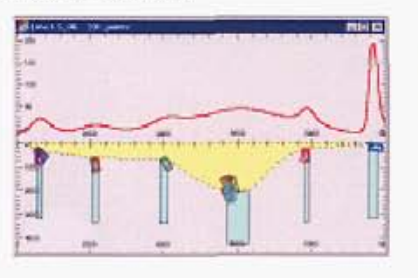

AutoMag example used to determine the depth of steeply dipping magnetic units in magnetic basement

Use both gravity and magnetic modelling with inversion to build a 3D model of buried river channels, deep leads and groundwater basins.

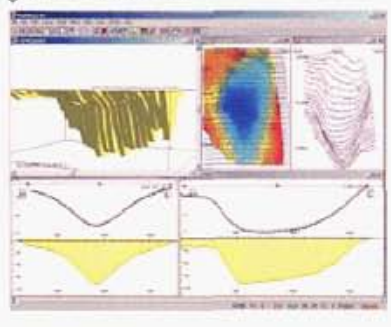

30 *interpretation of the Banting Tertiary Basin in Malayria* 

#### **Survey planning** & **research**

Modelvision Pro can model gravity and magnetic data for **any** 3D model at any x,y,z spatial location including the ground surface, airborne surveys and drillholes. ModelVision Pro is renowned for its ability to interpret 3D potential field data and you can use it to simulate a survey for a wide range of geological models and 50m line spacing to regional<br>a wide range of survey types. The spacing. ModelVisi

Madelvision pro has a synthetic line and dillhole calculator that creates predetermined sample locations for modelling. In the case of an airborne survey, you can use **an** existing digital

terrain model to derive the local elevation along the line and offset it vertically to You can apply a damping filter to the clearance to simulate the characteristics of the aircraft create the necessary terrain clearance.

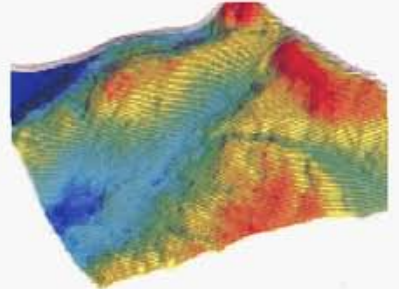

Simulation of an airborne survey flight line set over rugged terrain in PNG

Around the world, geoscience organizations **use** ModelVision Pro to research issues from processing through to the detectabiliy of subtle buried targets. It is used in research and teaching for introductory training in geophysics through to the solution of advanced research problems. When combined with the synthetic survey capability almost **any**  geoscience interpretation problem can be simulated.

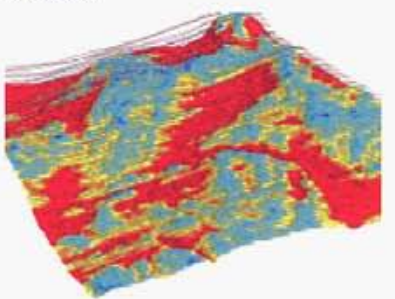

Actual survey flight path over rugged terrain in PNG *with colour coding of terrain clearance* 

Airborne contractors and *QC* personnel **use** ModelVision Pro to **analyse** daily **results** and simulate the expected responses from detailed surveys with 50m line spacing to regional surveys with 1 km line spacing. Modelvision Pro is packed with features designed to solve the great diversity of geological investigations that are suited to magnetic and gravity investigations.

## Features

#### **Groundwater 2D/3D modelling** -

ModelVision Pro performs all modelling in 3D but provides the operational efficiency of 2D modelling by providing optimised cross-sections.

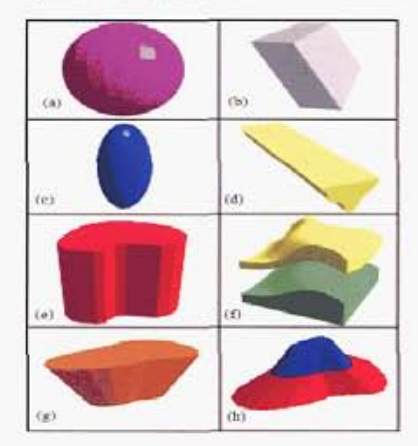

View of different 3D model shapes, sphere (a), tabular (b), ellipse (c), polygon (d), plunging prism (e), polyhedron (f) and frustum (g), (h).

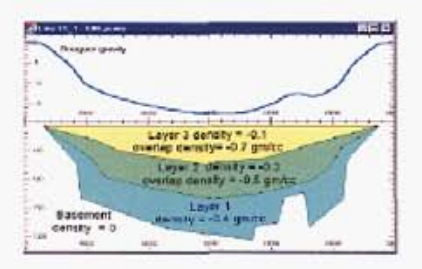

Cross-section through a 3D model allows editing in the section view

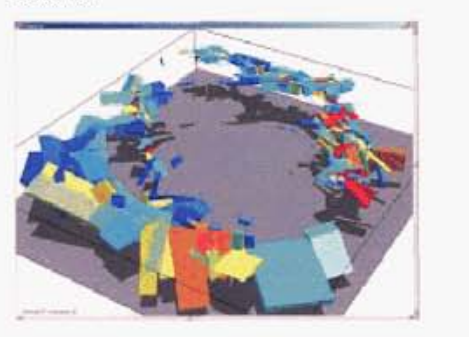

*ranami~~t~~l3Omodeiormagnelic feaiures*  surrounding a large granitic pluton

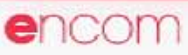

# Encom ModelVision Pro

#### **Guided 3D inversion**

ModelVision Pro guided inversion supports your geological modelling by allowing you to **select** individual parameters for refinement

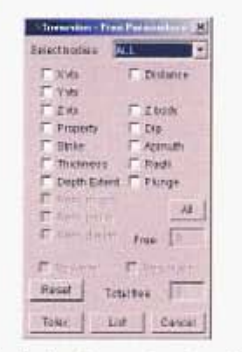

*Modelvision Pro inversion control panel provides acess* to any body parameters in any and all bodies in the *made1* 

Modelvision **Pro** supports single profile inversion for isolated cross-sections and full 3D inversion of multiple lines of data. With modern GPS surveying **you can**  invert on data collected along multiple lines with computations made at the elevations of the sample locations. This feature allows you to do precision modelling in rugged terrain or for data collected in drillholes.

Active Point mode allows you to **select a subset** region in **a** map **or** cross-section. This means that you **can** model part of **a**  large survey without having to model every data paint.Yau **can** perform multibody inversion with control over individual parameters such **as** body position, physical property, vertex position, dip, strike, remanence vector etc.

#### **Gravity and magnetic gradiometer simulation**

Modelvision Pro models the full gravity tensor **so** you can model data collected by the BHP Billiton Falcon™ or Bell Geospace airborne gravity gradiometer systems.

You can simulate total field magnetic gradiometer surveys ont the **next**  generation of SQUID magnetometers that measure the full magnetic field tensor.

**You can analyse** the model components, the venical gradient or full tensor. The 3D visualisation assists with understanding the relationship between **the** model and the tensor direction. The 3D colour modulated ribbon allows you to colour code the ribbon by another channel such **as** terrain clearance.

#### **Mapping** & **imaging**

An example of stacked profiles over a Landsat image, colour image with contours, variable **area** stacked profiles **and** colour contours over a scanned map image is shown.

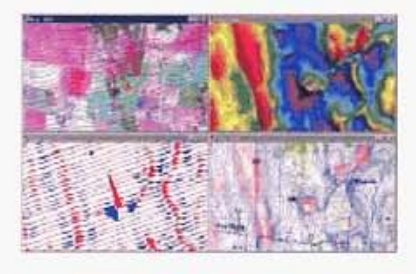

*ModelVision Pro supports a variety of mapping methods and allows you to superimpose the plan view* of your model in the map view

#### **Processing** & **utilities**

ModelVision Pro is packed with useful utilities such **ar** minimum curvature gridding, grid filtering, line filtering **and a**  calculator that operates on lines, points, drill holes and grids.

The utilities include a survey simulator and **a** drillhole simulator that can be tagged to **a** topographic surface and viewed in 3D.

ModelVision Pro is integrated with other products and extensions designed **to**  optimise **the** benefits derived from advanced interpretation of magnetic and gravity data.

## Features cont'd **Related Products**

#### **Encom AutoMag**

Encom AutoMag is an advanced implementation of Dr Zhiqun Shi's Naudy method for automatic location and inversion of magnetic anomalies. It is integrated with ModelVision Pro to provide confirmation of automated solutions in **a** way that **cannot** be achieved by conventional automated methods.

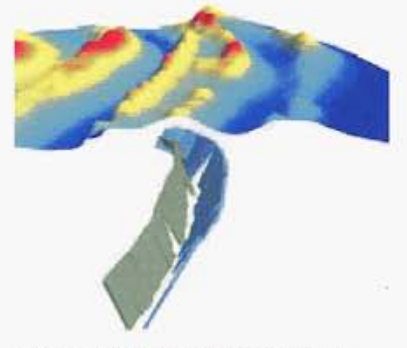

 $Aut\alpha$ Mag solutions along a syncline converted to *ModelVision Pro tabular bodies* 

Any solution from AutoMag can **be**  converted to **a** Modelvision Pro model body and the forward model response compared with the original data.

A suite **of** *QC* took allow you to prioritise the responses, apply strike corrections and use inversion to refine the initial models. The tools **are** used to obtain rapid estimation of depth of **cover** for petroleum, mineral and groundwater applications.

#### **UBC** - **GIF voxel models**

Encom has developed **an** optional extension for ModelVision Pro that makes it easy to prepare and **run URC-**GIF, CRAV3D and MAG3D smooth inversions.

Use ModelVision Pro to generate the initial model for the inversion **along** with the associated data and constraint files. The solid models in ModelVision **Pro are**  converted to mesh models by assigning propetties to each mesh cell that falls inside **a** body. The density and susceptibility of that body are assigned to each cell

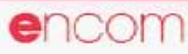

# Encom ModelVision Pro

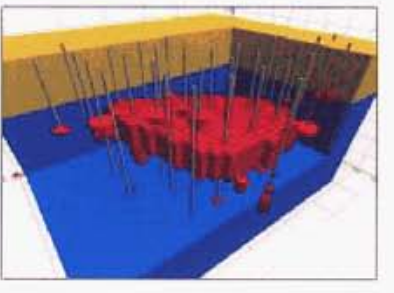

A UBC-GIF constraint voxel model created by ModelVison Pro and visualised in Profile Analyst

You can use the standad UBC tools to visualise the results of the smooth inversion or Profile Analyst's rich range of visualisation options to integrate the inversion results with other models and data sets.

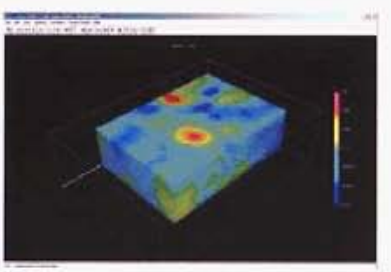

UBC Meshtools3D used to display the results of a smooth inversion seeded by ModelVision Pro

The benefits of using ModelVision Pro with the UBC GIF programs include:

- Easy connection to industry data formats
- Prepares topographic model
- Prepares data files
- Removal of the regional field
- Prepare a starting model
- Prepares a bounds file (GRAV3D)
- Runs the UBC-GIF programs
- Visualise the results with UBC viewer
- Visualise the model in Profile Analyst.

ModelVision Pro allows you to integrate geological controls into the UBC-GIF smooth inversion. ModelVision Pro can create and populate the entire model with physical properties based on geological modelling with limited controls.

You can add an unconformity layer to minimise the leakage of high density or susceptibility values into a low contrast domain. This forces the properties to be distributed below the unconformity and subsequently produces more realistic geological solutions.

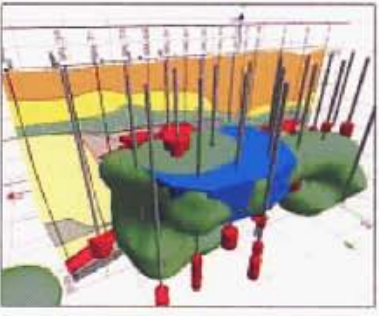

A Profile Analyst iso-surface view of the URC inversion results superimposed on the ModelVision Pro seed model

A comparison of the ModelVision Pro model and UBC Inversion results in Profile Analyst allows you to assign confidence zones to the UBC inversion.

### **Encom Profile Analyst**

Encom Profile Analyst is Encom's premier model and data integration tool for 1D, 2D and 3D geoscience information. It connects to other Encom products and many other industry geoscience products such as Oasis montaj™, Intrepid and ER Mapper. ModelVision Pro provides direct support for the following information types:

- 3D models
- v. 3D cross-sections
- Model computations for lines, points, drill holes & grids.

Synthetic drillholes

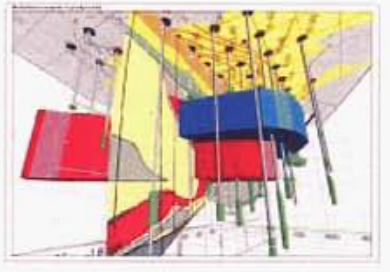

ModelVision Pro gravity and magnetic models for the San Nicolás deposit integrated with drillhole assay data and geological section

Use Profile Analyst to compare your results with other information sources such as drillhole data, outcrop mapping, models from other geophysical packages.

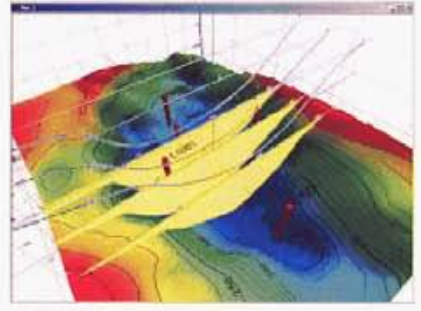

ModelVision Pro gravity interpretation cross-sections visualised in the context of the basin container

### **Encom QuickMag Pro**

Encom QuickMag Pro provides a rapid method of 3D modelling of magnetic targets and can export its models in ModelVision Pro tabular block or polyhedral format.

QuickMag Pro is used to map the distribution of magnetic sources on an unconformity surface. This includes dykes, steeply dipping and folded volcanic units and intrusive plugs.

QuickMag Pro includes an expert system for auto-identification of 2D magnetic anomalies and an advanced inversion technology that allows you to match the inversions for different geological styles.

QuickMag Pro segments a complex geological target into a set of linked tabular blocks whose properties can vary in a controlled manner along the axis of the model.

Use the results from QuickMag Pro to guide your interpretation in ModelVision Pro.

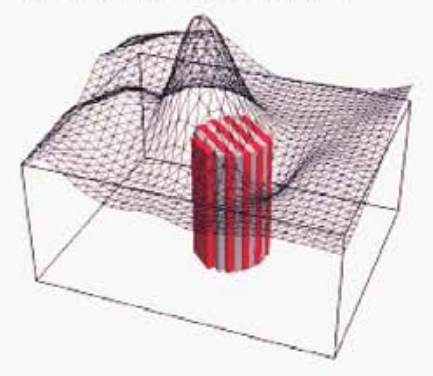

Example of a QuickMag Pro pipe showing each of the tabular blocks used to build a model for an intrusive pipe

Use QuickMag Pro to complement your ModelVision tools by rapid 3D analysis of large data sets.

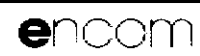

# **Encom ModelVision Pro**

# **Specifications**

#### Import

ModelVision Pro supports a wide range of industry standard line, point, grid and image data formats.

#### Lines

- General ASCII import wizard
- ASEG-GDF2
- Geosoft Oasis montaj (.GDB)
- Geosoft multi-line (.XYZ)
- Geosoft single line (.DAT)
- Oasis multi-line (.XYZ)
- Simple XYZ format (.LIN)
- Mutli-file single line (.DAT)
- Separate header and data (.HDR + .LIN)
- ER Mapper 4,5 (.ASC) (.TXT)
- AMIRA (.TEM)
- **TOOLKIT (TK)**
- External Data Link (User defined)

#### Grids

- ER Mapper (.ERS)
- Geosoft uncompressed (.GRD)
- $-$  ASEG-GXF
- USGS (.USG)  $\cdot$
- Geopak (.GRD)
- Encom (.GRD)

#### **Drillholes**

- Geosoft Oasis montaj (.GDB)
- Simple XYZ (LIN)

#### Points

- Geosoft Oasis montaj (.GDB)
- Simple XYZ (.PTS)
- Geosoft single Line (.DAT)
- ER Mapper 4 ASCII Profile (>ASC)
- Toolkit format (.TK)
- AutoMag solutions

#### Images

Images can be imported as Microsoft BMP files and geo-referenced for inclusion in cross-sections or map views. Depth-converted seismic sections or scanned geological sections can be used as backdrops on model sections

#### Vectors

- · ESRI Shape files (.SHP)
- · MapInfo interchange (.MIF)
- AutoCad 2D (.DXF)
- ER Mapper vector (.ERV)

#### Models

- ModelVision & Toolkit (.TKM)
- · External links

#### **Export**

You have access to a wide range of export facilities for both models and data created within Modelvision Pro.

#### Lines

- $-$  ASEG-GDF2
- Geosoft Oasis montaj (.GDB)
- Geosoft multi-line (.XYZ)
- Geosoft single line (.DAT)
- Simple XYZ format (.LIN)
- TOOLKIT format (.TK)
- AMIRA format (.TEM)
- · External Links (User defined)

#### Grids

- · ER Mapper (.ERS)
- $-$  ASEG-GXF
- · Geosoft (.GRD)
- USGS (.USG)
- Geopak (.GRD)
- Encom (.GRD)

#### Drillholes

- Geosoft Oasis montaj (.GDB)
- Simple XYZ (.LIN)

#### Points

- Geosoft (Oasis montaj (.GDB)
- Simple XYZ (.PTS)
- AutoMag solutions

#### Models

- · ModelVision Pro (.TKM)
- ModelVision SE (.TKM)
- TOOLKIT (.TK)
- AutoCAD 3D (.DXF)
- UBC mesh model

GoCAD (tsurf)

- External link (user defined)
- Profile Analyst geocoded sections (.EGB)

#### **Encom Profile Analyst**

ModelVision Pro provides support for Profile Analyst in a variety of methods including:

- Grid (.ERS)
- Lines (.GDB)
- Holes (.GDB)
- Points (.CDB)
- Models (.3D .DXF)
- Sections (.EGB)

You can save nearly all data, grids and models in a format that is immediately available for visualisation in Profile **Analyst** 

#### Images

Most graphic windows support the creation of high-resolution bitmaps (BMP) as an export option. These images are suitable for inclusion in reports.

#### **Model types**

ModelVision Pro models are designed to provide convenient methods for creating and editing a range of simple to complex geological shapes.

- Polygonal vertical cross-section with dip
- Polygonal horizontal cross-section
	- $>$  dip
	- > azimuth
- Inclined upper surface
- Frustum

Ellipsoid

Sphere

environment.

Section (3D)

body location.

Map (3D)

attributes.

**Field Components** 

analytic signal.

Dipping tabular block

**Modelling methods** 

Horizontal elliptic cylinder

Combinations of these basic building blocks

can reproduce almost any geological

Create, select and edit models in a single

section or multiple geological sections with all the advantages of 2D modelling in a 3D

volume. Graphical access to body-specific

spatial attributes such as polygon vertices or

Create, select and edit models in a map view.

Graphical access to body specific spatial

attributes such as polygon vertices or body

location. Use the body property to access

spatial, physical property and visual

Gravity modelling supports the total

gravitation attraction Gx, Gy, Gz and the full

gravity tensor Gzz, Gxx, Gyy, Gxy, Gxz, Gyz

and some derived components such as the

magnetic intensity Bx, By, Bz and along-line

components. The along-line component can

be used for the axial drillhole component.

Magnetic modelling supports the total

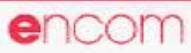

# **-w Property Community Community Community Community Community Property Incommunity Property Property Property**

Manipulate 1 **D** and 2D regional gravity and magnetic fields depending upon the modelling **mode.** Auto-compute a starting regional and then **use** manual editing methods to adjust the shape.

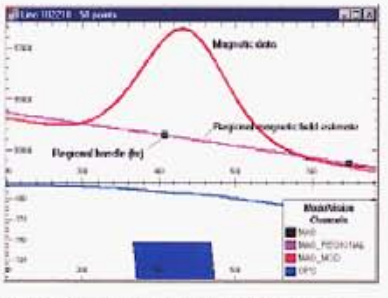

#### **iOr~iondm8~wlation** *in a cmss-Secioon vlew*

#### **Active data zones**

ModelVision Pro can work with a complete survey by activating segments of the survey for modelling. This may be a one **or** more lines. **In** this way, it is computational overhead of modelling *30 inversion*<br>large data sets by focusing on anomalous **3D visualisation** and pass and pass and pass large data sets by focusing on anomalous<br>data regions.

#### **Manual/immediate/compression** . Flight path/profiles

You can model using compute-on- . Median Points computing modes. If you are working<br>with large data sets and complex models,<br>we consider the computation<br>were vectors<br>were vectors<br>were vectors<br>and the computation<br>of the computation<br> $\overline{AB}$ you **can** speed up the computation process using a data compression option.

#### **In-line** filters

You can turn on an active filter that allows a stacked profiles and the state of the state of the state of the state of the state of the state of the state of the state of the state of the state of the state of the state o you to view yaur model and field data , profiler . 1st vertical derivative through the same filter. Use a first vertical , and promes<br>derivative filter to improve depth  $\cdot$  Dr **Rlex** *Rlee Crimes* , **under Rlex** *Rlex Crimes* , **D** *Dr Rlex Rlex Crimes* , *Rlex Crimes* , *Rlex Crime* derivative filter to improve depth . We we have the section in the section of an upward continuation filter . Downward continuation of the pole of the pole of the pole of the pole of the pole of the pole of the pole of the precision or an upward continuation filter . **CONTINUOUS CONTINUOUS CONTINUOUS Reduction to the pole of pole prayity Pseudo-gravity** for noise affected data.

supported for 4 different data types: , Gaussian 3D gravity and magnetic modelling is . Profile **VeCtolS** 

- **<sup>I</sup>**Lines
- . Poim
- . Drillholer
- . Grids

The guided inversion method allows you to free parameters from one or more bodies at a time. Parameter ranges can be fixed to **ensure** that they do not move outside reasonable bounds.

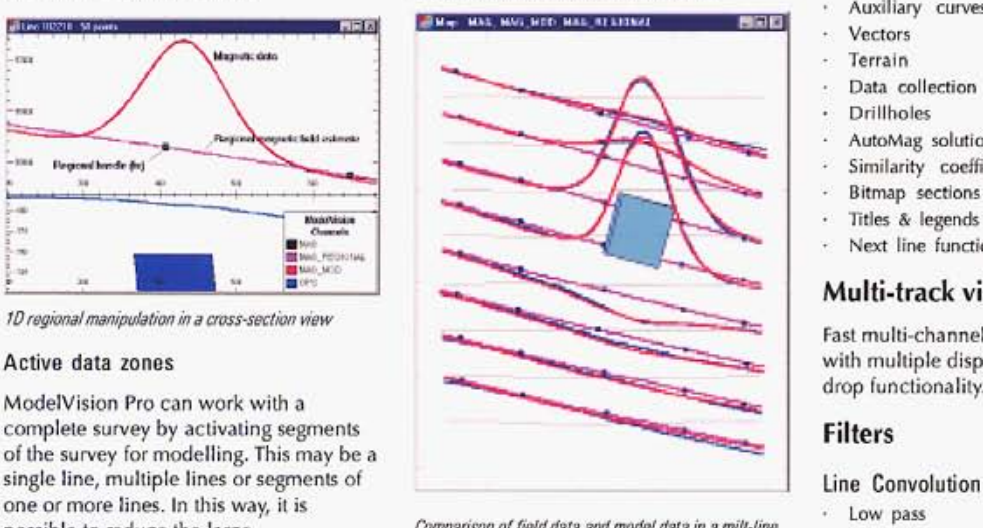

possible to reduce the large *Comp?rimnnof/ieidddafa andmodeldafainamilr-/he* , High **pars** 

#### **3D visualisation**

- . Models
- 
- 
- 
- 
- 

#### **Map visualisation**

- . Model
- Stacked profiles
- 
- 
- Drill holes
- 
- . imager
- Bitmaps<br>Points/symbols
- 
- . **AutoMag** solutions
- 
- 
- 
- 
- Coordinate grid

#### **Regional 1D/ 20 inversion methods Section visualisation**

- ' Model (colour modulation)<br>' Gravity & magnetic data
- 
- . **Gravity** & magnetic data ' Computed **magnetic** & gravity data
- ' Regional gravity & magnetic field
- . **In-line** filters
- . **Auxiliary curves**
- **Vectors**
- . **Terrain**
- 
- . Data collection path<br>. Drillholes . Drillholes
- AutoMag solutions
- Similarity coefficients
- . **Bitmap Jections** (geocoded)
- , **litler** & legends
- **Next line function**

#### **Multi-track visualisation**

Fast multi-channel, multi-track **trace** analysis with multiple display styles and drag and drop functionality.

#### **Filters**

- 
- 
- 
- 
- 1st vertical derivative<br>Analytic signal
- 
- . Moving average Drillholes
	-
	-
	-
	- . **ACC**
	- . **Noire generator**

#### **tine** FFT

- . Low/high/band pass
- 
- 
- 
- 
- 
- 

#### 3D data types **and Convolution Filters Convolution Filters Convolution Filters Grid Convolution Filters**

- · Average<br>· Gaussian
- 
- Base lines  $\cdot$  **Low/high/band** pass **Flight** path
	- Laplace
- **Expressed . Sharpen , Sharpen , Sharpen , Sharpen , Sharpen , Sharpen , Sharpen , Sharpen , Sharpen , Sharpen , Sharpen , Sharpen , Sharpen , Sharpen , Sharpen , Sharpen , Sharpen , Sharpen , Sharpen , Sharpen , Sharpen ,** 
	- . **Sobel**
	- . Illumination
	- **Noise generator**

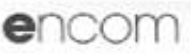

# Encom Modelvision Pro

#### **Utility capabilities**

#### Calculator

The calculator supports algebraic and trigonometric operations **an** lines, drillholes, points and grids.

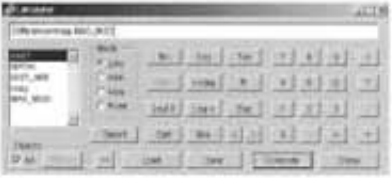

#### Interpolator

Interpolate lines to **a** new sample spacing. This can **be** used to **reduce** the amount of data or create evenly spaced data samples for filtering.

#### Synthetic lines & drillholes

Generate a synthetic airborne survey **over a** digital terrain grid, **use the** interpolator to extract elevation data and then apply **an** offset to simulate terrain clearance **You** can apply **a** convolution filter to the flight path elevation to simulate aircraft climb rates

Generate synthetic drillholes using **a** DTM to check the intersection of a drilling program with the proposed target.

#### **Gridding**

A minimum curvature algorithm that generates grids from any loaded point or line data channel.

#### Sample grid to lines

Resample multiple grids **on** to **a** line dataset to create additional channels that **are** co-sampled. This is useful for simultaneous modelling of airborne magnetic data with ground gravity data.

#### Statistics

Statistic reporting for lines, drillholes, points and grids.

#### Data maintenance

Delete lines, drillholes, grids and point sets from memory. Rename and delete channels, plus **many** other utility functions.

Subsetting **a** project to **a** limited rectangular **area** can be performed graphically. This will cut **a** slice from **all**  lines, grids and points. Models remain intact.

#### **Reference Material**

ModelVision Pro comes with **an** extensive reference library including an introductory Getting **Started** Guide, **User**  Guide, full reference manual, tutorials and an integrated searchable help system.

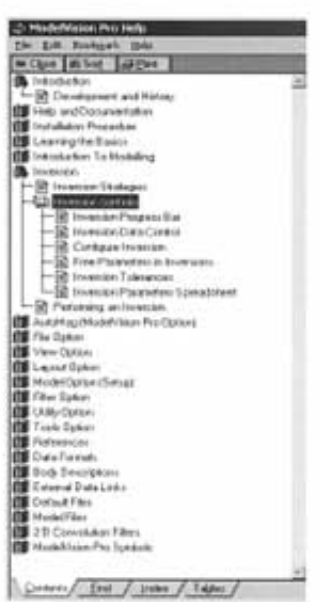

*l"f~~~f~dhelpsysremmenupmvidesrasraccsss to mmx smitiw infonnaton.* 

#### **Operating system** & **hardware requirements**

Modelvision Pro **runs on** Microsoft Windows 98, NT, 2000 and XP. The amount of **memory** required is operating system dependent. 2S6MB of RAM is recommended, but Modelvision Pro will run in 128 Mb on most versions of the operating system.

## For more information

For more information about Encom Modelvision Pro, visit our website at www.encom.com.au, or talk to Encom to **arrange a** demonstration or request an evaluation copy of the software. To contact **an** authorised **reseller** in your region, visit **www.encom.com.au/resellers** 

Encom Modelvision Pro is one of **a** suite of specialist geophysical and CIS software tools from EncomTechnology. For information about Encom Profile Analyst, Encom QuickMag Pro, EM Flow, EMVisian, **Encom** Discover for Maplnfo Professional, **Encom** Discover Mobile, Encom GPINFO and other products, contact Encom.

### Head Office Web

www.encom.com.au

Level 2, 118 Alfred St Milsons Point NSW 2061, Australia Email **Tel** +61 2 9957 4117 Fax +61 2 9922 6141

info@encom.com.au

6.0.01

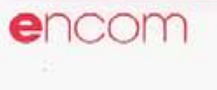

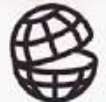

Encom Technology Pty Ltd ABN 28 002 841 349

# Encom QuickMag Pro 2.0

**Expert Magnetic Modelling System** 

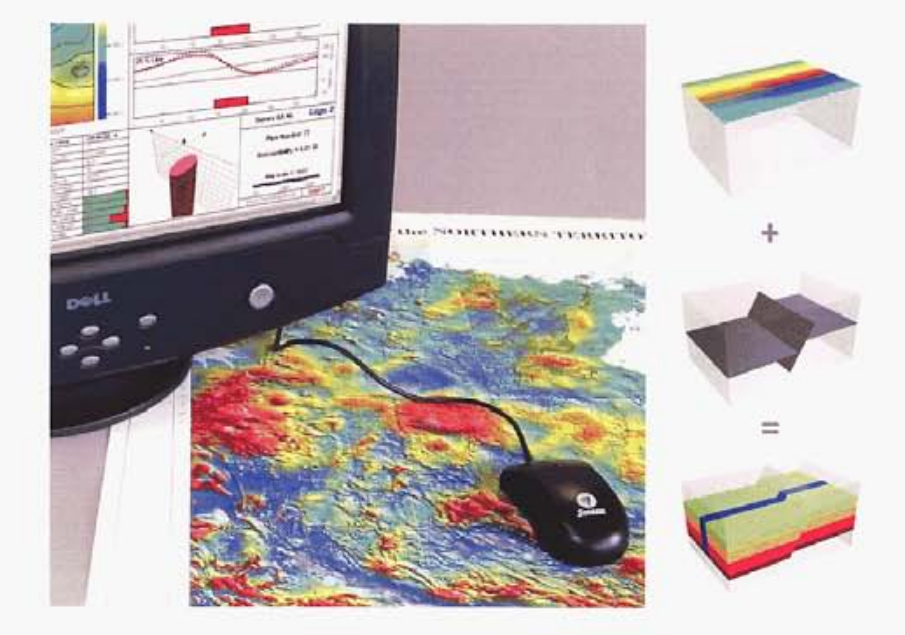

# 3D Magnetic Interpretation in 3 easy steps

Encom QuickMag Pro is the revolutionary new magnetic modelling package from Encom Technology. Based on three years of expert systems research, Encom QuickMag creates realistic 3D magnetic models, in less time and with less effort than ever before.

#### Fast, realistic geological modelling

Encom QuickMag allows you to construct realistic geological models of magnetic anomalies in a fraction of the time of manual methods.

Just point at an anomaly, choose a geological style and in seconds Encom QuickMag will automatically construct a 3D model of the magnetic source.

On a standard desktop computer, Encom QuickMag will build a realistic 3D geological model in less than 5 seconds, and a full inversion in less than 60 seconds.

Because Encom QuickMag removes much of the laborious work required to manually build complex 3D models, you can tackle interpretations that you once regarded as impractical, in a systematic and timeeffective manner.

#### Unique processing technology

Encom QuickMag is based on three years of government-backed research by Encom into methods for automatically constructing realistic 3D geological models from magnetic surveys.

Encom QuickMag is the first commercial product to be developed from this research. At its core is the unique Quick Match process, which isolates an anomaly from its surroundings to instantly produce realistic starting models with quality depth estimates.

You can improve on the Quick Match results by experimenting with different geological shapes to obtain the best match between magnetic data and the interpreted geological style. Because it is easy to change the geological style, you can test a wide range of models and develop a good understanding of the model uncertainties.

#### Control and compatibility

With Encom QuickMag, you can fully control the characteristics of your geological model. The style selector lets you control the mapped shape, depth profile, magnetic susceptibility, faulting and dip of your chosen geological style.

Encom QuickMag reports provide detailed cross-checks of the interpretation quality and the profile cross-sections let you evaluate any residual mismatch between the original data and computed model response.

You can select from a range of report template styles and customise them to suit your individual needs.

Encom QuickMag comes with plug-ins for Geosoft Oasis montaj" and Encom ModelVision. Encom QuickMag pages can also be copied into Microsoft Word and other Windows applications.

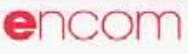

# Fast, realistic geological modelling

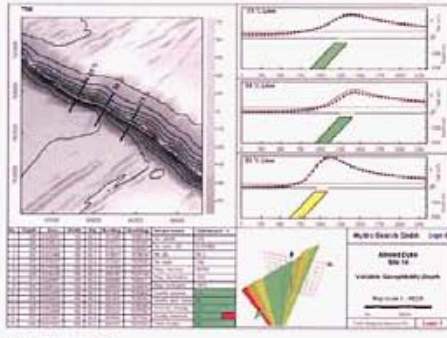

Dyke interpretation

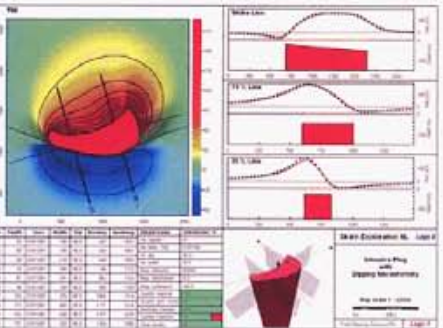

Dipping unconformity

#### How it works

Encom QuickMag is based on ground-breaking new research into automatic geological modelling techniques. Encom QuickMag is suitable for mapping of magnetic dykes, steeply dipping folded volcanics, intrusive pipes and intrusive plugs. It maps the distribution of magnetic material across an unconformity surface.

This model style suits a wide range of geological mapping problems and the unconformity can be flat, dipping, undulating or faulted. The adoption of this geological model makes it possible to automate the 3D construction of the magnetic unit below the unconformity.

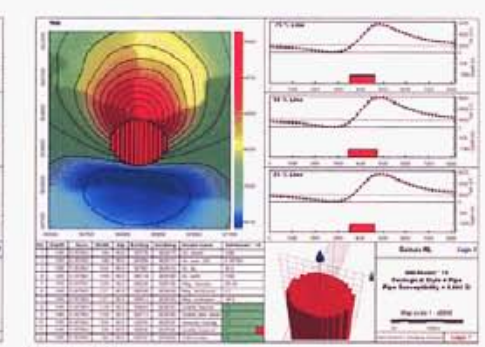

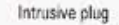

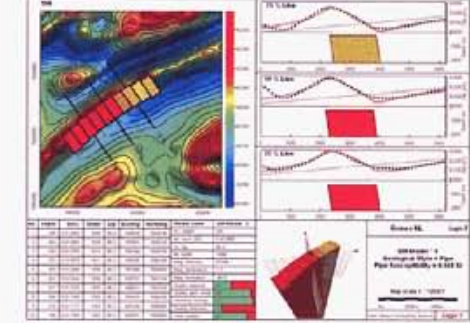

Folded volcanics

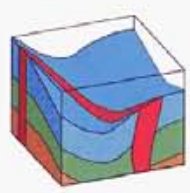

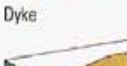

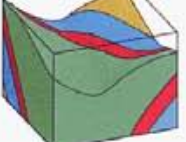

Folded volcanics

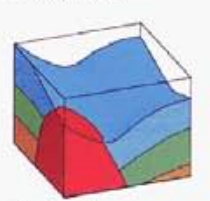

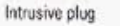

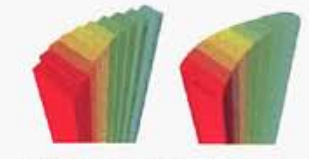

Blocked and smooth visualization styles for QuickMag models

The magnetic unit is approximated by a series of linked blocks where the depth, width, dip and magnetic property can vary from one block to the next. The linked attributes must conform to the selected geological style and this allows Encom QuickMag to define a wide range of geological shapes.

This process and the Quick Match technology provide faster and more precise results in a wide range of geological circumstances than other automated modelling systems.

#### Speed and control

**Encom QuickMag optimises** your time because it allows you to perform the model interpretation directly from the image view of your data. This is the natural way to work with magnetic data.

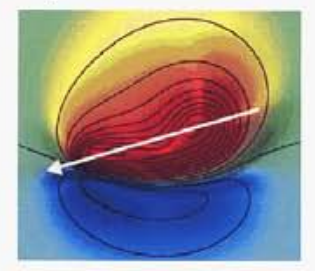

Example of magnetic anomaly selection

First you select the geological style and then you select the anomaly by dragging the mouse along the approximate axis of the magnetic anomaly. QuickMag does the rest in a few seconds by building a model that best matches your style selection and the magnetic data. If the match is poor, you can change the style to see if you can improve the result. Now you can build complex geological models without having to worry about the details of manual model construction.

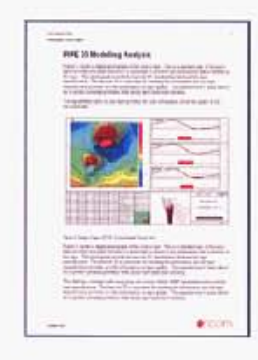

QuickMag makes reporting easy. Simply use the Edit menu to copy the report page to the clipboard and then paste it directly into your report.

# Encom QuickMag Pro

1<br>1<br>1<br>1<br>1<br>1<br>1<br>1<br>1<br>1<br>1<br>1<br>1<br>1<br>1<br>1<br>1<br>

## Reports

**I** 

**I** 

Each element of the QuickMag report is an active object that delivers dynamic inlomation **on** the results of your interpretation. With these advanced reporting features you can create high quality presentations from a selection of templates. The report templates can also be customised for individual needs.

The **image** map style, contours, illumination direction, model attributes, titles and anomaly selection **are** fully controlled from a pop-up menu. **Pan** and zoom to any part of the map using dynamic colour stretching.

#### **Image maps Pan and Zoom tools Control panel Cross-section**

QuickMag **uses** data and page navigation tools. **The** data zoom and pan allows you to position your map view **over a**  magnetic anomaly while the page zoom **allows** you to view your printed page at high resolution.

QuickMag provides **a**  comprehensive control panel to define the geological style in terms of depth, susceptibility width, position and dip shapes. You **can** insert **known** values such as susceptibility and clamp parameters during

Cross-sections help you to evaluate the results of the interpretation, by providing visual feedback on data mismatches. Turn on the first vertical derivative option to improve depth sensitivity. The regional is updated automatically.

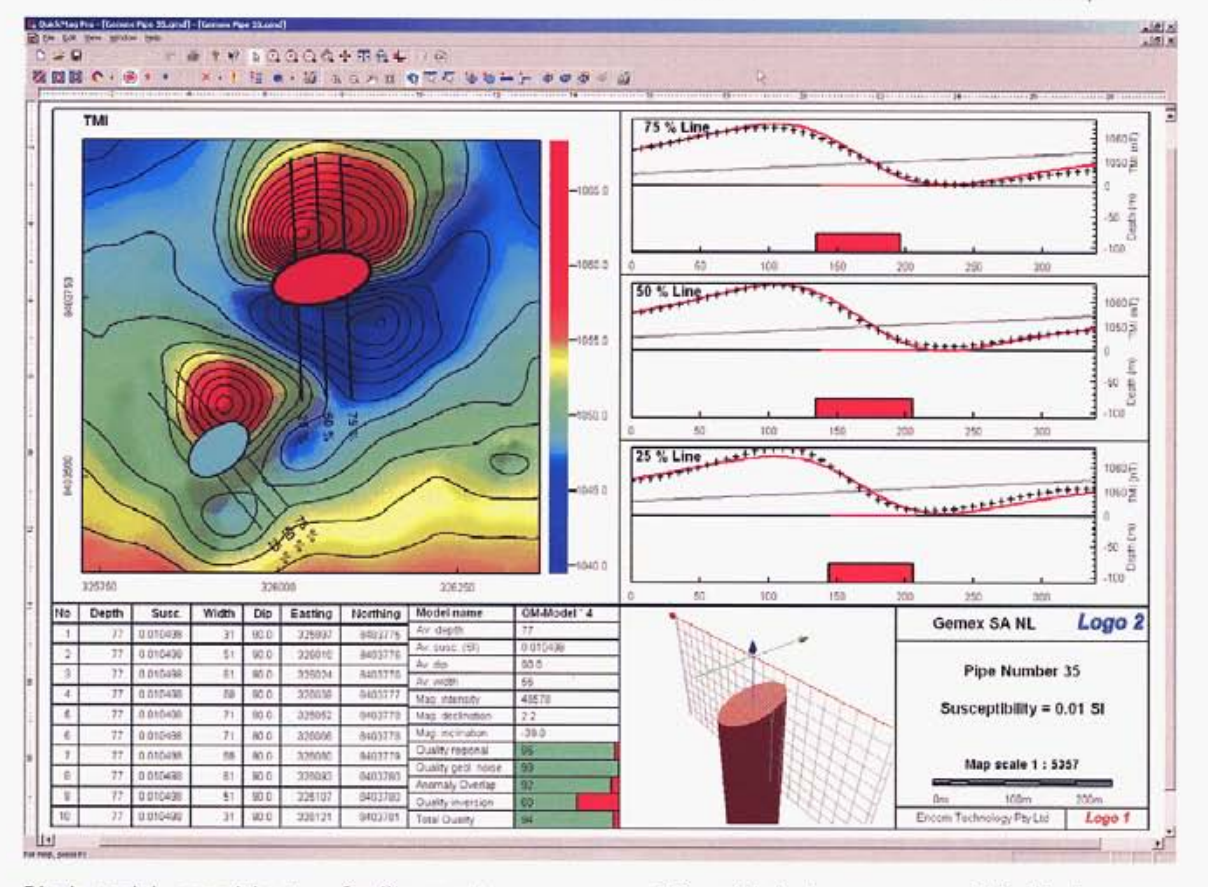

#### **Block model spreadsheet**

The primary attributes of each block **in** the model are **summarized m** the block **model** spreadsheet Spreadsheet columns **can**  include depth, width, dip, position and other attributes

 $\mathbb{R}$ 

#### **Cluality report**

The quality report provides quantitative estimates of the quality of factors that influence the geological model interpretation such **as** regional, shallow geological noise, anomaly overlap and inversion

#### **30 model display**

Interactive **3D** displays provide **a** useful presentation of **complex** models that may not be easily visualized in a map or limited number of **cross**sections. Optional display of **3D axes** and cross-section

#### **Title Blocks**

You can modify the standard templates to include your own details and logos and re-use the templates at a later time. Use the active scalebar object to enter a precise **scale. You**  have full control over font selection and style.

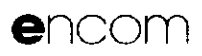

# Encom QuickMag Pro

# **Features and specifications**

#### Major features

- Simplicity for 3D modelling
- Builds 3D models in seconds
- Wide range of geological model styles
- Operates from image maps
- Quality classification of models
- Easy, high-quality reports
- Works with other products
- Low inclination magnetic field capability
- High quality multi-layer image maps
- Interactive control of active data zone
- Edit your own templates

#### **Applications**

- Base metal exploration
- Gold exploration
- Diamond exploration
- Petroleum exploration basement mapping
- Petroleum exploration intrusion assessment
- Regional mapping
- Coal mining hazard assessment
- Engineering geophysics
- Environmental geophysics
- Unexploded ordinance

#### Model Styles

- Intrusions
- > elliptic pipes and plugs
- Dykes
- Folded volcanics
- Variable width dykes and volcanics
- Unconformity
- > flat, sloping, undulating
- Vertical faults Lateral faults

**Head Office** 

Milsons Point

Level 2, 118 Alfred St

NSW 2061, Australia Tel +61 2 9957 4117

Fax +61 2 9922 6141

- Uniform, folded and faulted dip

#### Reports

- Selection of report styles
- A4 and US Letter paper sizes
- Components
- Image with colour selection
- Contour overlay
- Cross-sections  $\,$
- Block summary spreadsheet
- Model summary spreadsheet
- Quality summary spreadsheet
- 3D perspective view
- Title block
- Scale bar
- User logs
- Copy to clipboard
- **BMP**
- MS Windows metafile
- MS Windows enhanced metafile
- Print preview
- Additional report styles on request
- Inputs
	- Grid of magnetic data
	- Geosoft uncompressed (grd)
	- ER Mapper (ers)
	- ASEG-GXF (gxf)
- USGS (usg)
- Surfer binary (grd)
- Encom (grd)
- Geopak (grd)
- TMI or RTP grids
- Magnetic field specification
- DTM reference surface
- Geotiff reference image
- ER Mapper algorithms

#### **Outputs**

- Printed colour reports
- Multi-model project database
- Work session files
- Encom ModelVision models (TKM, DXF)
- ASCII model summary
- MS Windows bitmaps and metafiles

#### Plug-ins

- Geosoft Oasis montaj"
	- Encom ModelVision Pro

#### Product compatibility

- Encom ModelVision Pro (advanced modelling)
- Geosoft Oasis montaj<sup>\*</sup> (plug-in and models)
- Encom Profile Analyst (3D models)
- Encom Discover for MapInfo (3D models)

#### Media

- Comprehensive User Guide
- CD media
- Training tutorials
- On-line help with search
- Electronic version of User Guide

#### Minimum system requirements

- Pentium III processor
- Microsoft Windows 98°, 2000°, XP°

 $7.0.01$ 

- 128 Mb RAM
- 20 Mb available disk space
- CD-ROM drive

## For more information

For more information about Encom QuickMag Pro 2.0, visit our website at www.encom.com.au, or talk to Encom to arrange a demonstration or request an evaluation copy of the software. To contact an authorised reseller in your region, visit www.encom.com.au/resellers

Web

**Email** 

Encom QuickMag Pro is one of a suite of specialist geophysical and GIS software tools from Encom Technology. For information about Encom Profile Analyst, Encom-ModelVision, EM Flow, EM Vision, Encom Discover for MapInfo, GPinfo and other products, contact Encom.

www.encom.com.au

info@encom.com.au

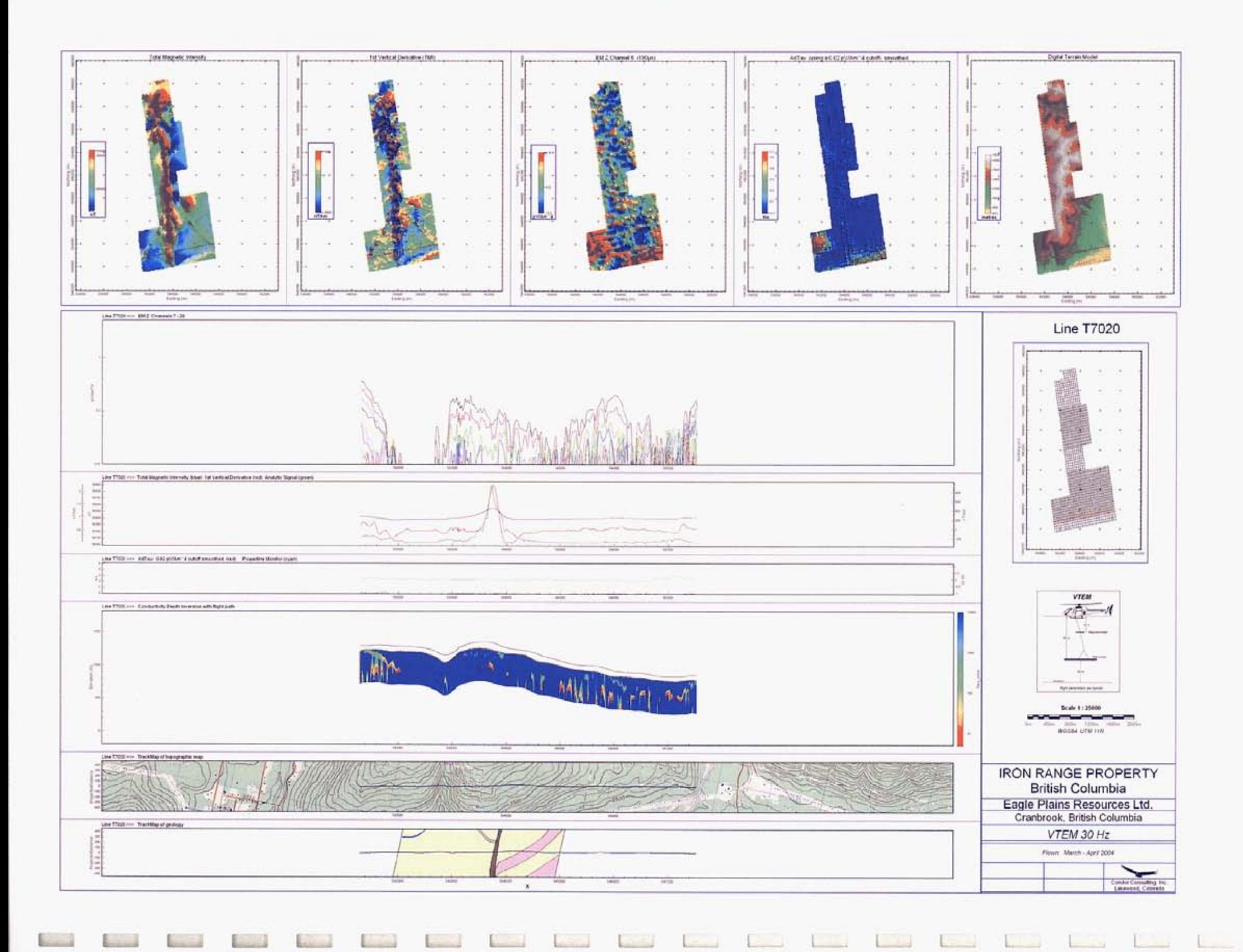

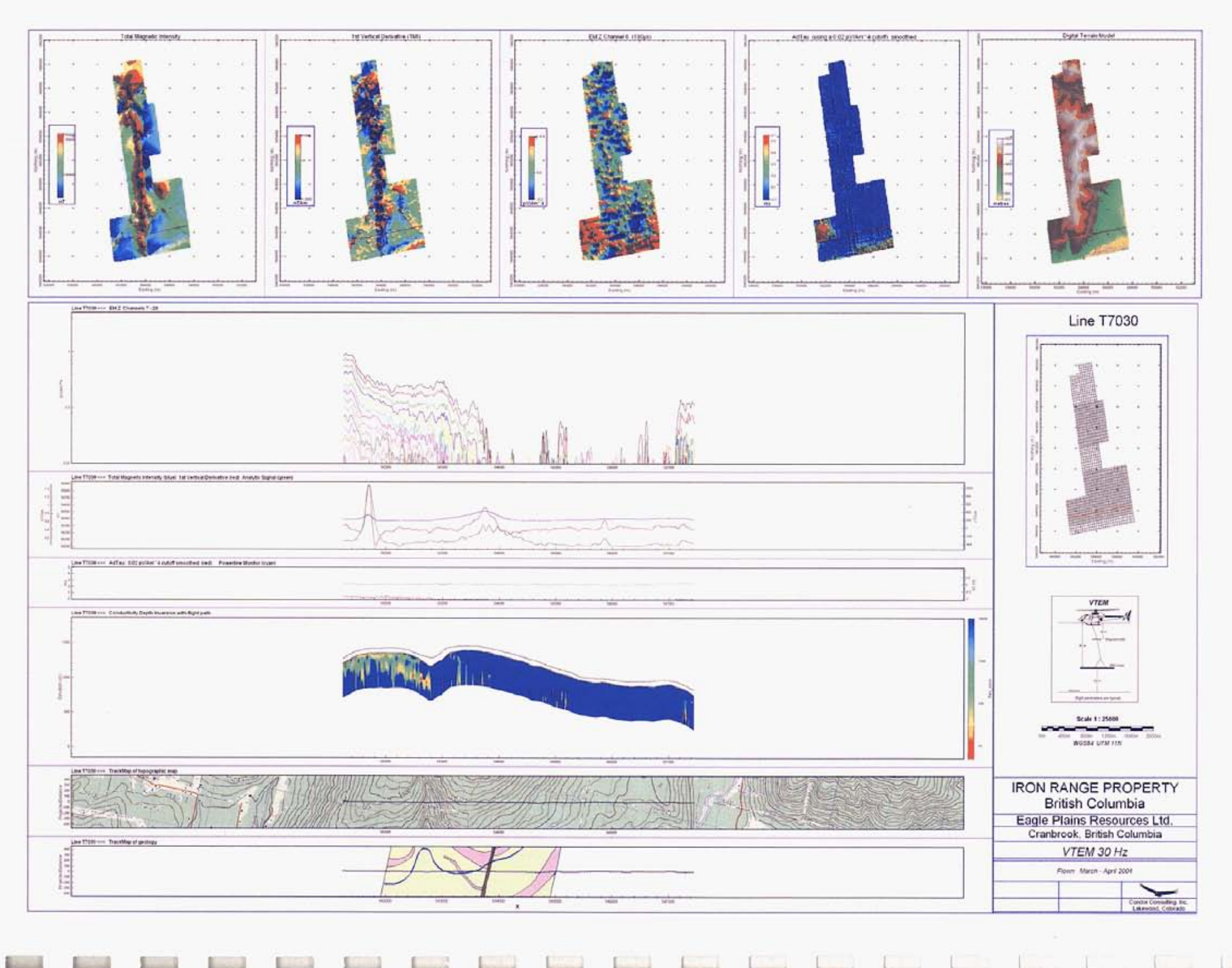

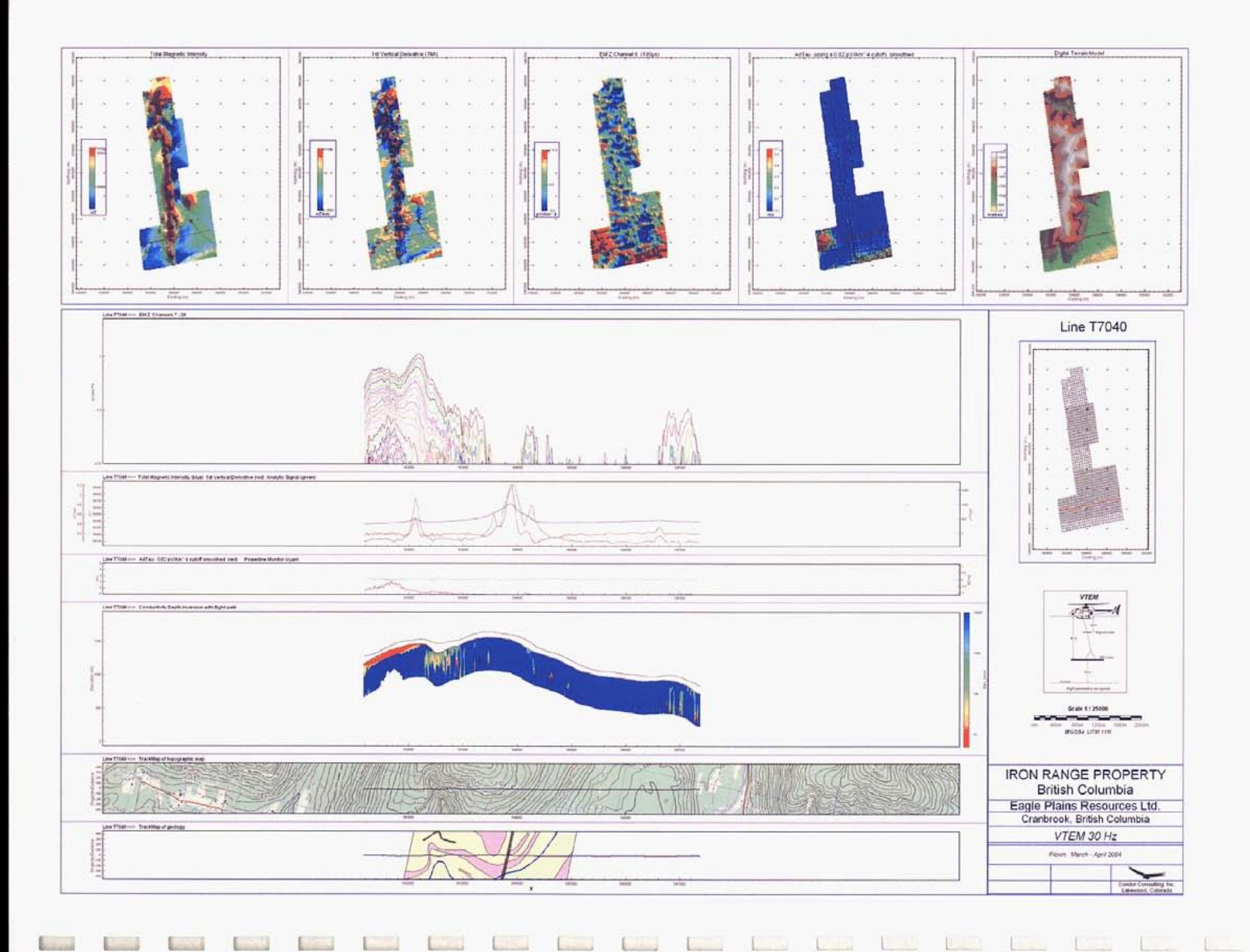

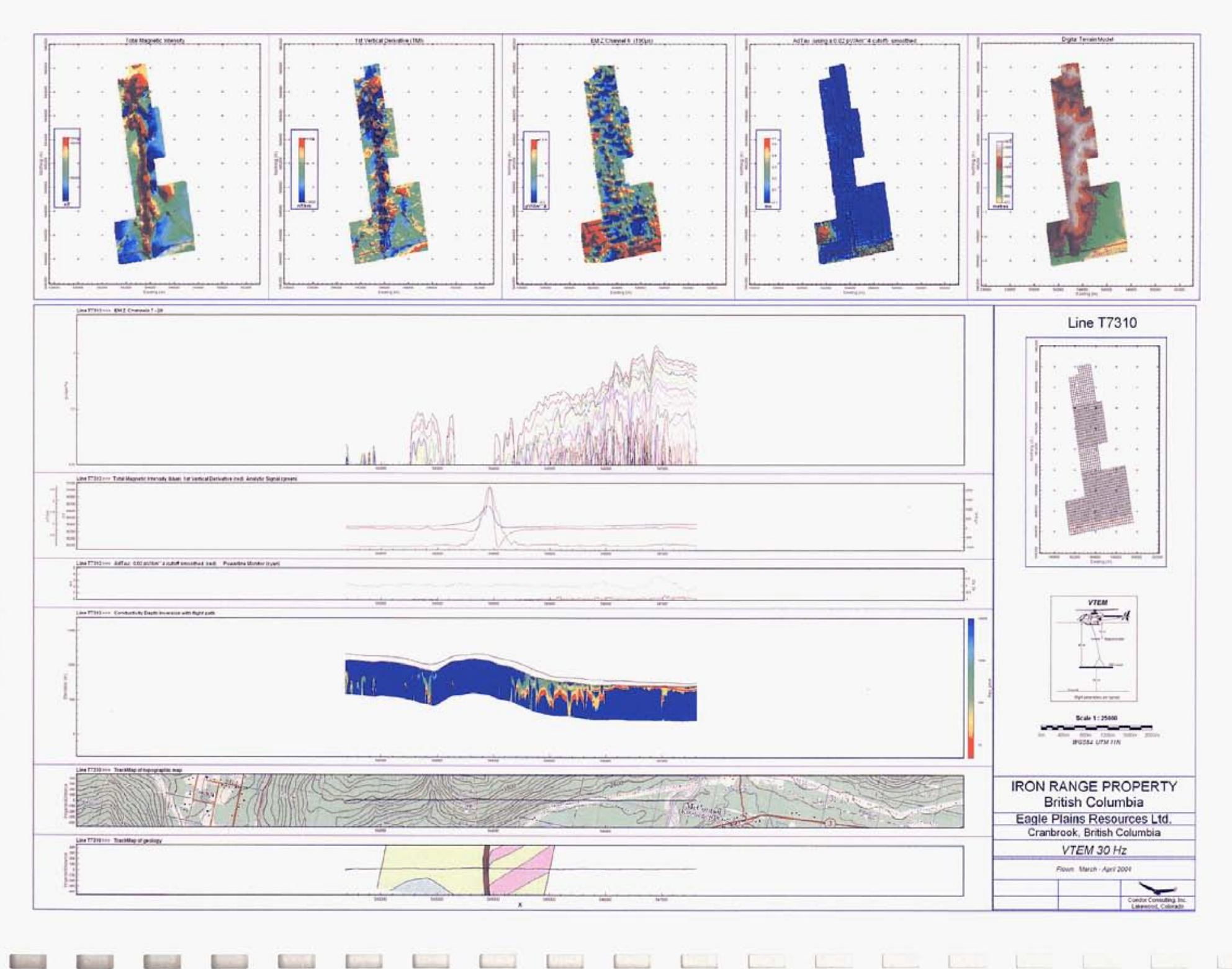

**Representative** 

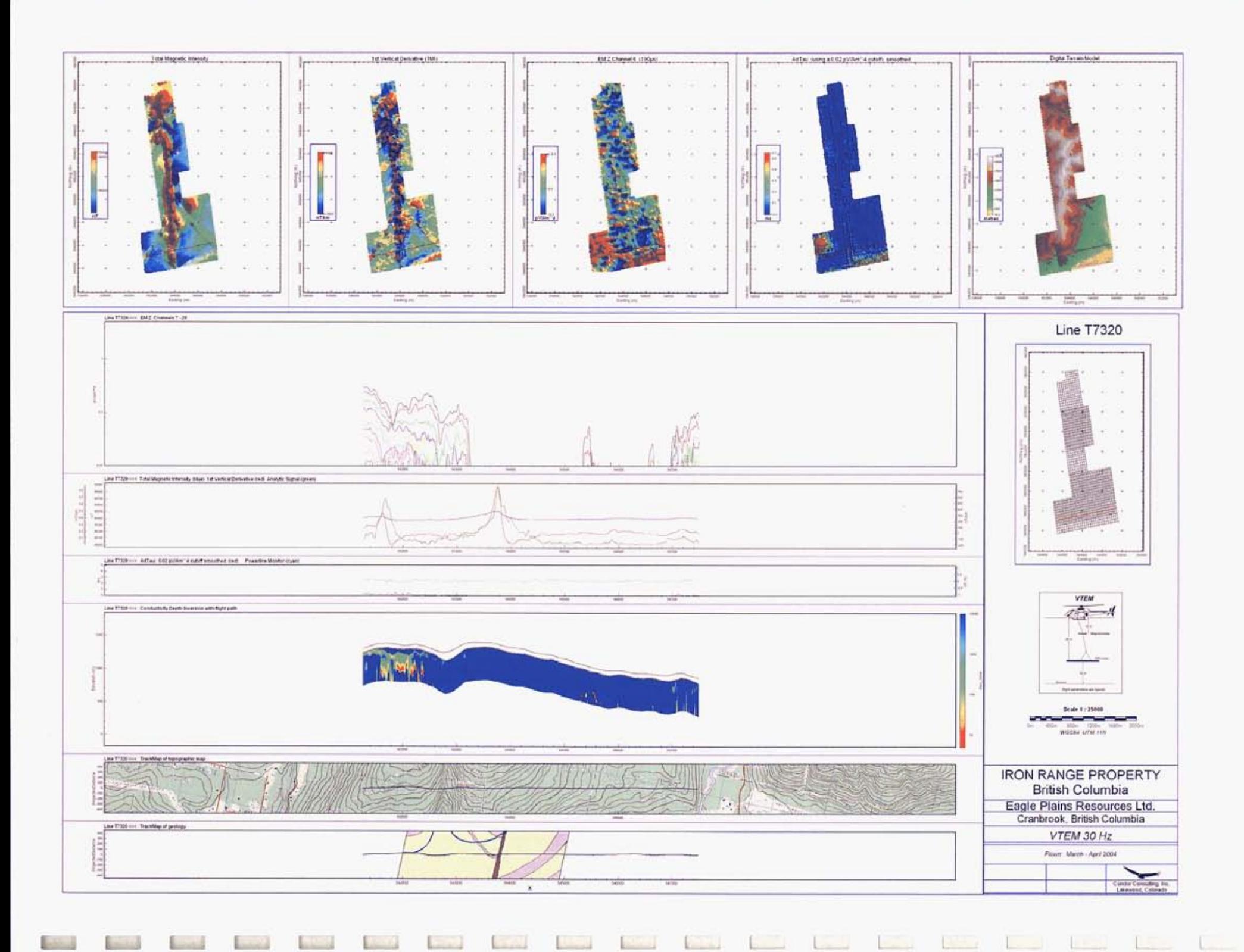

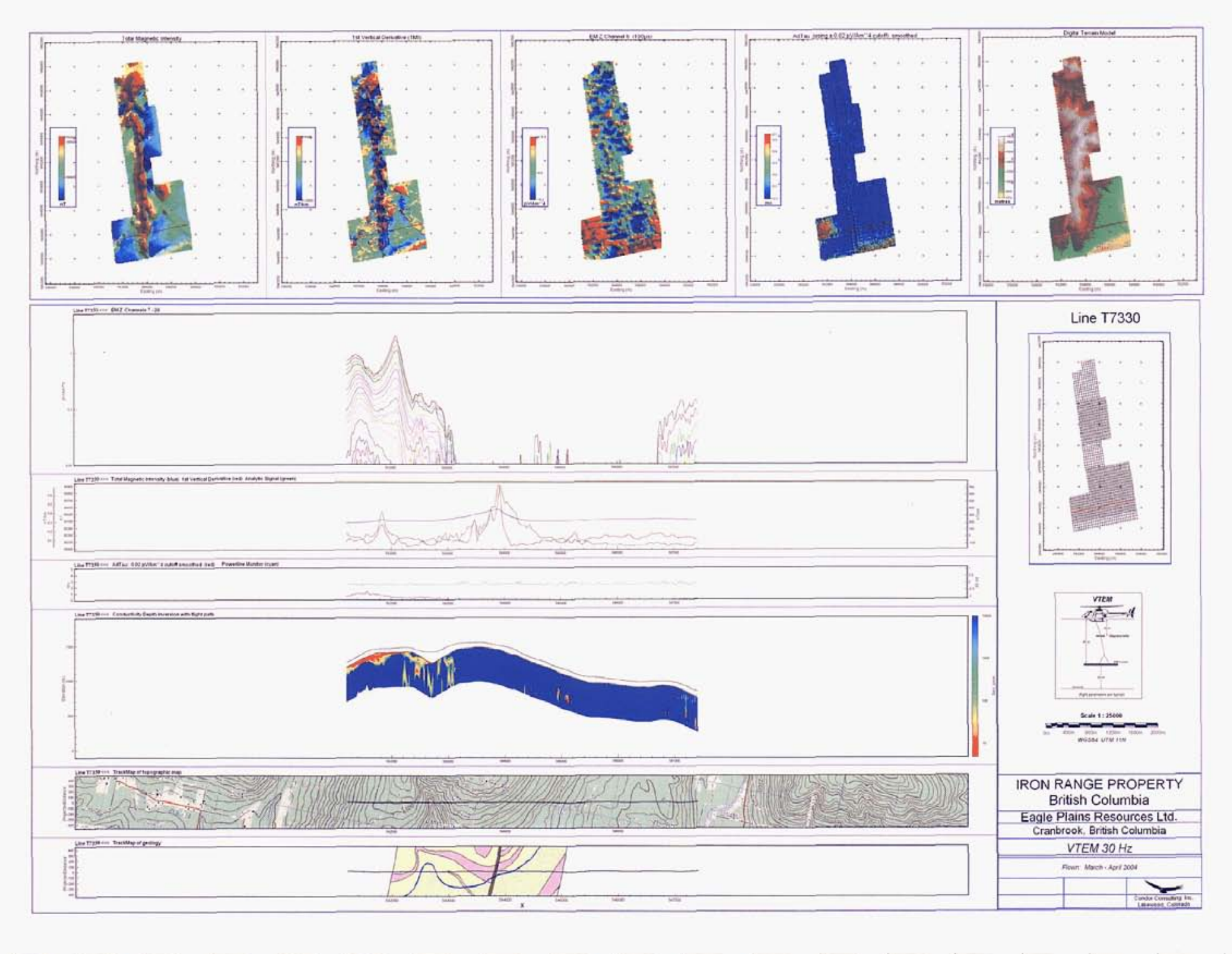

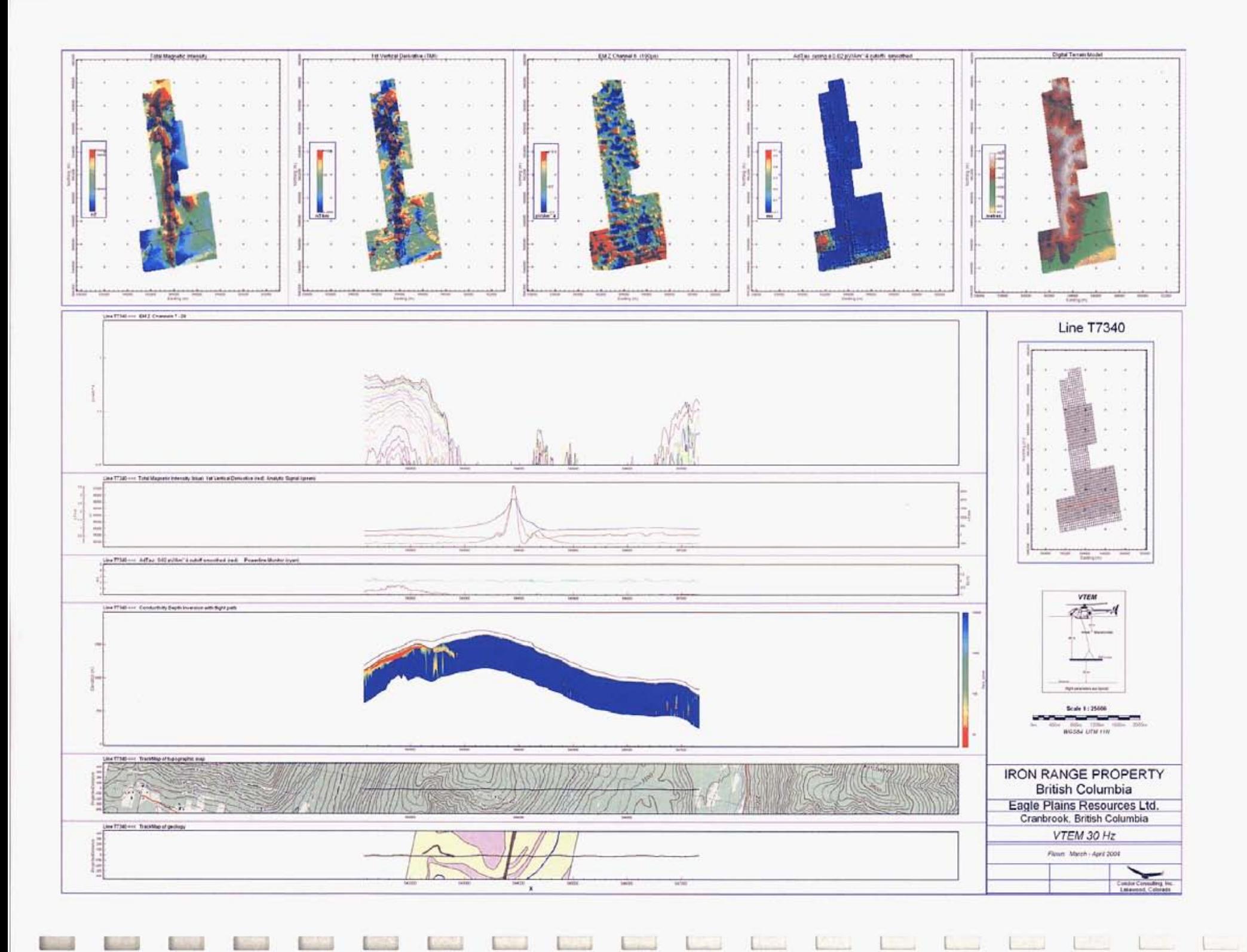

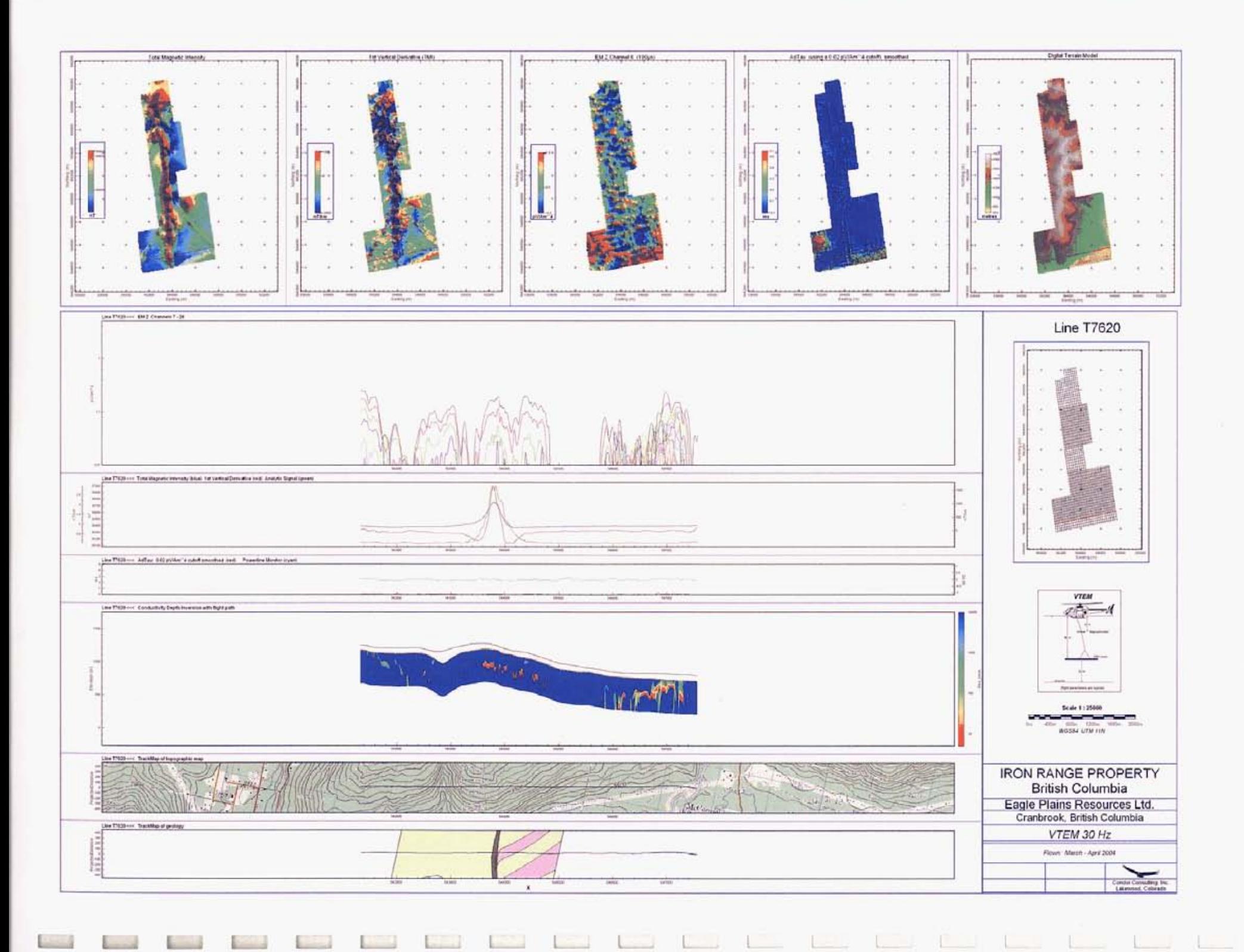